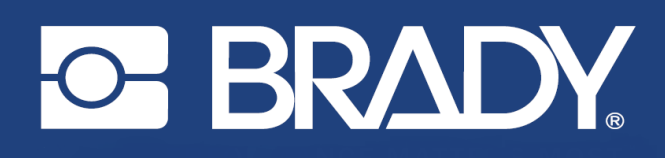

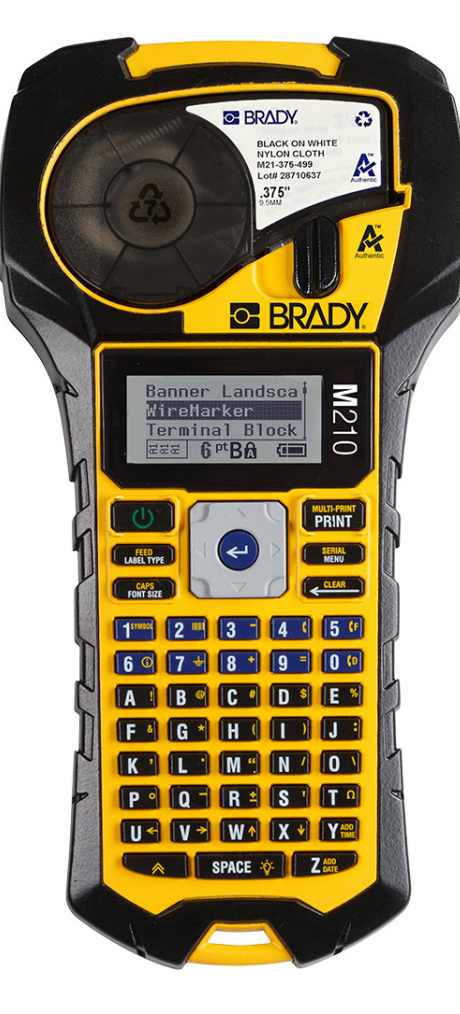

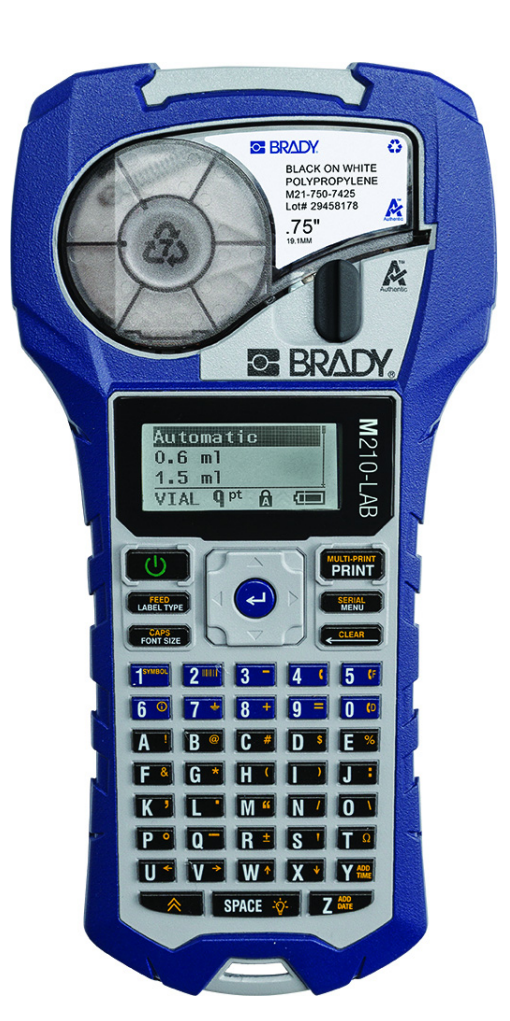

# M<sub>210</sub> **PORTABLE LABEL PRINTER**

**M210-LAB PORTABLE LABEL PRINTER** 

NAUDOTOJO VADOVAS

# **Autorių teisės**

Šio vadovo autorių teisės saugomos kartu su visomis autoriui priklausančiomis teisėmis. Jokia šio vadovo dalis negali būti kopijuojama ar atgaminama jokiomis priemonėmis be išankstinio raštiško BRADY sutikimo.

Nors rengiant šį dokumentą buvo imtasi visų atsargumo priemonių, BRADY neprisiima jokios atsakomybės jokiai šaliai už bet kokius nuostolius arba žalą, padarytus dėl klaidų ar neveikimo arba dėl pareiškimų, atsiradusių dėl aplaidumo, nelaimingo atsitikimo ar bet kokios kitos priežasties. BRADY taip pat neprisiima jokios atsakomybės, susijusios su šiame dokumente aprašyto bet kurio gaminio ar sistemos taikymu arba naudojimu, taip pat jokios atsakomybės už atsitiktinius ar netiesioginius nuostolius, atsiradusius dėl šio dokumento naudojimo. BRADY atsisako bet kokių garantijų dėl komercinės naudos arba tinkamumo konkrečiam tikslui.

# **Prekių ženklai**

M210 etikečių spausdintuvas yra "BRADY Worldwide, Inc." prekės ženklas.

M210-LAB etikečių spausdintuvas yra "BRADY Worldwide, Inc." prekės ženklas.

"Microsoft" ir "Windows" yra registruotieji "Microsoft Corporation" prekių ženklai.

Visi šiame vadove minimi prekių ženklai ar gaminių pavadinimai yra atitinkamų bendrovių arba organizacijų prekių ženklai (™) arba registruotieji prekių ženklai (®).

© "BRADY Worldwide, Inc.", 2022 m. Visos teisės saugomos.

3.0 programinė aparatinė įranga

B red.

Brady Worldwide, Inc. 6555 West Good Hope Road Milwaukee, WI 53223 [bradyid.com](www.bradycorp.com)

# **BRADY garantija**

Siekiame, kad mūsų parduodamus gaminius pirkėjas išbandytų realiai juos naudodamas ir pats nuspręstų, ar jie pritaikyti naudoti pagal pirkėjo paskirtį. BRADY pirkėjui garantuoja, kad bendrovės gaminiai neturi medžiaginių ir gamybinių defektų, bet savo įsipareigojimus pagal šią garantiją apriboja taip, kad būtų keičiamas tik tas gaminys, kurio defektai buvo įrodyti BRADY bendrovei tuo metu, kai BRADY jį pardavė. Šios garantijos taikymas nėra susijęs su jokiais asmenimis, kurie įsigyja gaminį iš pirkėjo.

ŠI GARANTIJA TAIKOMA VIETOJE BET KOKIOS KITOS GARANTIJOS, TIEK IŠREIKŠTOS, TIEK NUMANOMOS, ĮSKAITANT, BET NEAPSIRIBOJANT BET KOKIA NUMANOMA GARANTIJA DĖL KOMERCINĖS NAUDOS ARBA TINKAMUMO KONKREČIAM TIKSLUI, TAIP PAT VIETOJE BET KOKIŲ KITŲ "BRADY" ĮSIPAREIGOJIMŲ AR ATSAKOMYBĖS. JOKIOMIS APLINKYBĖMIS "BRADY" BENDROVĖ NĖRA ATSAKINGA UŽ BET KOKIUS NUOSTOLIUS, ŽALĄ, IŠLAIDAS AR BET KOKIĄ PASEKMINĘ ŽALĄ, PATIRIAMĄ NAUDOJANT ARBA NESUGEBANT NAUDOTI "BRADY" GAMINIUS.

TURĖTUMĖTE ATIDŽIAI PERSKAITYTI TOLIAU PATEIKTAS ŠIOS LICENCIJOS SUTARTIES SĄLYGAS. JEI NESUTINKATE SU ŠIOMIS SĄLYGOMIS, NEDELSDAMI GRĄŽINKITE ŠIĄ PAKUOTĘ IR ATGAUKITE VISUS PINIGUS.

# **Sauga ir aplinka**

Prieš pirmą kartą naudodamiesi M210 / M210-LAB naudotojo vadovu, perskaitykite ir supraskite šį vadovą. Šiame vadove aprašomos visos pagrindinės spausdintuvo funkcijos.

#### **Atsargumo priemonės**

Prieš naudodamiesi M210 / M210-LAB naudotojo vadovu, atkreipkite dėmesį į šias atsargumo priemones:

- Prieš naudodami spausdintuvą ir prieš atlikdami bet kokią procedūrą atidžiai perskaitykite visas instrukcijas.
- Nestatykite įrenginio ant nestabilaus paviršiaus ar stovo.
- Nieko nedėkite ant įrenginio viršaus.
- Pasirūpinkite, kad viršuje nebūtų kliūčių.
- Spausdintuvą visada naudokite gerai vėdinamoje vietoje. Neuždenkite ant įrenginio esančių lizdų ir angų, skirtų vėdinimui.
- Naudokite tik vardinėje etiketėje nurodytą maitinimo šaltinį.
- Naudokite tik su įrenginiu pateiktą maitinimo laidą.
- Nieko nedėkite ant maitinimo laido.
- Ši įranga nėra skirta naudoti vaikams.

# **Techninė pagalba ir registracija**

## **Kontaktinė informacija**

Norėdami gauti remonto arba techninės pagalbos, raskite savo regioninį "Brady" techninės pagalbos biurą adresu:

- **Jungtinės Amerikos Valstijos:** [bradyid.com/techsupport](www.bradyid.com/techsupport)
- **Kanada:** [bradycanada.ca/contact-us](http://www.bradycanada.ca/contact-us)
- **Meksika:** [bradyid.com.mx/es-mx/contacto](www.bradyid.com.mx/es-mx/contacto)
- **Lotynų Amerika:** [bradylatinamerica.com/es-mx/soporte-técnico](http://www.bradylatinamerica.com/es-mx/soporte-técnico)
- **Europa**: [bradyeurope.com/services](www.bradyeurope.com/services)
- **Australija:** [bradyid.com.au/technical-support](www.bradyid.com.au/technical-support)
- **Azijos ir Ramiojo vandenyno regionas**: [brady.co.uk/landing-pages/global-landing-page](www.brady.co.uk/landing-pages/global-landing-page)

## **Registracijos informacija**

Norėdami užregistruoti spausdintuvą, eikite į:

[• bradycorp.com/register](www.bradycorp.com/register) 

## **Remontas ir grąžinimas**

Jei dėl kokių nors priežasčių reikia grąžinti gaminį remontuoti, kreipkitės į "Brady" techninės pagalbos tarnybą, kad gautumėte informacijos apie remontą ir keitimą.

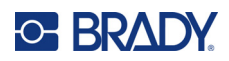

# **Turinys**

## 1 · [vadas

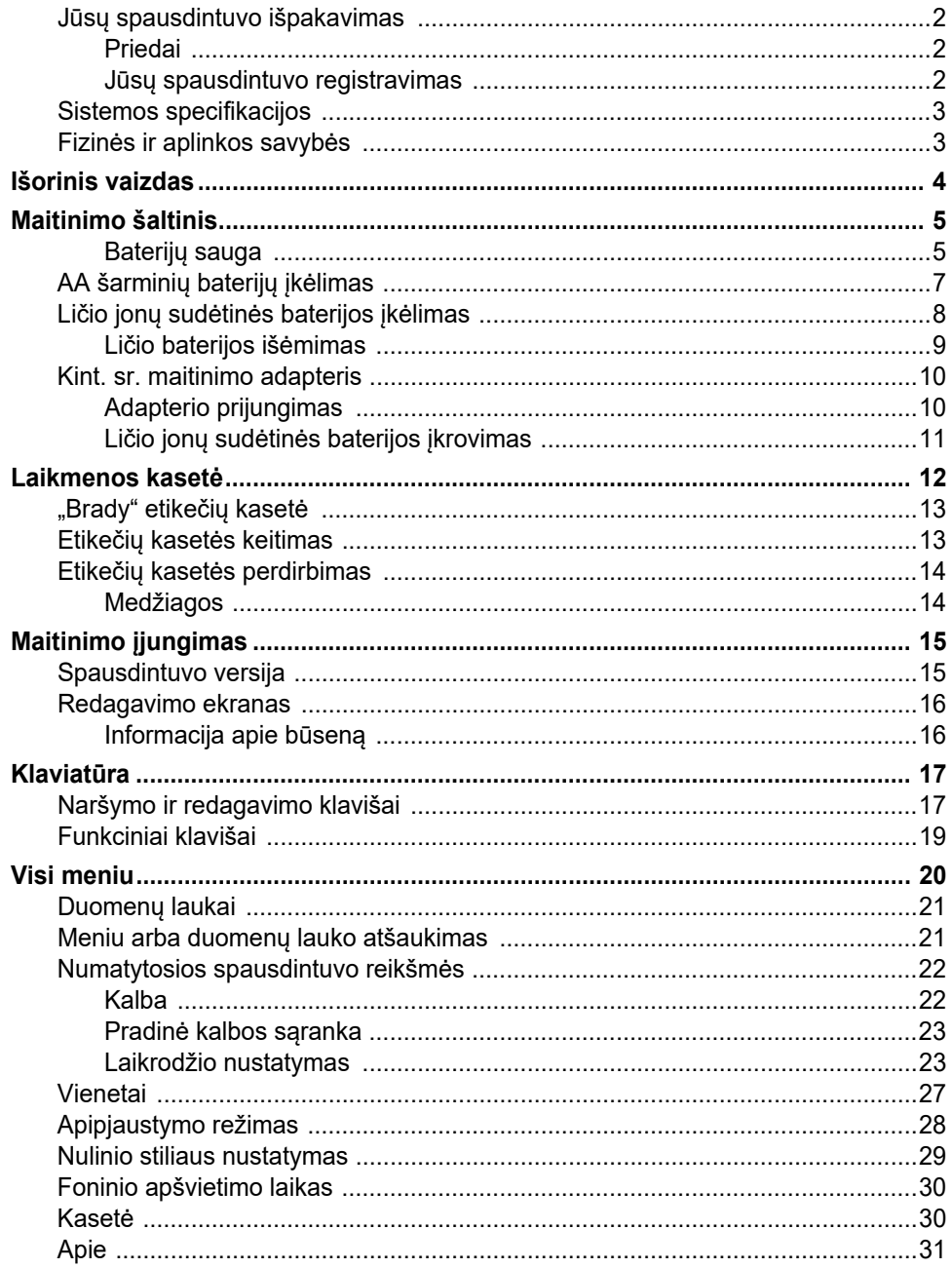

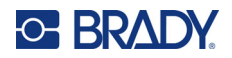

## 2 · Darbo pradžia

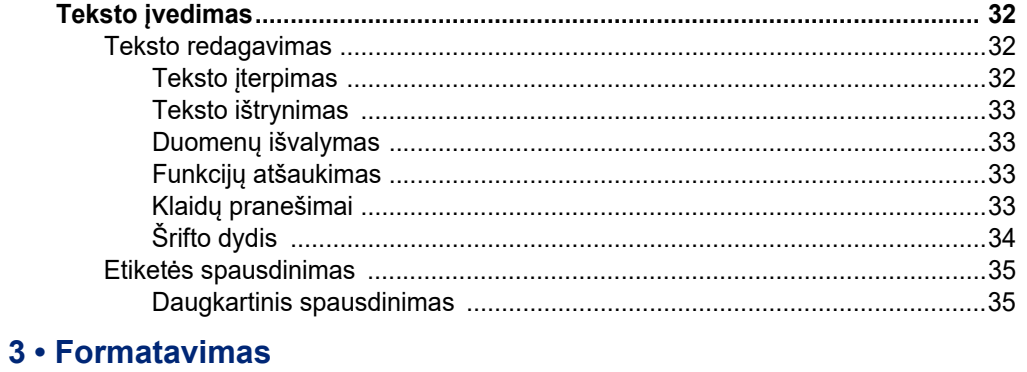

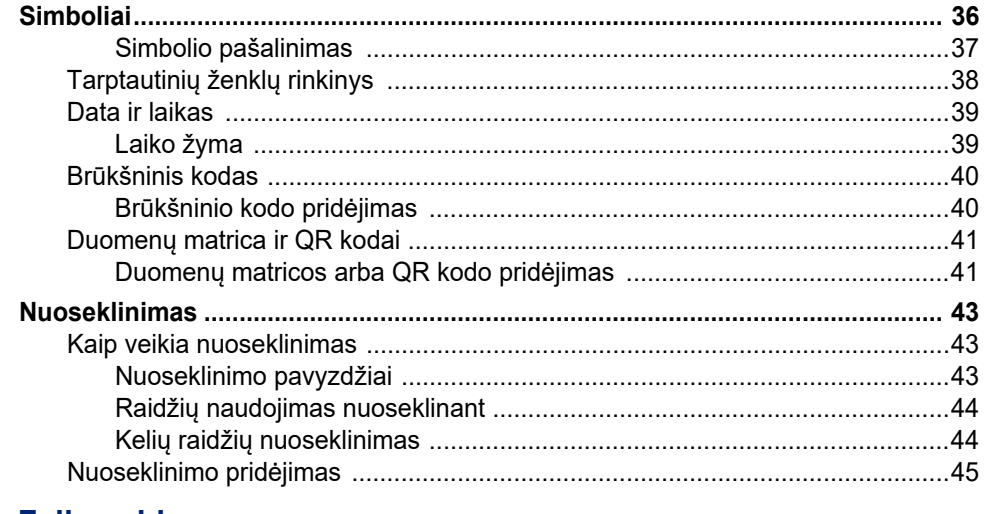

#### 4 · Failų valdymas

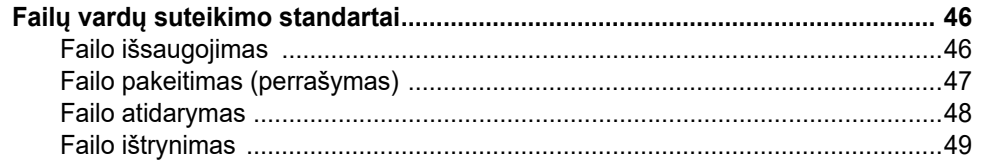

## 5 · Etikečių tipai

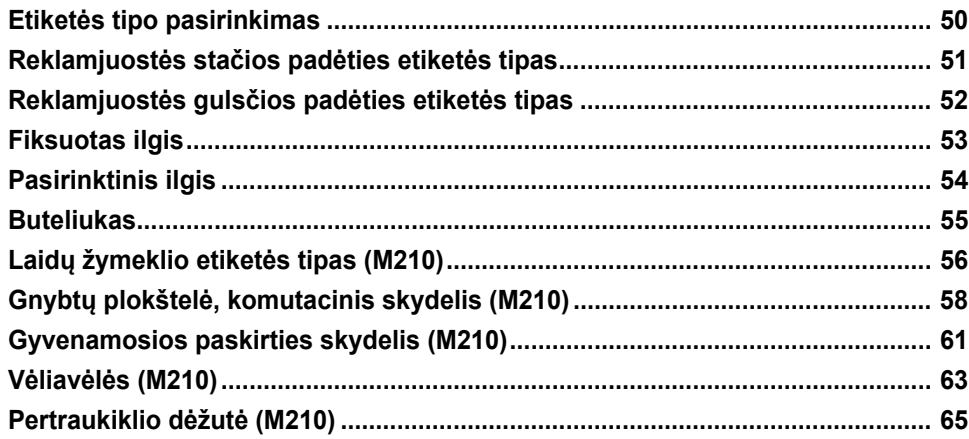

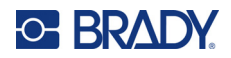

## 6 · Trikčių šalinimas

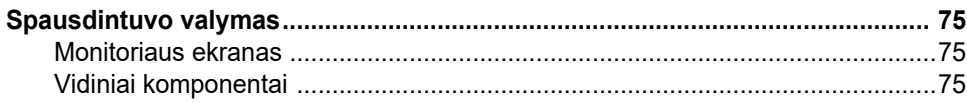

#### A · Simboliai

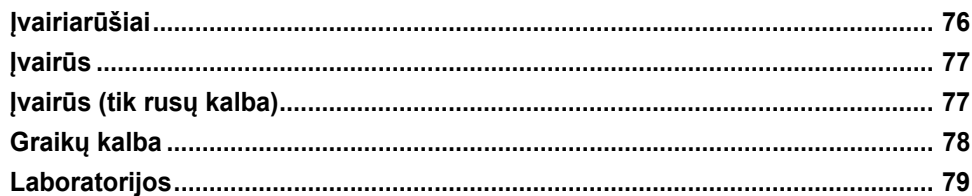

#### **B** · Palaikomi ASCII ženklai

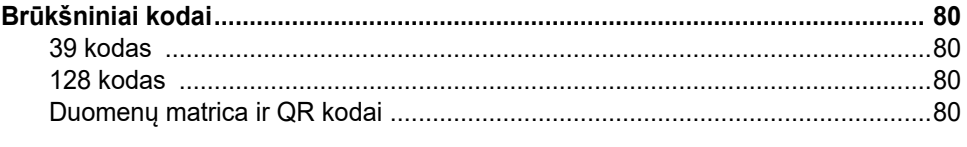

#### **C** • Atitiktis reglamentams

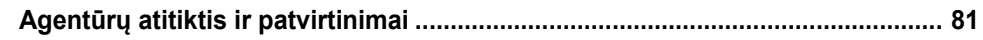

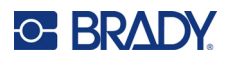

# <span id="page-7-0"></span>**1 Įvadas**

M210 / M210 LAB etikečių spausdintuvas yra tvirtas, labai mobilus spausdintuvas, skirtas spausdinti ant įvairių tolydžiųjų ir iš anksto paruoštų medžiagų. Šis etikečių spausdintuvas, kurio etikečių plotis nuo 6,35 mm (0,25 col.) iki 19,1 mm (0,75 col.), atitinka griežto darbo vietų reikalavimus, todėl per dieną atspausdina iki 100 etikečių. Pagrindinės funkcijos:

- Iš anksto įkelti programų dizaino vadovai, supaprastinantys įprastų programų tipų etikečių kūrimą.
- Galimybė saugoti iki 12 failų, kad galėtumėte greitai pasiekti pasikartojančius etikečių tipus.
- Galimybė sistemoje kurti UPC, duomenų matricos bei QR kodus.
- Kritimo-sustabdymo-spausdinimo tipo kasetės, kad būtų lengva keisti laikmeną.
- 20 sistemoje esančių kalbos parinkčių.
- Galimybė maitinti spausdintuvą 6 AA baterijomis, papildoma įkraunama ličio jonų sudėtine baterija (parduodama atskirai) arba papildomu kint. sr. maitinimo adapteriu (parduodamas atskirai).
- Numatomas baterijos veikimo laikas: ne mažiau kaip 1800 50,8 mm (2 col.) etikečių su 6 AA šarminėmis baterijomis; ne mažiau kaip 2000 50,8 mm (2 col.) etikečių su ličio jonų sudėtine baterija.
- 203 DPI spausdinimo skiriamoji geba.
- **Pastaba.** M210 ir M210-LAB etikečių spausdintuvai skiriasi tik galimais etikečių tipų šablonais. M210-LAB yra skirtas naudoti laboratorinėse aplinkose, todėl jame pateikiamos tik laboratorinėms funkcijoms skirtų tipų etiketės.

M210 taip pat turi rusų kalbos versiją su kirilicos klaviatūra.

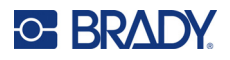

## <span id="page-8-0"></span>**Jūsų spausdintuvo išpakavimas**

Į standartinę M210 / M210-LAB etikečių spausdintuvo pakuotę įeina šie elementai:

- M210 etikečių spausdintuvas (M210-LAB etikečių spausdintuvas).
- M21-750-499 19,1 mm (0,75 col.) universali balto nailono kasetė naudojant M210 *arba* M21-750-7425 cheminėms medžiagoms ir temperatūrai atspari etikečių kasetė naudojant M210-LAB.
- Sparčiosios paleisties vadovas.

<span id="page-8-1"></span>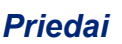

Toliau pateikiami M210 / M210-LAB galimi etikečių spausdintuvų priedai.

- Ličio jonų sudėtinė baterija (M210-BATTERY).
- Kint. sr. adapteris 110 V (M210-AC), 220 V (#110416), JK 240 V (#110417).
- Tvirtas nešiojimo dėklas (M210-HC).
- M210 spausdintuvo minkštasis dėklas (BMP-SC-1).
- Magneto priedas (M21-MAGNET).
- Daugiafunkcis priedas, daugiafunkcio įrankio priedas (M210-TOOL).
- Diržo segtuko priedas (M21-CLIP).
- Maitinimo šaltinio rinkinys; kint. sr. adapteris ir ličio jonų baterija (M210-PWRKIT).

Priedus galima įsigyti atskirai arba kaip rinkinio dalį. Skirtingose vietose galima įsigyti įvairių rinkinių. Apsilankykite vietinėje "Brady" interneto svetainėje ir sužinokite, kokių rinkinių galima įsigyti jūsų šalyje / regione.

#### <span id="page-8-2"></span>*Jūsų spausdintuvo registravimas*

Užregistruokite savo spausdintuvą internete adresu [www](www.bradyid.com/bmp71)[.bradycorp.com/register](www.bradycorp.com/register) ir gaukite nemokamą gaminio palaikymą bei atnaujinimų!

Garantijos informacijos ieškokite vietinėje "Brady" interneto svetainėje.

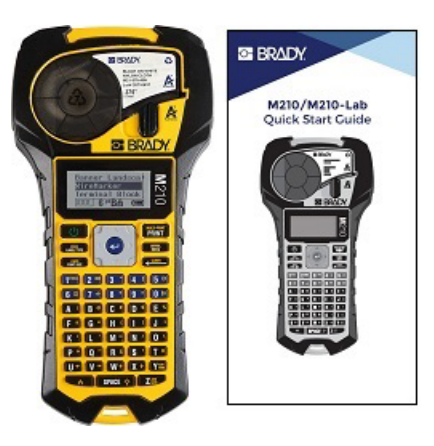

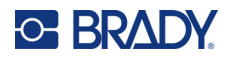

#### <span id="page-9-0"></span>**Sistemos specifikacijos**

M210 / M210LAB etikečių spausdintuvo specifikacijos:

- Svoris 0,753 kg (1,66 svar.).
- Terminio perkėlimo spausdinimo mechanizmas, 203 DPI spausdinimo skiriamoji geba.
- Minkšo plastiko ABC tipo klaviatūra.
- Spausdinimo plotis didžiausias 19,1 mm (0,75 col.) etikečių plotis.
- Didžiausias etikečių su raidiniais skaitmeniniais ženklais ilgis: 253,7 cm (99,9 col.).
- Didžiausias galimas spausdinti ženklų skaičius: 50.
- Su 6 AA baterijomis atspausdina iki 1800 12,7 mm x 50,8 mm (1/2 col. x 2 col.) etikečių.

#### <span id="page-9-1"></span>**Fizinės ir aplinkos savybės**

M210 / M210-LAB etikečių spausdintuvas pasižymi šiomis fizinėmis ir aplinkos savybėmis:

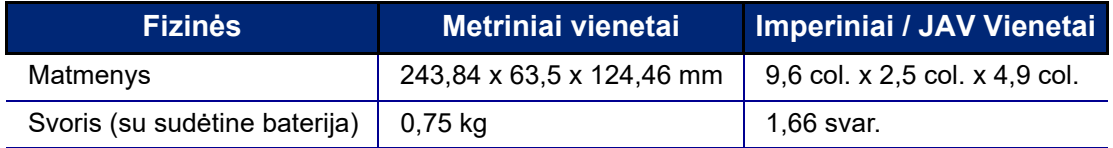

**Pastaba.** Toliau pateikta lentelė taikoma tik M210 / M210-LAB etikečių spausdintuvui. Eksploatacinių medžiagų našumas gali skirtis.

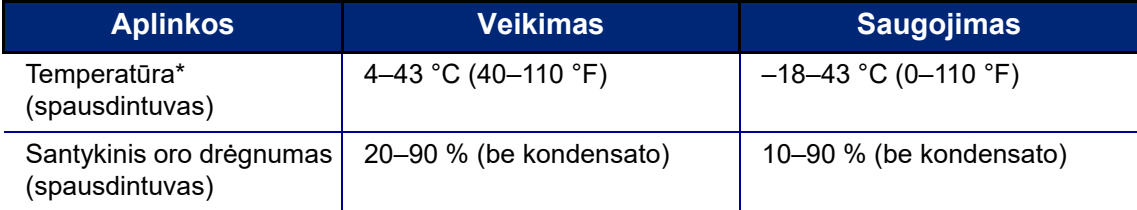

\* Nerekomenduojama spausdintuvą palikti neapsaugotą nuo tiesioginių saulės spindulių.

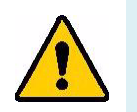

**ĮSPĖJIMAS! Nenaudokite sistemos prie vandens, esant tiesioginiams saulės spinduliams arba šalia šildymo prietaisų.**

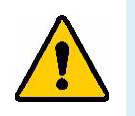

**ĮSPĖJIMAS! Nelaikykite baterijų aukštesnėje nei 60 °C (140 °F) temperatūroje.**

Geriausiai baterijos veikia, kai jos naudojamos įprastoje patalpų temperatūroje (20 °C ± 5 °C, 68 °F ± 41 °F).

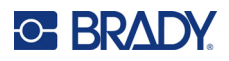

# <span id="page-10-0"></span>**Išorinis vaizdas**

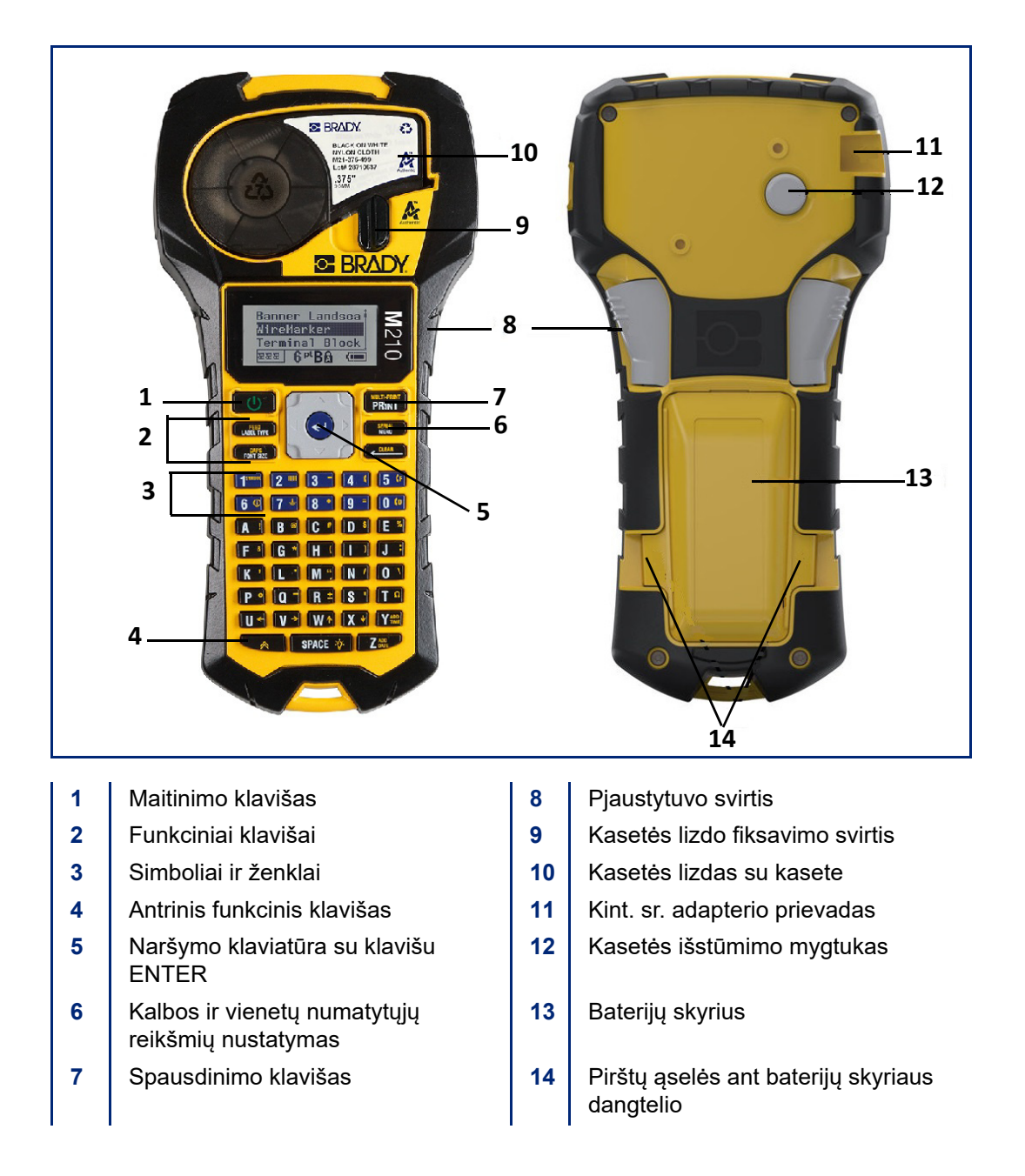

**Pastaba.** Spausdintuve NĖRA kompiuterio jungčių, todėl jo NEGALIMA prijungti prie kompiuterio.

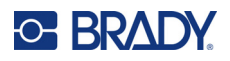

## <span id="page-11-0"></span>**Maitinimo šaltinis**

Spausdintuvą maitina šešios AA šarminės baterijos, ličio jonų (Li-Ion) sudėtinė baterija arba kint. sr. maitinimo adapteris.

Kad spausdintuvas veiktų maksimaliai efektyviai, naudokite pagrindines AA šarmines baterijas, o NE įkraunamas arba didžiausios talpos ličio AA baterijas.

Pasirenkama ličio jonų sudėtinė baterija yra įkraunama, tačiau kad būtų įkrauta, ją reikia išimti iš spausdintuvo ir prijungti prie kint. Sr. maitinimo adapterio.

Kint. sr. maitinimo adapteris naudojamas ličio jonų sudėtinei baterijai įkrauti ne pačiame spausdintuve, tačiau jis gali būti naudojamas ir M210 spausdintuvui maitinti be baterijų.

#### <span id="page-11-1"></span>*Baterijų sauga*

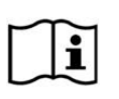

**DĖMESIO! Sprogimo pavojus, jei baterija pakeičiama netinkamo tipo baterija. Panaudotas baterijas išmeskite pagal instrukcijas.**

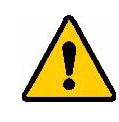

**ĮSPĖJIMAS! Nebandykite naudoti kitokių baterijų, nei rekomenduojamos šiame vadove.**

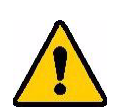

**ĮSPĖJIMAS! Prieš naudojant M210 sudėtinę bateriją reikia įkrauti. VISADA naudokite tinkamą įkroviklį ir vadovaukitės prie pakuotės pridėtu vadovu. Neišardykite sudėtinės baterijos ir nesielkite su ja netinkamai. Nebandykite atidaryti, pažeisti ar pakeisti sudėtinės baterijos komponentų. Sudėtinę bateriją galima naudoti tik M210 / M210-LAB etikečių spausdintuvuose; turi būti naudojama tik šiems spausdintuvams tiekiama sudėtinė baterija. Sudėtinę bateriją laikykite atokiau nuo kibirkščių, liepsnos ar kitų šilumos šaltinių. Sudėtinę bateriją laikykite atokiau nuo vandens. Niekada nedėkite daiktų ant sudėtinės baterijos viršaus. Savo sudėtinę bateriją laikykite vėsioje, sausoje vietoje.**

**Sudėtinę bateriją laikykite vaikams nepasiekiamoje vietoje.**

**Sudėtinė baterija turi būti perdirbta arba tinkamai išmesta laikantis federalinių, valstijos ir savivaldos reglamentų.**

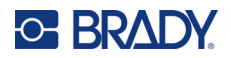

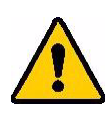

**ĮSPĖJIMAS! Saugokitės, kad metalas ar kitos laidžios medžiagos neliestų baterijos gnybtų.**

> **Neišardykite, neatidarykite ir nesusmulkinkite elementų ar baterijų.**

**Saugokite elementus ar baterijas nuo karščio arba liepsnos. Saugokite nuo tiesioginių saulės spindulių.**

**Trumpai nejunkite elemento ar baterijos. Nelaikykite elementų ar baterijų netvarkingai dėžutėje arba stalčiuje, kur jie gali trumpai susijungti tarpusavyje arba juos gali trumpai sujungti kiti metaliniai daiktai.**

**Neišimkite elemento ar baterijos iš originalios pakuotės, kol jų nereikia naudoti.**

**Saugokite elementus ar baterijas nuo mechaninių smūgių.**

**Elemento ištekėjimo atveju neleiskite skysčiui patekti ant odos ar į akis. Esant sąlyčiui, pažeistą vietą nuplaukite dideliu kiekiu vandens ir kreipkitės į gydytoją.**

**Nenaudokite jokio kito įkroviklio, išskyrus tą, kuris specialiai numatytas naudoti su šia įranga.**

**Paisykite ant elemento, baterijos ir įrangos esančių pliuso (+) bei minuso (–) ženklų ir įsitikinkite, kad naudojate teisingai.**

**Nenaudokite jokių elementų ar baterijų, kurie nėra skirti naudoti su šia įranga.**

**Nederinkite skirtingos gamybos, talpos, dydžio ar tipo elementų.**

**Naudodami šarminius elementus, visada dėkite naujas baterijas ir niekada nederinkite panaudotų baterijų su naujomis.**

**Prariję elementą ar bateriją, nedelsdami kreipkitės į gydytoją.**

**Pasirūpinkite, kad elementai ir baterijos būtų švarūs bei sausi.**

**Jei elementų ar baterijų gnybtai yra nešvarūs, nuvalykite juos švaria sausa šluoste.**

Po ilgesnio saugojimo laikotarpio sudėtinę bateriją gali prireikti įkrauti, kad ji veiktų maksimaliai efektyviai.

Išsaugokite originalią gaminio brošiūrą, kad galėtumėte ja pasinaudoti ateityje.

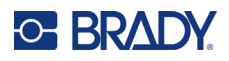

## <span id="page-13-0"></span>**AA šarminių baterijų įkėlimas**

Spausdintuvo galinėje pusėje suspauskite abiejose baterijų skyriaus durelių pusėse esančias pirštų ąseles, tada pakelkite baterijų skyriaus dureles į viršų ir ištraukite. (Durelės atšoks.)

Įdėkite 6 AA šarmines baterijas, laikydamiesi teisingo poliškumo. (Nenaudokite įkraunamų AA baterijų arba didžiausios talpos ličio AA baterijų.)

Vėl įstatykite durelių vyrį baterijų skyriaus viršuje ir stumkite baterijų skyriaus dureles žemyn, kad jos užsifiksuotų.

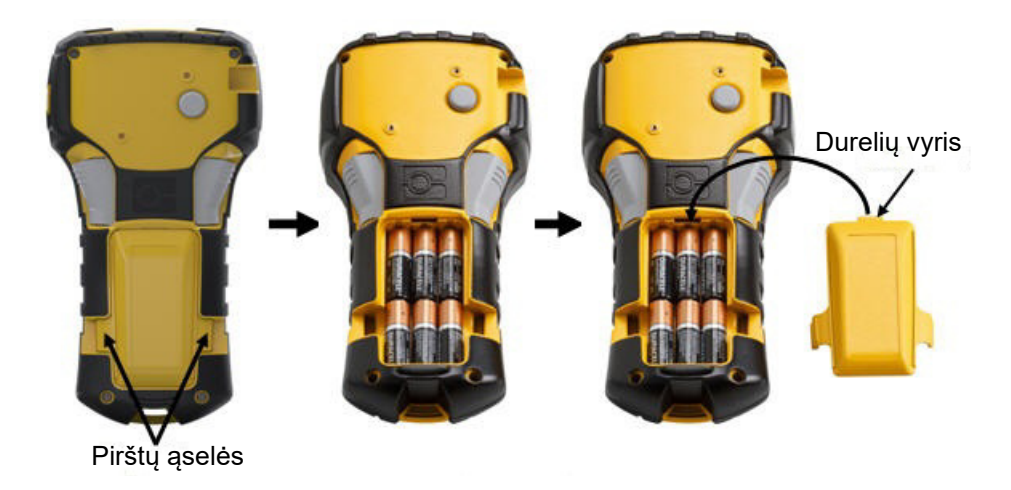

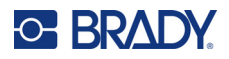

## <span id="page-14-0"></span>**Ličio jonų sudėtinės baterijos įkėlimas**

Jei naudojate ličio jonų sudėtinę bateriją M210-BATTERY, įkrovimo procedūros aprašymą rasite kartu su sudėtine baterija pridėtose instrukcijose.

Spausdintuvo galinėje pusėje suspauskite abiejose baterijų skyriaus durelių pusėse esančias pirštų ąseles, tada pakelkite baterijų skyriaus dureles į viršų ir ištraukite. (Durelės atšoks.)

Baterijos etiketę nukreipę žemyn, įstatykite pailgąją baterijos dalį (tiesiai po sulygiavimo ąselėmis) į baterijų skyriaus apačioje esantį lizdą, tada stumkite viršutinę baterijos dalį žemyn, kol ji užsifiksuos. (Baterijos sulygiavimo ąselės telpa į išpjovos pirštų ąselių griovelius.)

Vėl įstatykite durelių vyrį baterijų skyriaus viršuje ir stumkite baterijų skyriaus dureles žemyn, kad jos užsifiksuotų.

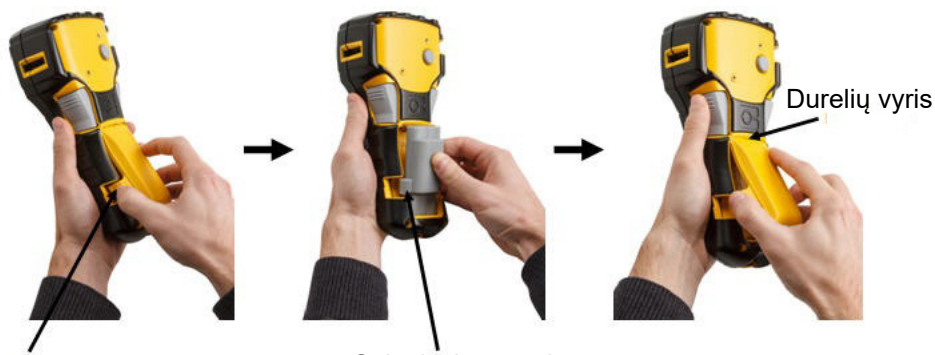

Piršto ąselė **Sulygiavimo** ąselė

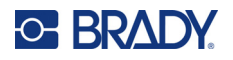

#### <span id="page-15-0"></span>*Ličio baterijos išėmimas*

Suspauskite abiejose baterijų skyriaus durelių pusėse esančias pirštų ąseles, tada pakelkite baterijų skyriaus dureles į viršų ir ištraukite. (Durelės atšoks.)

Padėję nykštį prie spausdintuvo pagrindo, smiliais švelniai patraukite aukštyn pakeltą baterijos dalį. Taip baterijos viršus atsilaisvins nuo kontaktų.

Suimkite pakeltą bateriją, patraukite aukštyn ir ištraukite ją iš apatinių kontaktų lizdų.

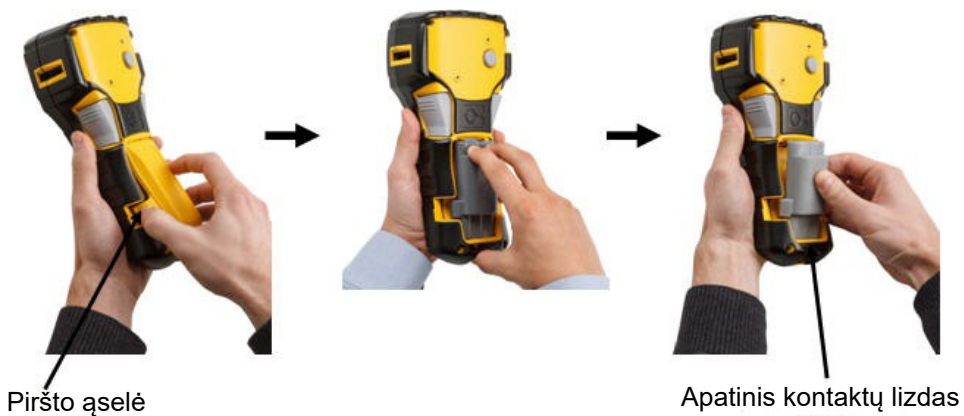

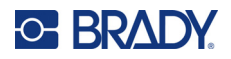

#### <span id="page-16-0"></span>**Kint. sr. maitinimo adapteris**

Spausdintuvą galima maitinti iš kint. / nuol. sr. maitinimo adapterio. Kint. / nuol. sr. maitinimo adapterį taip pat galima naudoti sudėtinei baterijai M210-BATTERY įkrauti ne pačiame spausdintuve.

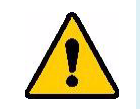

**ĮSPĖJIMAS! M210 / M210-LAB etikečių spausdintuvams maitinti naudokite**  tik žemiau parodytus 9 V nuol. sr., "Brady" kint. / nuol. sr. **adapterius.**

#### <span id="page-16-1"></span>*Adapterio prijungimas*

Spausdintuvą galima maitinti per tam skirtą kint. sr. maitinimo adapterį.

**Pastaba.** Naudojant kint. sr. adapterį ličio jonų baterija spausdintuve NEĮKRAUNAMA.

Įkiškite apvalų papildomo adapterio kabelio antgalį į kairėje spausdintuvo pusėje esantį kištukinį prievadą.

Kitą laido antgalį įkiškite į elektros lizdą.

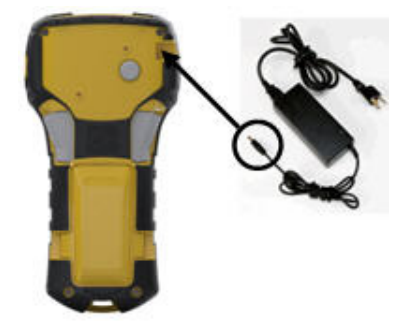

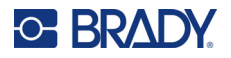

#### <span id="page-17-0"></span>*Ličio jonų sudėtinės baterijos įkrovimas*

Spausdintuve negalima įkrauti ličio jonų sudėtinės baterijos priedo. Sudėtinę bateriją reikia išimti iš spausdintuvo ir įkrauti naudojant M210-AC kint. sr. adapterį. Norėdami naudotis spausdintuvu baterijos įkrovimo metu, į baterijų skyrių įdėkite 6 AA šarmines baterijas.

#### **Adapterio prijungimas prie sudėtinės baterijos**

- 1. Įkiškite apvalų adapterio kabelio antgalį į apatinėje kairėje sudėtinės baterijos pusėje esantį kištukinį prievadą.
- 2. Kitą adapterio laido antgalį įkiškite į elektros lizdą.

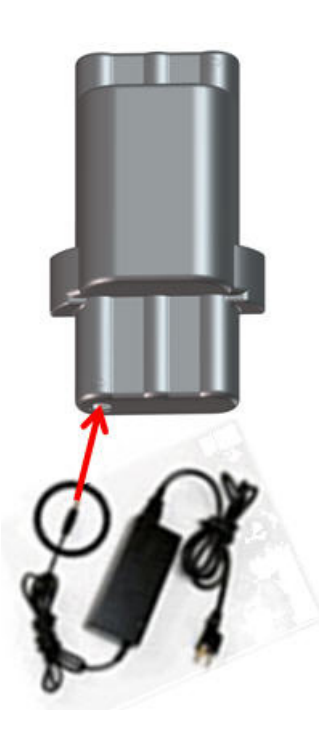

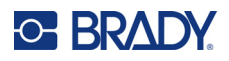

# <span id="page-18-0"></span>**Laikmenos kasetė**

M21 laikmenos ir juostelės atsargos yra plastikinėje kasetėje, kurią lengva įkelti vienu veiksmu; jos optimizuotos M210 / M210-LAB etikečių spausdintuvams. Kasetės pateikiamos kaip 6,35–19,1 mm (0,25–0,75 col.) ištisinės juostos arba kaip iš anksto paruošto įvairių rūšių medžiagų dydžio etiketės.

"Brady" etiketėse ir juostelėse įdiegta išmaniųjų elementų technologija, kuri leidžia spausdintuvui atpažinti įdėtos etiketės ir juostelės tipą bei automatiškai nustatyti daugelį etiketės formatavimo duomenų. Naudokite tik etiketes ir juosteles su "Brady Authentic" logotipu.

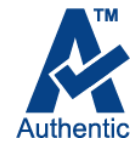

Pastaba. Dėl konkretaus suderinamumo su senesniais "Brady" etikečių spausdintuvais žr. kiekvieno atskiro katalogo numerio informaciją.

Laikmenų tipai:

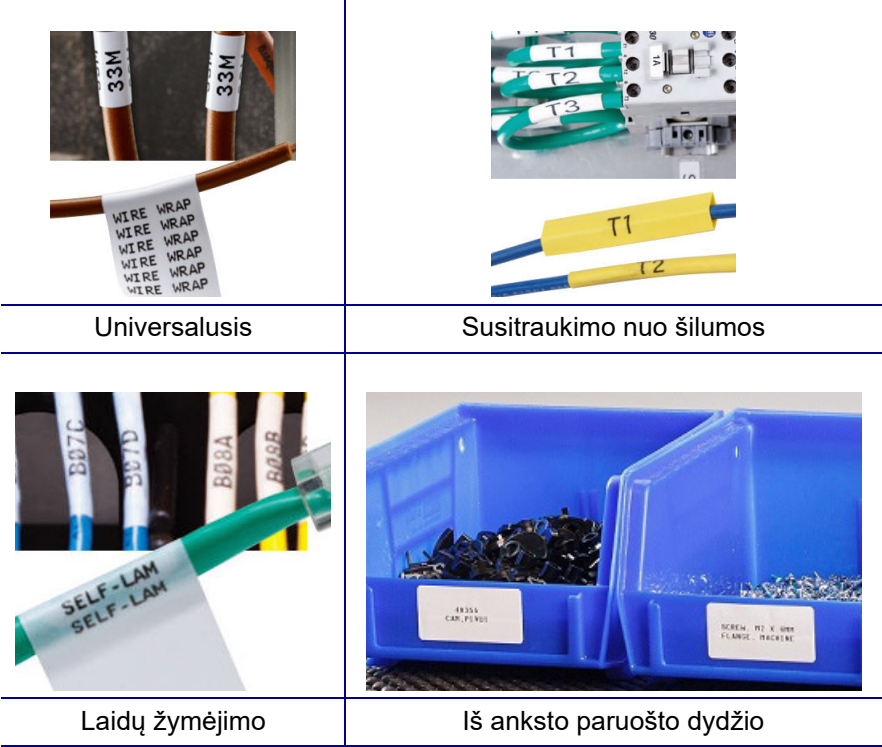

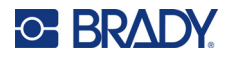

## <span id="page-19-0"></span>**"Brady" etikečių kasetė**

M210 ir M210-LAB etikečių spausdintuvams būtina naudoti "Brady Authentic" medžiagas. M21 kasetės buvo atnaujintos, kad būtų galima lengviau atpažinti suderinamų kasečių tipus – ant jų atsirado perdirbimo simbolis ir "Authentic A" logotipas.

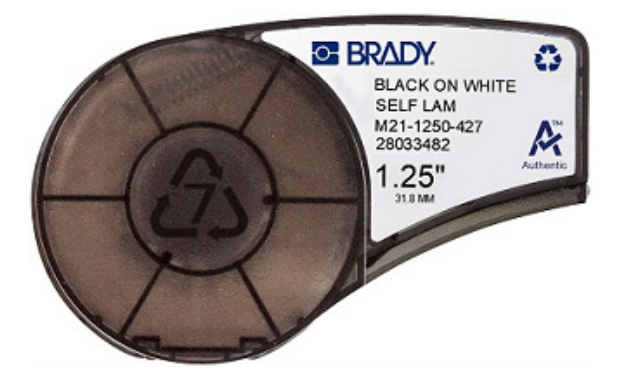

#### <span id="page-19-1"></span>**Etikečių kasetės keitimas**

Norėdami atrakinti kasetę, pasukite fiksavimo svirtį kairėn į horizontaliąją padėtį.

Paspauskite išstūmimo mygtuką, esantį spausdintuvo galinėje pusėje, tada ištraukite kasetę iš spausdintuvo.

Įdėkite naują kasetę į kasetės lizdą ir spauskite žemyn, kol kasetė užsifiksuos.

Pasukite fiksavimo svirtį dešinėn į vertikaliąją padėtį.

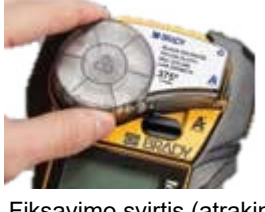

Fiksavimo svirtis (atrakinta)

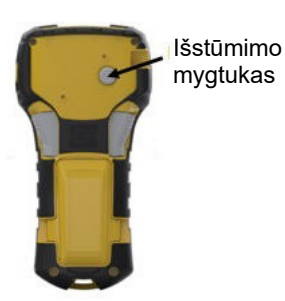

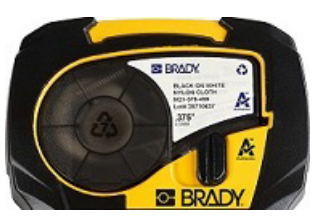

Fiksavimo svirtis (užrakinta)

Jei kasetė yra tuščia, ją perdirbkite pagal vietinius reglamentus. (Daugiau informacijos apie kasečių perdirbimą žr. [14 psl.](#page-20-0))

Kasetę laikykite vėsioje, sausoje vietoje.

**Pastaba.** Kasetės lizde yra dalių ir mazgų, kurie gali būti pažeisti dėl elektrostatinės iškrovos (ESD). Įkeliant arba iškeliant kasetę reikia būti atsargiems, kad nebūtų pažeisti įrenginiai.

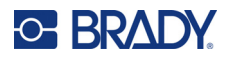

## <span id="page-20-0"></span>**Etikečių kasetės perdirbimas**

Kasetes reikia perdirbti pagal vietinius reglamentus. Prieš atiduodant perdirbti, panaudotas kasetes reikia išardyti, kad būtų atlaisvinti atskiri komponentai. Tada šiuos įvairius komponentus reikia perdirbti naudojant tam skirtus antrinių žaliavų konteinerius.

#### <span id="page-20-1"></span>*Medžiagos*

- 6,35 mm (1/4 col.) ašmenų atsuktuvas plokščiu antgaliu
- Apsauginiai akiniai
- Apsauginės pirštinės

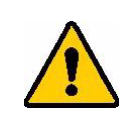

DĖMESIO! Išmontuodami kasetę VISADA nešiokite asmenines apsaugos priemones.

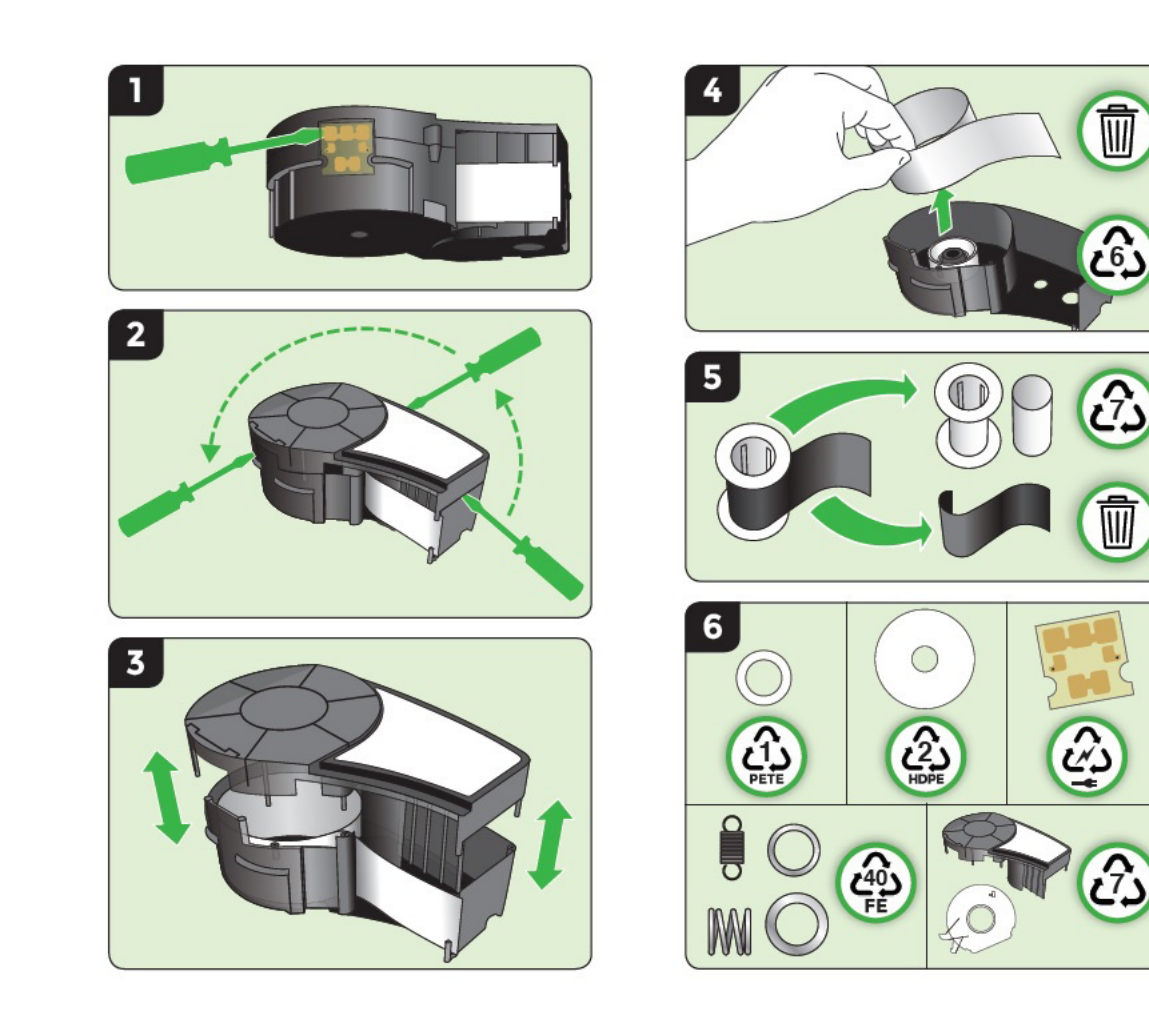

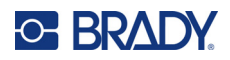

# <span id="page-21-1"></span><span id="page-21-0"></span>**Maitinimo įjungimas**

## **Spausdintuvo versija**

Jei norite įjungti arba išjungti sistemą:

- 1. Paspauskite **Maitinimas** .
- 2. Atidžiai stebėkite, ar ekrane trumpam parodomas versijos numeris.

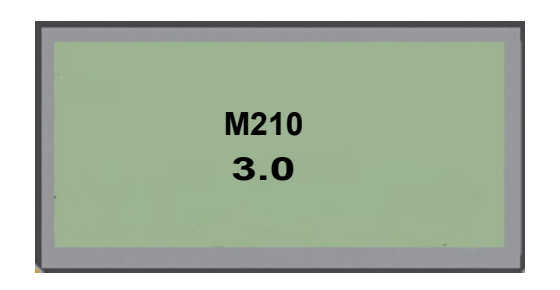

**Pastaba.** Aukščiau parodytas ekranas yra tik pavyzdys; jūsų gaminio versijos numeris gali skirtis.

Jei nepastebėjote versijos numerio ir norite sužinoti, koks jis yra:

- 3. Išimkite įdėtas bet kurio tipo baterijas.
- 4. Paspauskite ir 10 sekundžių palaikykite maitinimo mygtuką.
- 5. Stebėdami ekraną iš naujo įdėkite baterijas.

Jei vietoje baterijų naudojate maitinimo adapterį:

6. Kai spausdintuvas įjungtas, stebėdami ekraną išimkite ir vėl įkiškite maitinimo adapterį į kairėje spausdintuvo pusėje esantį kištukinį prievadą.

Kad būtų išsaugota baterijos veikimo trukmė, kai spausdintuvas aptinka neveiklumo laiką, jis automatiškai išsijungia. Visi automatinio išjungimo metu ekrane esantys duomenys išlieka ir yra prieinami kitą kartą paspaudus klavišą [Maitinimas], kad spausdintuvas būtų paleistas iš naujo.

Pirmą kartą įjungę spausdintuvą galite pasirinkti kalbą, kuria bus rodomi ekrano elementai. Kalba pasirenkama naudojant meniu funkcija. (Daugiau informacijos žr. "Kalbos pasirinkimas" [22 psl.\)](#page-28-1)

Kai spausdintuvas įjungtas, sistema atlieka inicijavimo procesą. Dalis šio proceso yra atpažinti įdėtą laikmeną. Nors galima įjungti spausdintuvą neįdėjus laikmenos, norėdami tęsti darbą, turite įdėti laikmenos kasetę.

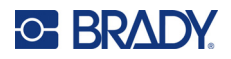

## <span id="page-22-0"></span>**Redagavimo ekranas**

Redagavimo ekrane galite peržiūrėti formatavimo funkcijas tiesiogiai ekrane, kol įvedate ir redaguojate duomenis.

#### *Informacija apie būseną*

Ekrano apačioje nuolat rodoma būsenos juosta, kurioje pateikiama ši informacija:

<span id="page-22-1"></span>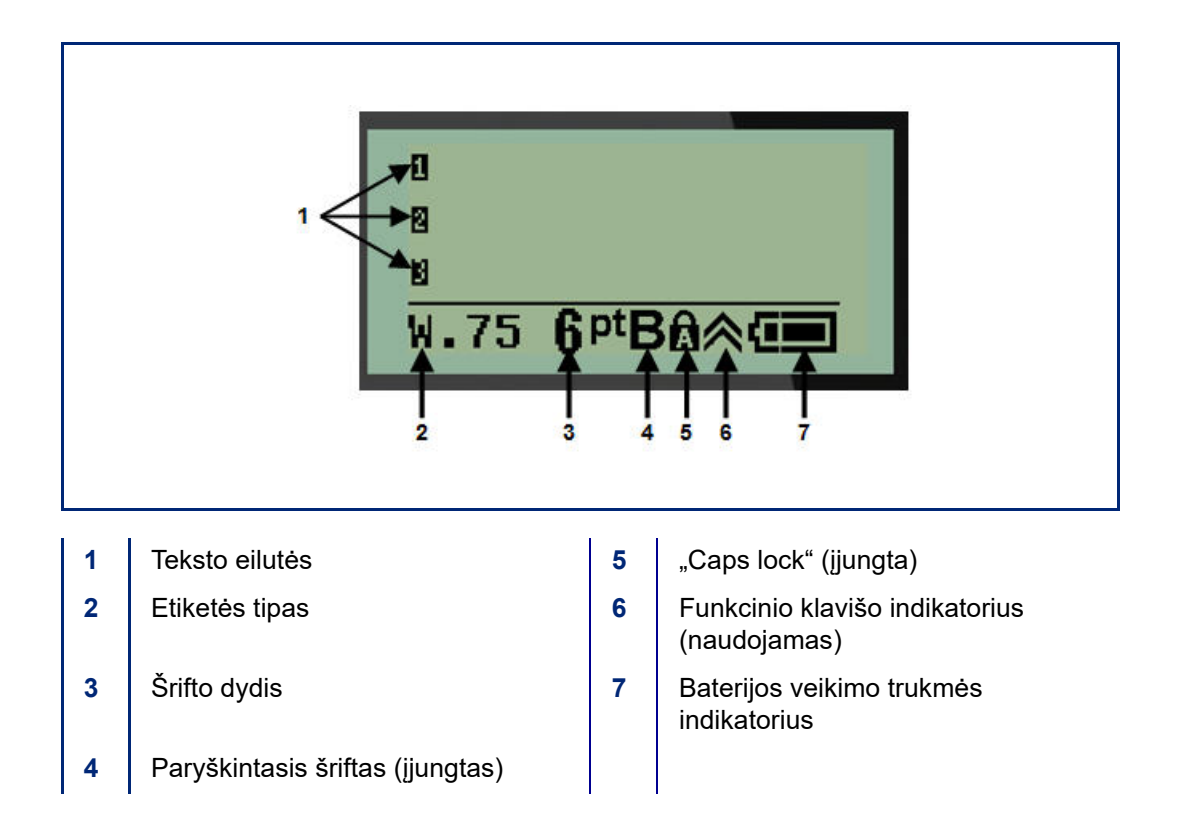

# <span id="page-23-1"></span><span id="page-23-0"></span>**Klaviatūra**

## **Naršymo ir redagavimo klavišai**

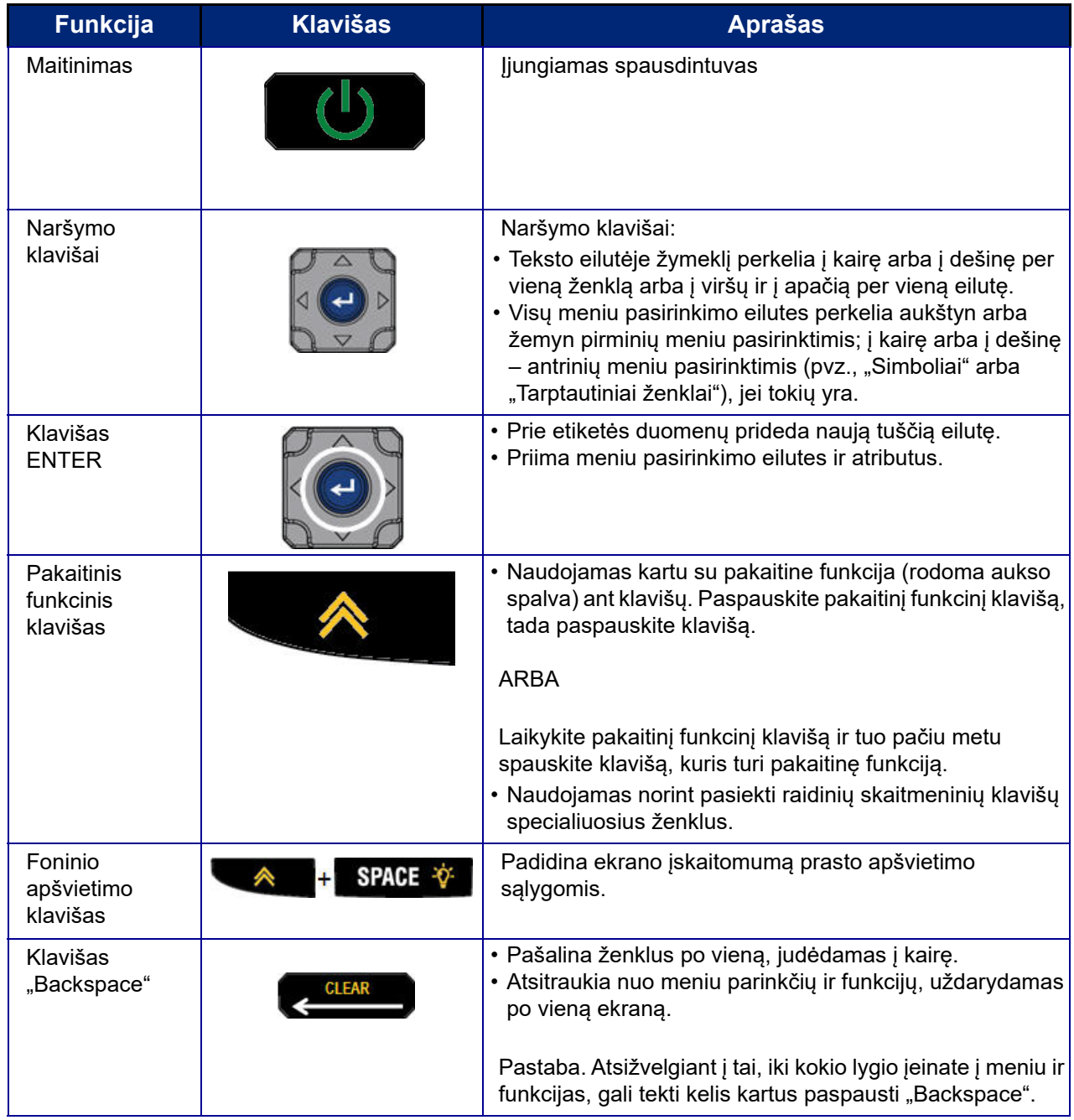

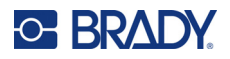

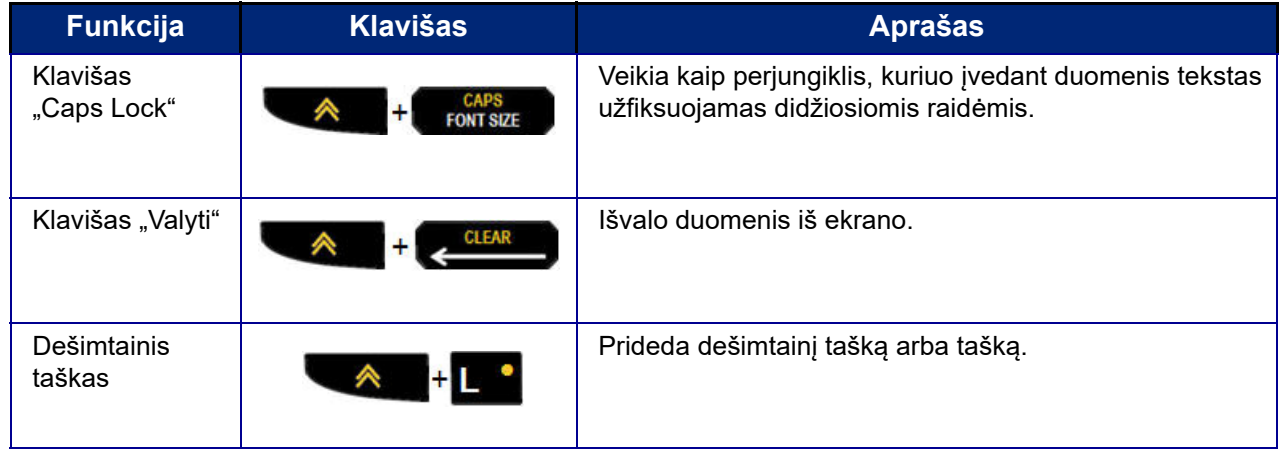

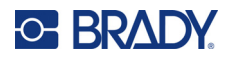

## **Funkciniai klavišai**

<span id="page-25-0"></span>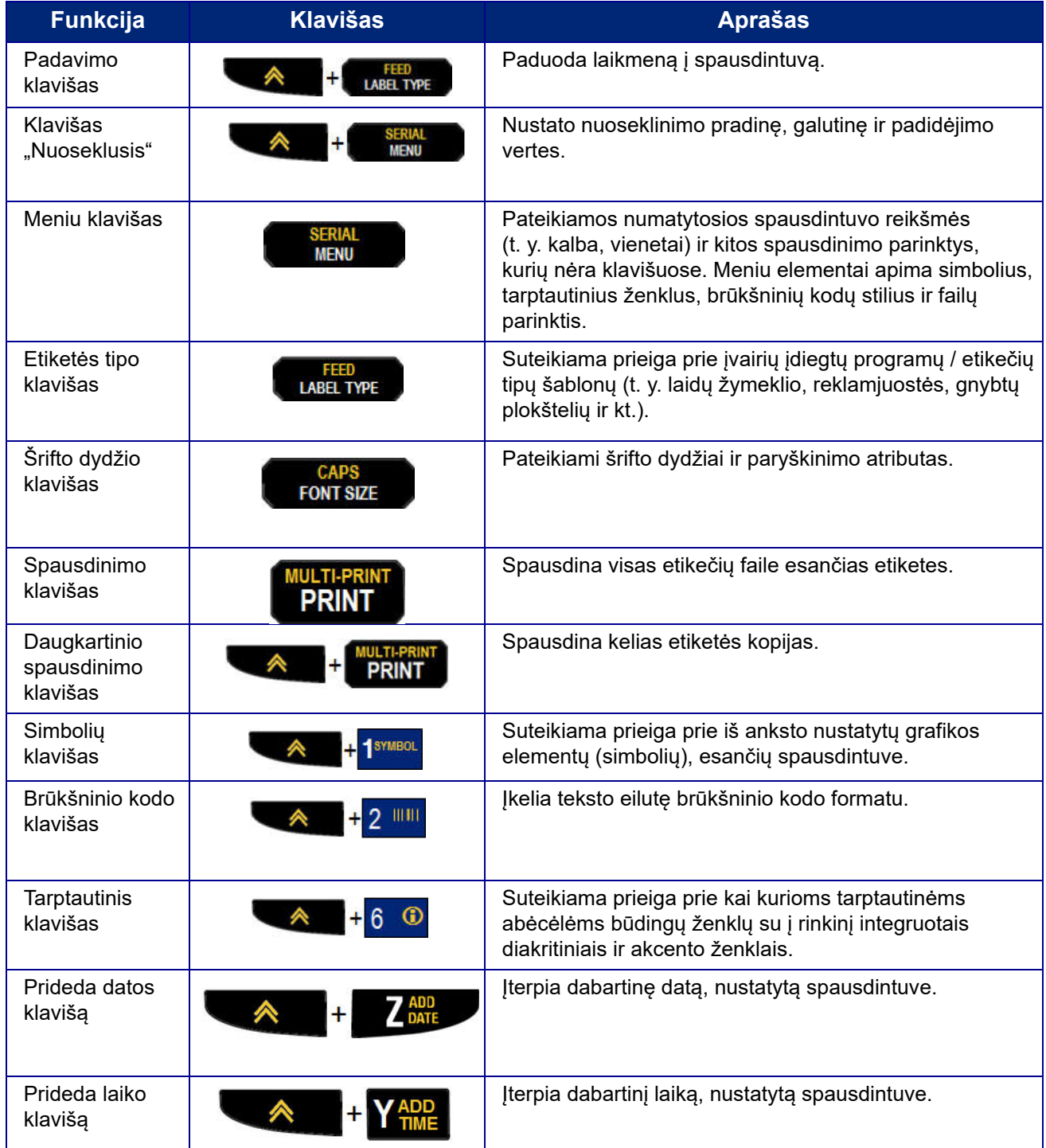

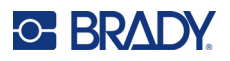

# <span id="page-26-0"></span>**Visi meniu**

Papildomos funkcijos, kurios nerodomos klavišuose, yra pasiekiamos meniu klavišu. Norėdami pasiekti įvairius rodomus meniu elementus, naudokite naršymo aukštyn arba žemyn klavišą. Pasiekus paskutinį rodomą meniu elementą, visi meniu grįžta prie pirmojo meniu elemento.

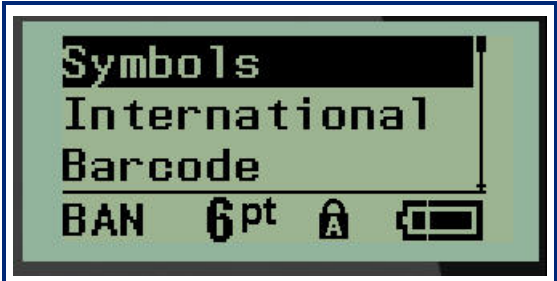

Jei norite pasiekti visus meniu:

1. Paspauskite **MENIU**.

Meniu pasirinktys rodomos sąraše.

- 2. Meniu elementams paryškinti spauskite naršymo aukštyn / žemyn klavišą.
- 3. Paspauskite **Enter<sup>(<)</sup>,** kad pasirinktumėte meniu elementą.

Jei norite išeiti iš meniu jo nepasirinkę:

4. Paspauskite **Backspace** .

Įvairios klavišų funkcijos ir meniu elementai išsamiau aptariami šio vadovo skirsnyje "Formatavimas", pradedant nuo [36 psl.](#page-42-2)

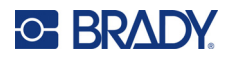

## <span id="page-27-0"></span>**Duomenų laukai**

Kai kuriuose meniu elementuose gali būti duomenų laukų, kuriuose prašoma papildomos informacijos. Jei norite įvesti informaciją:

- 1. Naudodami naršymo klavišus pereikite prie duomenų lauko.
- 2. Įveskite duomenis naudodami klaviatūrą. ARBA

Norėdami pereiti per eilę iš anksto sukurtų verčių, naudokite naršymo klavišą į kairę / į dešinę.

3. Įvedę duomenis, naršymo klavišais perkelkite lauką.

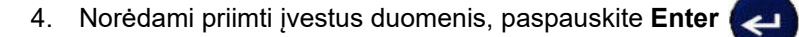

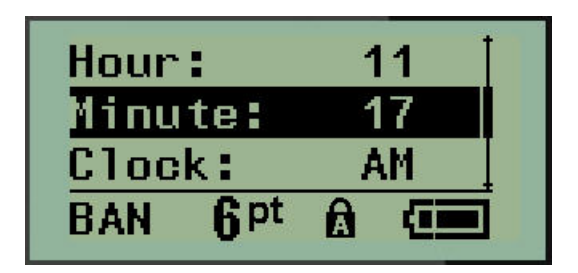

## <span id="page-27-1"></span>**Meniu arba duomenų lauko atšaukimas**

Jei norite atšaukti meniu arba duomenų lauką, nepriimdami pakeitimų:

Paspauskite **Backspace ...** CLEAR

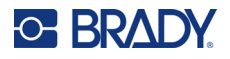

### <span id="page-28-0"></span>**Numatytosios spausdintuvo reikšmės**

Numatytosios spausdintuvo reikšmės nustatomos siekiant užtikrinti nuoseklią jūsų darbo su spausdintuvu aplinką. Nustačius numatytąsias reikšmes, jos galios tol, kol jų nepakeisite. Toliau nurodytas numatytąsias spausdintuvo nuostatas rasite naudodami meniu klavišą.

- Kalba
- Vienetai
- Laikrodžio nustatymas
- Apipjaustymo režimas
- Nulinio stiliaus nustatymas
- Foninio apšvietimo laikas

#### <span id="page-28-1"></span>*Kalba*

Šias kalbas rasite meniu "Kalba" elemento dalyje.

**Pastaba.** Sparčiosios paleisties vadovus galima gauti elektroniniu būdu visomis ant spausdintuvo nurodytomis kalbomis.

#### **M210 kalbos**

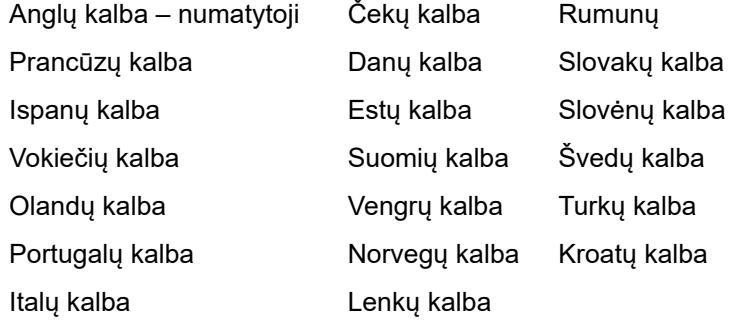

#### **M210 – laboratorijos kalbos**

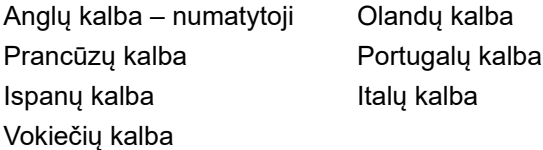

#### **M210 rusų kalbos**

Rusų kalba – numatytoji Anglų kalba

Pastaba. Graikų kalbos ženklus rasite meniu "Tarptautiniai" funkcijos dalyje.

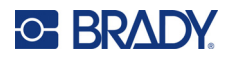

#### <span id="page-29-0"></span>*Pradinė kalbos sąranka*

Pirmą kartą įjungę spausdintuvą, iškart eikite į funkciją "Meniu">"Kalba" ir pasirinkite kalbą, kuria norite, kad būtų rodomi visi spausdintuvo meniu, funkcijos ir duomenys.

- 1. Paspauskite **MENIU**.
- 2. Naudodami naršymo klavišus pasirinkite **Kalbą**.
- Pastaba. Meniu elementas "Kalba" yra 6-asis meniu sąrašo elementas, o žodis "Kalba" rodomas ta kalba, kuri šiuo metu nustatyta jūsų spausdintuve. Pavyzdžiui, anglų kalba rodoma "Language", ispanų kalba – "Idioma", prancūzų kalba – "Langue" ir kt.
- 3. Paspauskite **Enter**
- 4. Naudodami naršymo klavišus pasirinkite norimą kalbą, tada paspauskite **Enter**.

#### <span id="page-29-1"></span>*Laikrodžio nustatymas*

Šias nuostatas rasite meniu "Laikrodžio nustatymas" funkcijos dalyje. Nustatykite datos ir laiko parinktis, kai spausdintuvas paleidžiamas pirmą kartą.

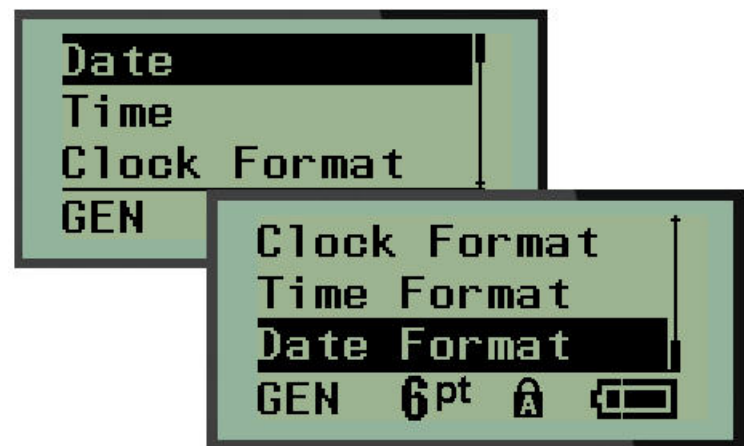

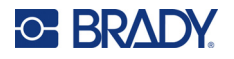

#### **Laikrodžio formatas**

Prieš nustatydami datą ir laiką, nustatykite laikrodžio formatą. Tokiu būdu galėsite naudoti 12 arba 24 valandų laikrodį. Jei norite nustatyti laikrodžio formatą:

- 1. Paspauskite **MENIU**.
- 2. Pereikite prie "Laikrodžio nustatymo", tada paspauskite **Enter**

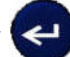

3. Pereikite prie "Laikrodžio formato", tada paspauskite **Enter**.

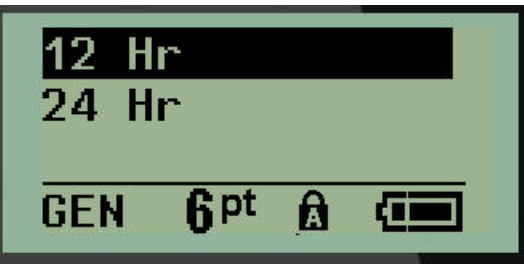

4. Pasirinkite norimą formatą, tada paspauskite **ENTER**.

#### **Datos formatas**

Galite pasirinkti keturis datos formato variantus. Data gali būti rodoma amerikietiškuoju standartu (MM/DD/YY) arba tarptautiniu standartu (DD/MM/YY). Taip pat galite nustatyti, kad data rodytų 2 arba 4 metų skaitmenis (pvz., YY = 22, YYYY = 2022). Jei norite nustatyti datą:

- 1. Paspauskite **MENIU**.
- 2. Pereikite prie "Laikrodžio nustatymo", tada paspauskite **Enter**
- 3. Pereikite prie "Datos formato", tada paspauskite **Enter**.

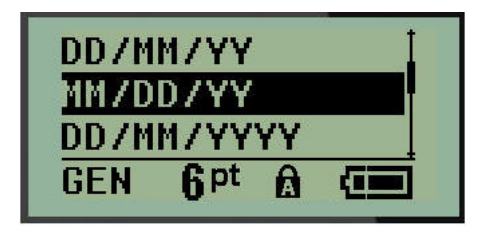

4. Pasirinkite norimą formatą, tada paspauskite **Enter**.

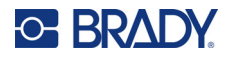

#### **Laiko formatas**

Tada pasirinkite naudojamą laiko formatą. Laiko formatas rodo laiką valandomis ir minutėmis arba valandomis, minutėmis ir sekundėmis. Jei norite nustatyti laiką:

- 1. Paspauskite **MENIU**.
- 2. Pereikite prie "Laikrodžio nustatymo", tada paspauskite **Enter**

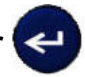

3. Pereikite prie "Laiko formato", tada paspauskite **Enter**.

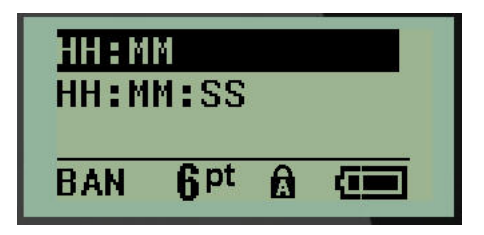

4. Pasirinkite norimą formatą, tada paspauskite **Enter**.

#### **Datos nustatymas**

Nustatę datos ir laiko formatą, galite nustatyti tikrąją datą ir laiką.

Jei norite nustatyti datą:

- 1. Paspauskite **MENIU**.
- 2. Pereikite prie "Laikrodžio nustatymo", tada paspauskite **Enter**
- 3. Pereikite prie "Datos", tada paspauskite **Enter**.
- 4. Pereikite prie įvairių laukų ir nustatykite norimą mėnesį, dieną bei metus, kuriuos norite rodyti ant savo etikečių.

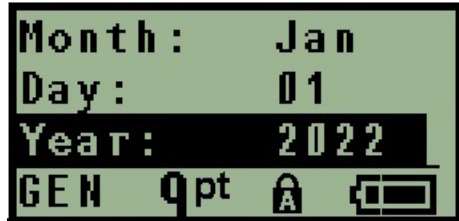

- 5. Įveskite datą iš klaviatūros ARBA naudodami naršymo į kairę / į dešinę klavišą sumažinkite ar padidinkite datą po vieną mėnesį, dieną arba metus. (Kairiuoju naršymo klavišu skaičius mažinamas, o dešiniuoju naršymo klavišu – didinamas.)
- 6. Baigę nustatyti datą, paspauskite **Enter**.

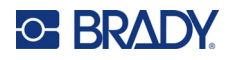

#### **Laiko nustatymas**

Jei norite nustatyti laiką:

- 1. Paspauskite **MENIU**.
- 2. Pereikite prie "Laikrodžio nustatymo", tada paspauskite **Enter**
- 3. Pereikite prie "Laiko", tada paspauskite **Enter**.
- 4. Pereikite prie įvairių laukų, kad nustatytumėte norimo laiko valandą ir (arba) minutes.

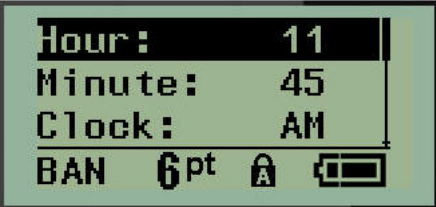

- **Pastaba.** Naudojant laiko formatą HH:MM:SS, sekundžių laukas nerodomas. Vidinis spausdintuvo laikrodis pradeda skaičiuoti sekundes pagal jūsų pasirinktas minutes.
- 5. Įveskite laiką iš klaviatūros ARBA naudodami naršymo į kairę / į dešinę klavišą sumažinkite ar padidinkite laiką po vieną valandą arba minutę. (Kairiuoju naršymo klavišu laikas mažinamas, o dešiniuoju naršymo klavišu – didinamas.)
- **Pastaba.** Jei pasirinkote 12 valandų laikrodžio formatą, galite perjungti laikrodžio lauką iš AM ir PM. Jei pasirinkote 24 valandų laikrodžio formatą, negalėsite pasiekti laikrodžio lauko.
- 6. Baigę nustatyti laiką, paspauskite **Enter**.

Datos ir laiko formatas bei data ir laikas išsaugomi spausdintuve, taip pat automatiškai paslenkami į priekį iki dabartinės datos arba laiko, kai naudojamas spausdintuvas. Jūsų pasirinktas datos ir laiko formatas rodomas tik tada, kai naudojama datos arba laiko funkcija. Klaviatūra galite įvesti bet kokią datą ar laiką bet kokiu formatu. Įvedamiems duomenims vidinis laikrodis įtakos neturi.

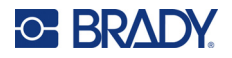

#### <span id="page-33-0"></span>**Vienetai**

Vienetų nustatymas naudojamas spausdintuvo etikečių parametrams konfigūruoti. Vienetai yra tokie:

- Coliai
- Milimetrai

Sukonfigūravus, įvedant skaičius į duomenų laukus nereikia nurodyti "colių" arba "milimetrų" (ar jų visuotinai priimtinų santrumpų arba ženklų). Taip pat bet kuriame skalės ar matavimo intervalo lauke (kaip nurodyta pagal etiketės tipą) matavimų intervalas bus automatiškai sukonfigūruotas pagal meniu funkcijoje pasirinktus vienetus.

Jei norite nustatyti numatytuosius vienetus:

- 1. Paspauskite **MENIU**.
- 2. Pereikite prie "Vienetų", tada paspauskite **Enter**

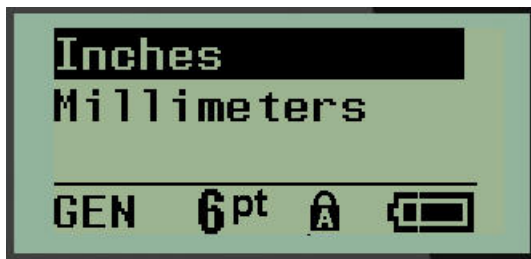

3. Pereikite prie norimų matavimo vienetų, tada paspauskite **Enter**.

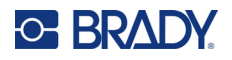

## <span id="page-34-0"></span>**Apipjaustymo režimas**

Apipjaustymo režimą nustatykite pagal numatytąsias reikšmes, kad apibrėžtumėte, kada spausdintuvas turėtų pristabdyti apipjaustymą. Galite rinktis iš dviejų režimų:

- Apipjaustymas tarp etikečių
- Apipjaustymas baigiant užduotį

Daugkartinio spausdinimo užduoties (nuoseklintos etiketės, gnybtų plokštelės, pertraukiklio dėžutės ir kt.) apipjaustymo režimas nustato, ar spausdintuvas turi pristabdyti tarp kiekvienos etiketės, kad apipjaustytų atskiras etiketes. Jei pasirinksite apipjaustymą baigiant užduotį, visos nuoseklintos sekos etiketės arba visos kiekvienos nurodytos gnybtų plokštelės etiketės ar pertraukiklio dėžutės tipo etiketės bus išspausdintos kaip viena ilga eilutė, o apipjaustymas bus pristabdytas tik atspausdinus paskutinę etiketę.

Jei norite nustatyti apipjaustymo režimą:

- 1. Paspauskite **MENIU**.
- 2. Pereikite prie "Apipjaustymo režimo", tada paspauskite **Enter**
- 3. Pereikite prie norimo apipjaustymo režimo, tada paspauskite **Enter**.

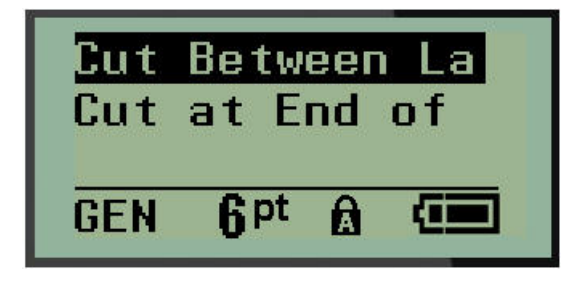

## <span id="page-35-0"></span>**Nulinio stiliaus nustatymas**

Numatytoji nulinio stiliaus nustatymo reikšmė apibrėžia, ar skaičius nulis bus spausdinamas kaip neperbrauktas nulis (0), ar perbrauktas linija (*0*), kaip kompiuteryje. Jei norite nustatyti numatytąją nulinio stiliaus reikšmę:

- 1. Paspauskite **MENIU**.
- 2. Pereikite prie "Nulinio stiliaus nustatymo", tada paspauskite Enter

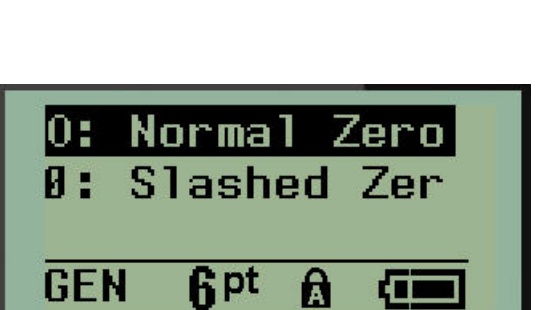

3. Pereikite prie norimo nulinio stiliaus, tada paspauskite **Enter**.
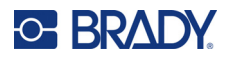

## **Foninio apšvietimo laikas**

Foninio apšvietimo laikas nustato foninio apšvietimo automatinio išjungimo atidėjimo laiką. Tai nurodo nustatytas neveiklumo sekundes, po kurių automatiškai išsijungia foninis apšvietimas.

Jei norite, kad foninis apšvietimas būtų įjungtas visą laiką, kai naudojate kint. sr. adapterį, pasirinkite "Visada jjungtas". Jei norite jį visiškai išjungti, pasirinkite "Visada išjungtas". Priešingu atveju nustatykite tiek neveiklumo sekundžių, kiek spausdintuvas turėtų nustatyti prieš išjungdamas foninį apšvietimą. Parinktys rodomos nuo 5 iki 30 sekundžių 5 sekundžių intervalais.

Jei norite nustatyti foninio apšvietimo parinktis:

- 1. Paspauskite **MENIU**.
- 2. Pereikite prie "Foninio apšvietimo laiko", tada paspauskite **Enter**

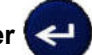

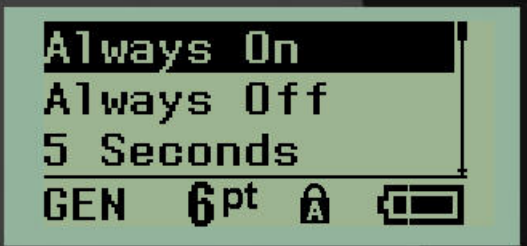

3. Pereikite prie norimų foninio apšvietimo parinkčių, tada paspauskite **Enter**.

#### **Kasetė**

Kasetės funkcija vizualiai rodo, kiek atsargų liko kasetėje.

- 1. Paspauskite **MENIU**.
- 2. Pereikite prie "Kasetės", tada paspauskite **Enter**

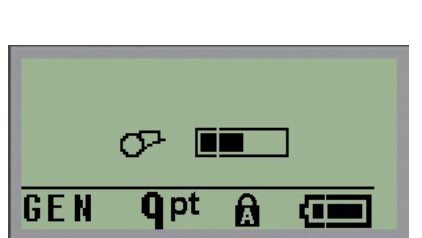

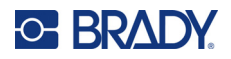

## **Apie**

"Apie" nurodo spausdintuvo tipą ir įdiegtos programinės aparatinės įrangos versiją.

- 1. Paspauskite **MENIU**.
- 2. Pereikite prie "Apie <printer name>", tada paspauskite **Enter**

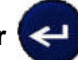

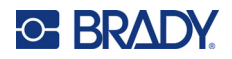

# **2 Darbo pradžia**

Šiame skirsnyje aprašomas teksto etiketės su minimaliu formatavimu kūrimo procesas, naudojami pagrindiniai redagavimo būdai bei etiketės spausdinimas.

# **Teksto įvedimas**

Prieš įvesdami etiketės tekstą įsitikinkite, kad yra įdėta laikmenos kasetė ir ĮJUNGTAS maitinimas.

Vertikalioji juosta monitoriaus ekrane yra žymeklis ir kiekvienos jūsų kuriamos etiketės pradinis taškas. Pradėkite nuo teksto įvedimo žymeklio padėtyje. Įvedant duomenis žymeklis juda per ekraną.

Jei norite dar vienos teksto eilutės, paspauskite [ENTER]

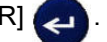

### **Teksto redagavimas**

Jei tam tikrą tekstą įvedėte per klaidą arba norite pakeisti savo etiketės turinį ar formatą, prieš spausdindami paredaguokite informaciją.

#### *Teksto įterpimas*

Jei norite į teksto eilutę įterpti papildomą tekstą:

- 1. Naudodami naršymo klavišus nustatykite žymeklį toje vietoje, į kurią reikia įterpti tekstą.
- 2. Įveskite tekstą.

Esami duomenys, esantys dešinėje žymeklio pusėje, palaipsniui perkeliami į dešinę, kad būtų vietos įterptam tekstui. Pasiekus eilutės pabaigą (pagal etiketės dydį), daugiau duomenų jterpti nebegalima. Rodomas klaidos pranešimas "Negalima pritaikyti", nurodantis, kad pagal etiketės plotį negalima sutalpinti daugiau teksto.

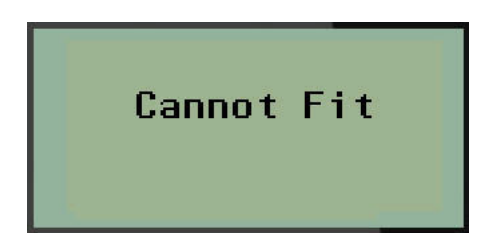

Norėdami ištaisyti klaidą, ištrinkite dalį teksto, pridėkite kitą teksto eilutę arba sumažinkite šrifto dydį.

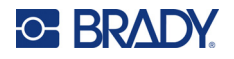

#### <span id="page-39-0"></span>*Teksto ištrynimas*

Jei norite pašalinti ženklus po vieną nuo žymeklio padėties Į KAIRĘ (atgal):

Paspauskite **Backspace** .

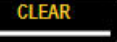

Jei norite ištrinti teksto eilutės viduryje esančius ženklus, naršymo klavišais nustatykite žymeklį į dešinę nuo ženklų, kuriuos norite ištrinti, tada paspauskite [BACKSPACE].

#### *Duomenų išvalymas*

Klavišas "Valyti" naudojamas visiems duomenims iš ekrano išvalyti.

Jei norite išvalyti duomenis:

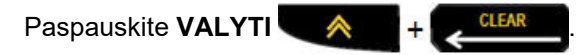

Klavišu "Valyti" pašalinami visi etiketės duomenys, tačiau paliekamas formatavimas (pvz., šrifto dydis, etiketės tipas ir kt.)

#### *Funkcijų atšaukimas*

Klavišas "Backspace" **KLEAR arba je taip pat naudojamas funkcijoms arba meniu atšaukti.** Paspaudus [BACKSPACE] funkcijos viduryje, iš funkcijos išeinama uždarant po vieną ekraną. Gali tekti kelis kartus paspausti [BACKSPACE], kad funkcija būtų visiškai išjungta.

#### *Klaidų pranešimai*

Jei funkcija neveikia esamomis sąlygomis, rodomas klaidos arba informacinis pranešimas, kuriame nurodoma problema ir (arba) pateikiami patarimai dėl situacijos. Atidžiai perskaitykite pranešimą ir vykdykite nurodymus. (Klaidų pranešimų sąrašą rasite šio vadovo skiltyje "Trikčių šalinimas", pradedant nuo [67 psl.\)](#page-73-0)

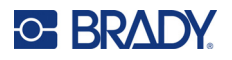

#### <span id="page-40-0"></span>*Šrifto dydis*

**Pastaba.** Šiame spausdintuve pateikiamas vienas šrifto vaizdas – "Sutrumpintas "Brady Fixed Width", kuris yra skirtingų dydžių ir svorių.

Šrifto dydį galima taikyti prieš įvedant duomenis arba juos įvedus, neatsižvelgiant į žymeklio padėtį. Šrifto nustatymas taikomas visam etiketės tekstui. Negalite keisti atskirų teksto eilučių šrifto dydžio.

Galimi šie šrifto dydžiai:

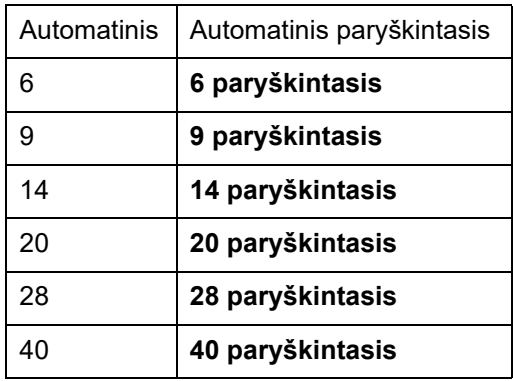

Jei norite keisti šrifto dydį:

- 1. Paspauskite **ŠRIFTO DYDIS**.
- 2. Pereikite prie norimo šrifto dydžio ir svorio, tada paspauskite **Enter** .

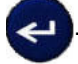

#### **Automatinis dydis**

Automatinio dydžio nustatymas pradedamas nuo didžiausio šrifto dydžio, kuris telpa etiketėje. Kai teksto eilutė pasiekia fiksuotą ribą (atstumą nuo spausdinimo galvutės krašto iki pjaustytuvo ašmenų), jos mastelis mažėja, kol nepaspaudžiamas [ENTER] arba kol nepasiekiamas mažiausias šrifto dydis.

Pagal numatytąsias nuostatas visoms etiketėms suaktyvintas 9 punktų šriftas. Jei norite įjungti automatinį dydį:

1. Paspauskite **ŠRIFTO DYDIS**.

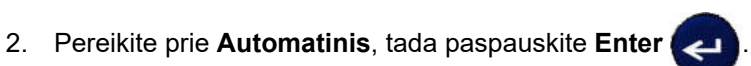

Kai įjungtas automatinis dydis, būsenos juostoje jis rodomas "A". Automatinis dydis išlieka įjungtas visai etiketei, kol nepasirenkamas kitas šrifto dydis.

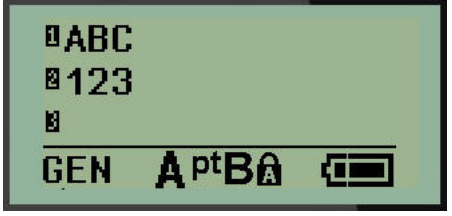

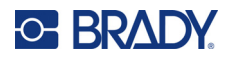

## **Etiketės spausdinimas**

Jei norite spausdinti etiketę:

1. Paspauskite **SPAUSDINTI**.

Ekrane rodoma spausdinimo piktograma, nurodanti, kad etiketė spausdinama, taip pat rodoma kasetėje likusi laikmenos talpa. Kai piktograma išnyks, etiketę galėsite apipjaustyti.

2. Suspauskite pjaustytuvo svirtis, kad apipjaustytumėte etiketę.

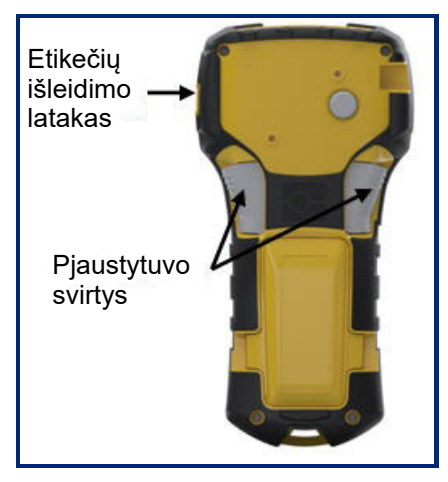

Etikečių išleidimo latake yra plastikiniai laikikliai, kurie po apipjaustymo prilaiko etiketę, kad ji nenukristų.

3. Atsargiai patraukite etiketę nuo etikečių išleidimo latako.

#### *Daugkartinis spausdinimas*

Daugkartinis spausdinimas leidžia spausdinti kelias etikečių failo kopijas. Galite spausdinti kiekvieną etiketę ir tada po vieną apipjaustyti arba spausdinti visas etiketes ir tada jas apipjaustyti. Jei norite spausdinti kelias kopijas:

1. Paspauskite **DAUGKARTINIS SPAUSDINIMAS** .

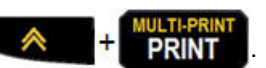

- 2. Lauke *Kopijos:* įveskite norimą kopijų skaičiaus skaitinę vertę ARBA naudodami naršymo klavišą kairėn / dešinėn sumažinkite ar padidinkite kopijų skaičių.
- 3. Kai būsite pasiruošę, paspauskite **Enter** .

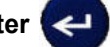

4. Tarp etikečių paspauskite pjaustytuvo svirtis *arba* paspauskite spausdinimo mygtuką, kad kitą etiketę spausdintumėte jos neapipjaustydami.

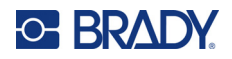

# **3 Formatavimas**

Formatavimas – tai etiketės išdėstymas, struktūra bei išvaizda. Meniu ir funkcinių klavišų dalyje rasite įvairių formatavimo funkcijų.

# **Simboliai**

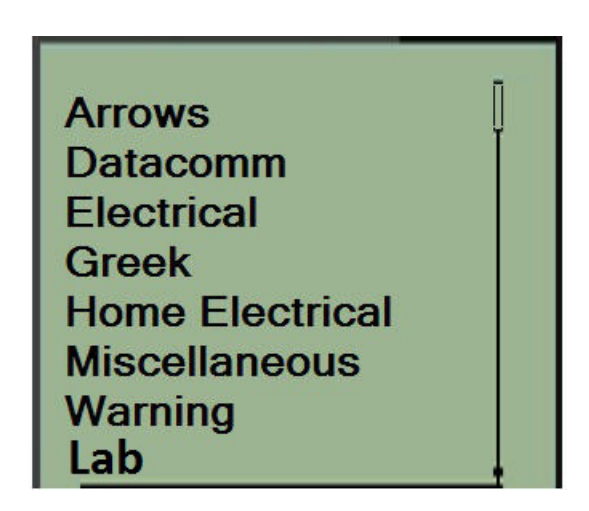

Spausdintuve yra simbolių (grafikos), kuriuos galima naudoti įvairioms programoms. Simbolių skaičius priklauso nuo spausdintuvo, kaip parodyta toliau:

- M210 194 simboliai
- M210 su kirilicos klaviatūra 218 simbolių
- M210-LAB 131 simbolis

Jei norite pridėti simbolį prie etiketės:

- 1. Nustatykite žymeklį toje vietoje, kurioje būtų rodomas norimas simbolis.
- 2. Paspauskite **SIMBOLIS** . <sup>4</sup> 1<sup>syMBOI</sup>
- 3. Pereikite prie norimos simbolių kategorijos, tada paspauskite **Enter** .

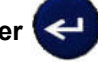

- **Pastaba.** Pridedant simbolius, spausdintuvas visada grįžta prie paskutinės naudotos simbolių kategorijos.
- 4. Naudodami naršymo klavišus pasirinkite norimą simbolį, tada paspauskite **Enter**.

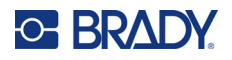

Galite pasirinkti simbolius ir naudodami meniu funkciją.

1. Paspauskite **MENIU**.

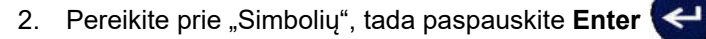

- 3. Pereikite prie norimos simbolių kategorijos, tada paspauskite **Enter**.
- 4. Naudodami naršymo klavišus pasirinkite norimą simbolį, tada paspauskite **Enter**.

Simbolis rodomas tokio pat dydžio šriftu, koks šiuo metu naudojamas.

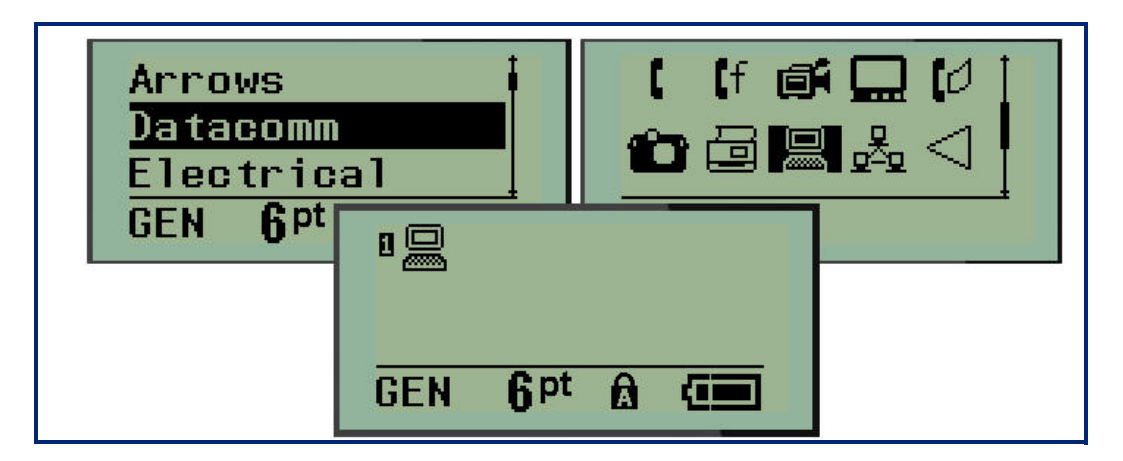

#### *Simbolio pašalinimas*

Simbolis yra toks pat, kaip ir bet kuris kitas ženklas. Jei norite pašalinti simbolį:

- 1. Nustatykite žymeklį į dešinę nuo simbolio.
- 2. Paspauskite **Backspace ... CLEA**

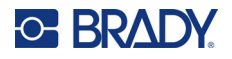

## **Tarptautinių ženklų rinkinys**

Tarptautinių ženklų rinkinyje pateikiami kai kurioms tarptautinėms abėcėlėms būdingi ženklai su į rinkinį integruotais diakritiniais ir akcento ženklais. Jei norite pridėti tarptautinių ženklų rinkinio ženklą:

1. Nustatykite žymeklį ten, kur būtų rodomas norimas tarptautinis ženklas.

**Paspauskite Tarptautinį** klavišą **A** + 6 **0** ARBA paspauskite **MENIU.** Pereikite prie **Tarptautinis**, tada paspauskite **Enter** 2. Pereikite prie norimo tarptautinio ženklo, tada paspauskite **Enter**.

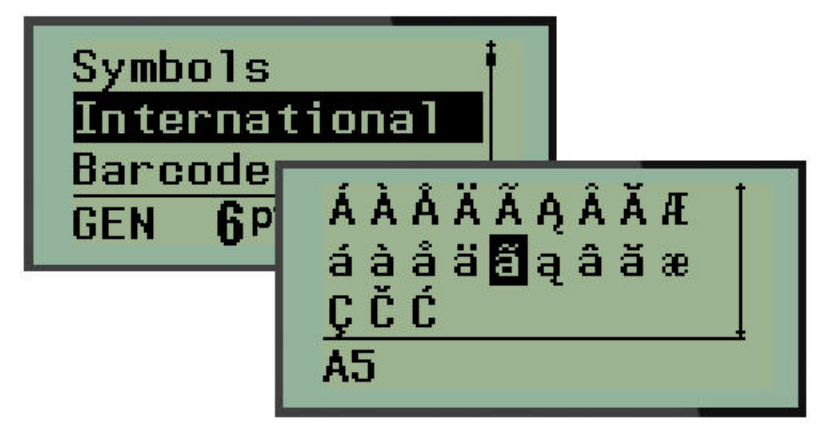

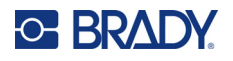

## **Data ir laikas**

Jei norite, kad į etiketę būtų įterpta dabartinė data ir (arba) laikas:

- 1. Nustatykite žymeklį ant etiketės, kurioje norite įterpti datą ir (arba) laiką.
- 2. Paspauskite **PRIDĖTI DATA** A + 7<sup>00</sup><sub>A</sub> kad įterptumėte datą.

ARBA

3. Paspauskite **PRIDĖTI LAIKĄ** A +  $\frac{1}{2}$  kad įterptumėte laiką.

Spausdintuvas įterpia datą arba laiką naudodamas spausdinimo metu esamą sistemos laikrodžio vertę ir datos / laiko formatą, nustatytą meniu funkcijoje. (Daugiau informacijos žr. nuostatose "Laikrodžio nustatymas" [23 psl.](#page-29-0))

#### *Laiko žyma*

Taip pat galite naudoti meniu parinktį "Laiko žyma", kad į etiketę įterptumėte datą arba laiką. Jei norite pažymėti savo etiketę laiko žyma:

- 1. Nustatykite žymeklį į etiketės padėtį, kurioje norite įspausti datą arba laiką.
- 2. Paspauskite **MENIU**.

3. Pereikite prie **Laiko žymos**, tada paspauskite **Enter** .

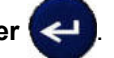

4. Pereikite prie **Įterpti laiką** arba **Įterpti datą**, tada paspauskite **Enter**.

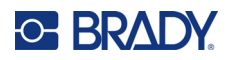

## **Brūkšninis kodas**

Spausdintuvas palaiko 39 kodo ir 128 kodo brūkšninių kodų simbologiją. Brūkšniniam kodui įterpti galite naudoti reklamjuostės gulsčios padėties arba vėliavėlės tipo etiketę. (Informacijos apie etiketės tipo keitimą žr. [50 psl.\)](#page-56-0)

Brūkšninio kodo duomenys gali būti rodomi toje pačioje eilutėje, kaip ir kiti duomenys (tekstas arba simboliai). Brūkšninio kodo duomenys toje pačioje eilutėje, kaip ir tekstas, neperrašys eilutėje esančio teksto, bet bus pateikti prie jo.

**Pastaba.** Brūkšninio kodo savybių, išskyrus šrifto dydį, keisti negalima. Žmonėms suprantamas tekstas pateikiamas po brūkšniniu kodu ir negali būti pašalintas. Brūkšninio kodo dydis kinta kartu su žmonėms suprantamo teksto šrifto dydžiu.

#### *Brūkšninio kodo pridėjimas*

**Brūkšninių kodų kūrimas galimas tik pasirinktiems ASCII ženklams, kaip parodyta B priede** [80 psl.](#page-86-0)

Jei norite pridėti brūkšninį kodą:

- 1. Nustatykite žymeklį ten, kur norite pridėti brūkšninį kodą.
- 2. Paspauskite **Brūkšninis kodas** .
- 3. Pasirinkite brūkšninio kodo simbologiją (39 arba 128) ir paspauskite **Enter** .
- 4. Įveskite brūkšninio kodo duomenis.
- **Pastaba.** Norėdami pakeisti šrifto dydį, paspauskite **ŠRIFTO DYDIS**, pasirinkite norimą dydį ir paspauskite **Enter**.

Brūkšninis kodas ekrane rodomas kaip stačiakampis aplink brūkšninio kodo duomenis. Jei norite išeiti iš brūkšninio kodo duomenų:

5. Paspauskite dešinįjį naršymo klavišą, kad perkeltumėte brūkšninį kodą.

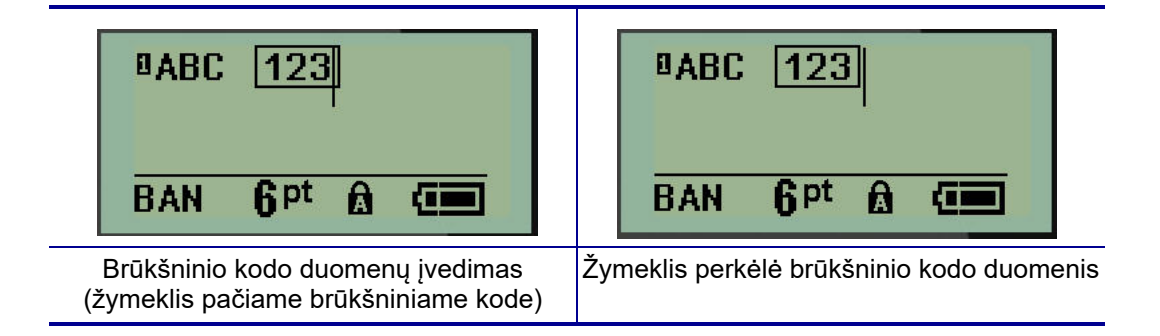

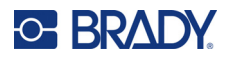

Jei norite įvesti daugiau duomenų toje pačioje teksto eilutėje, kurioje yra ir brūkšninis kodas:

- 1. Paspauskite dešinįjį naršymo klavišą, kad perkeltumėte brūkšninį kodą.
- 2. Įveskite duomenis. (Jei norite atskirti duomenis nuo brūkšninio kodo, prieš įvesdami daugiau duomenų, būtinai paspauskite tarpo klavišą.)

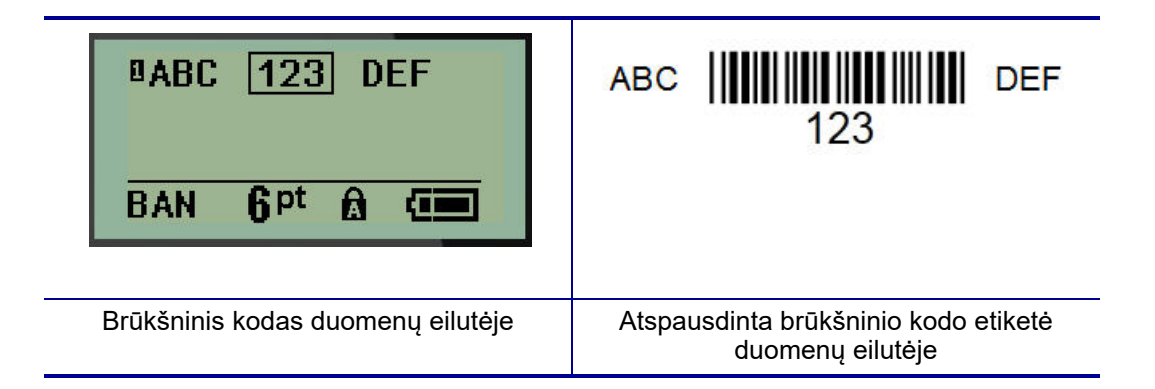

## <span id="page-47-0"></span>*Brūkšninio kodo duomenų redagavimas*

Jei norite redaguoti brūkšninio kodo duomenis:

- 1. Naudodami kairįjį arba dešinįjį naršymo klavišą, nustatykite žymeklį brūkšninio kodo tekste.
- 2. Jei trinate brūkšninio kodo duomenis, būtinai nustatykite žymeklį į dešinę nuo ženklo, kurį

norite ištrinti, tada paspauskite **Backspace** .

- 3. Jei įterpiate papildomus duomenis, nustatykite žymeklį brūkšninio kodo duomenų vietoje, kur bus įvedami nauji duomenys, tada įveskite duomenis.
- 4. Norėdami išeiti iš brūkšninio kodo duomenų, naudokite kairįjį arba dešinįjį naršymo klavišą, kad perkeltumėte brūkšninio kodo duomenis.

### **Duomenų matrica ir QR kodai**

#### **Brūkšninių kodų kūrimas galimas tik pasirinktiems ASCII ženklams, kaip parodyta B priede** [80 psl.](#page-86-0)

M210 / M210-LAB etikečių spausdintuvas palaiko dviejų skirtingų dydžių duomenų matricą ir QR kodus, o mažiausias palaikomas skersmuo, kurį gali nuskaityti "Brady" skaitytuvas, yra 15 mm (0,59 col.). Duomenų matricos kodai gali turėti ne daugiau kaip 44 ženklus, o QR kodai – iki 50 ženklų. Ši funkcija palaikoma tik 19,1 mm (0,75 col.) laikmenose. Kelios teksto / kodų eilutės nepalaikomos.

#### *Duomenų matricos arba QR kodo pridėjimas*

Pastaba. Etiketės tipas turi būti nustatytas į "Reklamjuostės gulsčia padėtis". Kodų dydis yra iš anksto nustatytas, todėl šrifto dydžio keitimas jam įtakos neturi.

- 1. Nustatykite žymeklį ten, kur norite pridėti kodą.
- 2. Paspauskite

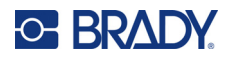

3. Rodyklėmis slinkite prie norimo kodo (duomenų matricos arba QR) ir dydžio (mažo arba didelio),

tada paspauskite **Enter** .

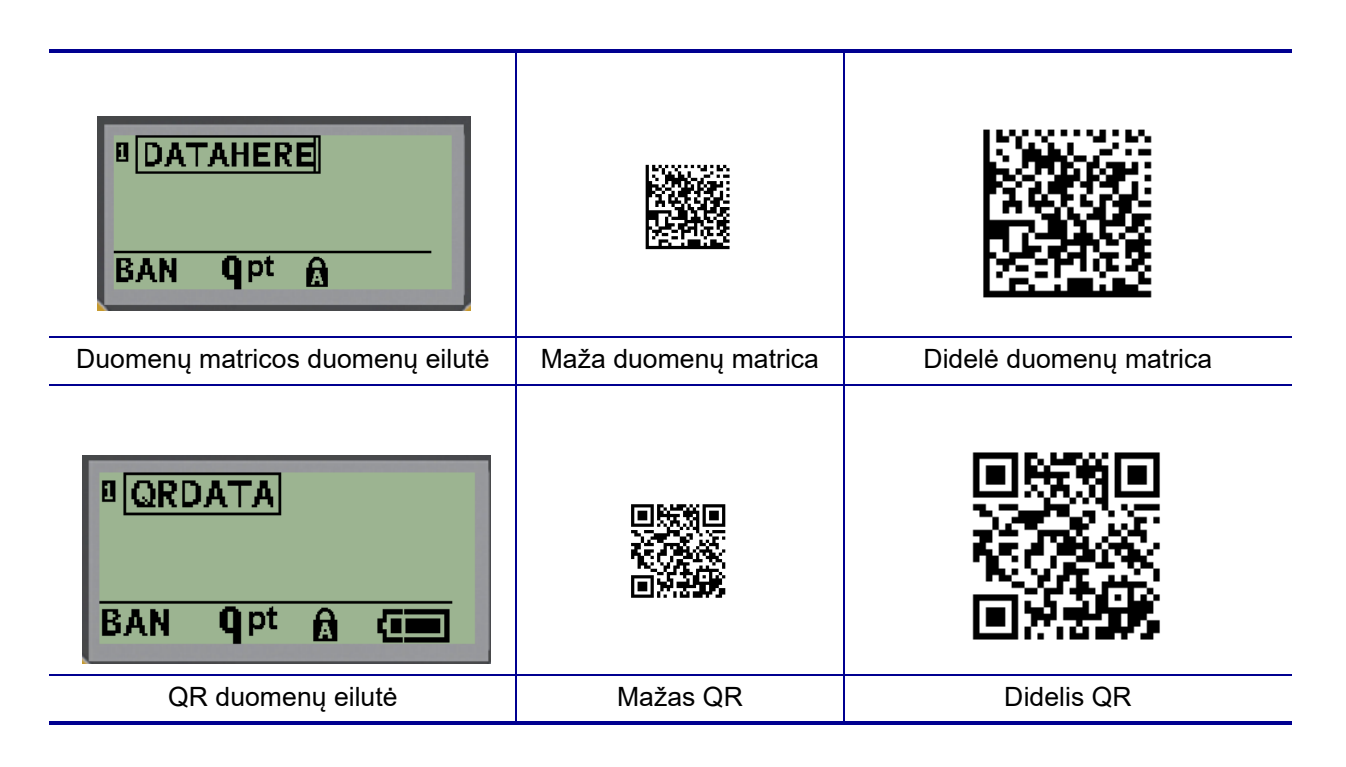

- 4. Įveskite kodo duomenis. Naudokite kairįjį ir dešinįjį naršymo klavišus, kad pereitumėte prie duomenų, kurie rodomi langelyje.
- 5. Paspauskite dešinįjį naršymo klavišą, kad perkeltumėte brūkšninį kodą (už langelio ribų) ir nutrauktumėte duomenų pridėjimo prie kodo veiksmą.

Redaguojant bet kurio tipo kodą atliekami tie patys veiksmai, kaip ir redaguojant brūkšninį kodą, kaip parodyta [41 psl.](#page-47-0)

## **Nuoseklinimas**

Nuoseklinimas (arba sekos nustatymas) automatiškai prideda prie atspausdintų etikečių sekos skaičių arba raidžių seriją. Naudojant funkciją "Nuoseklusis" ant atskirų etikečių iš eilės užrašomas kitas nustatytos sekos skaičius arba raidė. Sukurtų etikečių skaičių apibrėžia jūsų įvestos sekos vertės.

Nuoseklinimas gali būti derinamas su kitais etiketės duomenimis. Bet kokie etiketėje rodomi duomenys, į kuriuos įtrauktas nuoseklinimas, bus kartojami kiekvienoje etiketėje kartu su nuosekliaisiais duomenimis. Į brūkšninį kodą galite įtraukti ir nuoseklintus duomenis. Tačiau viename etikečių faile galite turėti tik vieną nuoseklintų duomenų rinkinį. (T. y. vienoje etiketėje negalima nurodyti dviejų skirtingų nuoseklinimo sekų.)

## **Kaip veikia nuoseklinimas**

Nuoseklinimas yra raidinis skaitmeninis su skaičiais nuo 0 iki 9 ir raidėmis nuo A iki Z. Nuoseklinimą sudaro pradinė vertė, galutinė vertė ir padidėjimas. Pradinė vertė – tai skaičius arba raidė, kuria pradedama nuoseklinimo seka. (Sekoje galite naudoti kelis skaičius arba raides. Tačiau negalima jungti skaičių ir raidžių ta pačia seka.) Galutinė vertė yra sekos galinis taškas.

Padidėjimas – tai vertė, kuri pridedama prie ankstesnio sekos skaičiaus, kad būtų gautas kitas sekos skaičius. (Padidėjimo vertė negali būti lygi 0.) Pavyzdžiui, jei pradinė vertė yra 1, galutinė vertė – 25, o padidėjimas – 4, gaunama 1, 5, 9, 13, 17, 21, 25.

**Pastaba.** Raidės sekos tvarka nurodomos pagal jų vietą abėcėlėje. Pavyzdžiui, A raidė abėcėlėje yra pirmoji (1), B – antroji (2), C – trečioji (3) ir t. t. Nurodant raidžių seką, padidėjimo vertė vis tiek įvedama kaip skaičius.

#### *Nuoseklinimo pavyzdžiai*

Paprasto nuoseklinimo atveju seka eina per visą skaičių ir (arba) raidžių intervalą (t. y. nuo 0 iki 9 arba nuo A iki Z) – po vieną skaičių / raidę kiekvienai etiketei. Pradedant nuo pradinės vertės, padidėjimo vertė pridedama prie ankstesnio skaičiaus ir taip gaunamas kitas sekos skaičius, kol pasiekiama galutinė vertė.

*Pavyzdys:* Paprastas nuoseklinimas (1):

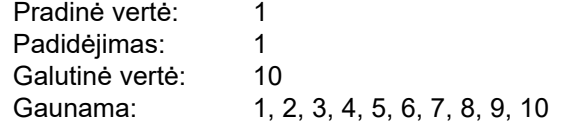

Sekos nustatymas vyksta tik tol, kol pasiekiama galutinė vertė, kuri negali būti viršyta. Kai padidėjimo vertė yra didesnė negu 1, gali būti sukurta seka, kurioje nespausdinama galutinė vertė.

*Pavyzdys:* Paprastas nuoseklinimas (2):

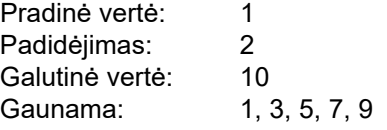

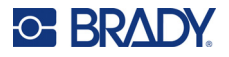

Pirmiau pateiktame pavyzdyje prie kiekvieno ankstesnio sekos skaičiaus pridedama padidėjimo vertė 2. Todėl 1 + 2 = 3, 3 + 2 = 5, 5 + 2 = 7, 7 + 2 = 9. Prie sekos skaičiaus 9 negalima pridėti 2, nes taip būtų gautas sekos skaičius 11, kuris yra didesnis už galutinę vertę 10.

**Pastaba.** M210 etikečių spausdintuvas gali apdoroti tik paprastus nuoseklinimus, kaip pirmiau pateiktuose dviejuose pavyzdžiuose. Jis gali apdoroti ir nuoseklinimus, kuriuose naudojama viena arba kelios raidės.

#### *Raidžių naudojimas nuoseklinant*

Raidžių seka sudaroma pagal raidės padėtį abėcėlėje. Toliau pateikiama lentelė, kurioje nurodomos raidinių ženklų padėtys anglų kalbos abėcėlėje.

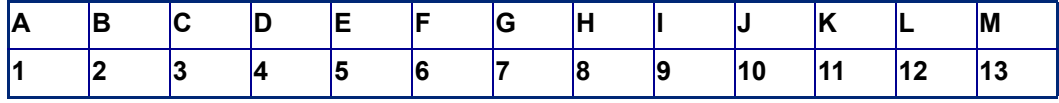

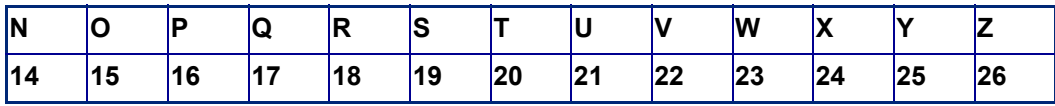

*Pavyzdys:* Raidžių seka:

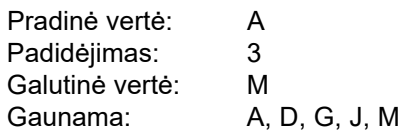

#### *Kelių raidžių nuoseklinimas*

Vienu metu galite nuoseklinti ne daugiau kaip tris raides. Kai dešiniausias pradinės vertės ženklas pasiekia didžiausią savo vertę (Z), padidinamas prie pat kairėje esantis ženklas, o dešinysis ženklas grįžta prie mažiausios savo vertės (A). Svarbu suprasti, kaip veikia raidžių nuoseklinimas, nes tada galima sukurti labai daug etikečių.

*Pavyzdys:* Kelių raidžių nuoseklinimas (1):

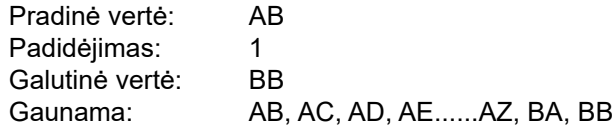

Pirmiau pateiktame pavyzdyje sukurtos 27 sekos. Pradedant nuo AB, dešiniausias ženklas eina per visą abėcėlę, kol pasiekia didžiausią savo vertę (Z). Pasiekęs abėcėlės pabaigą, prie pat kairėje esantis ženklas padidinamas viena raide ir seka pradedama iš naujo. Šis procesas tęsiasi iki galutinės vertės BB.

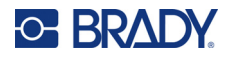

### **Nuoseklinimo pridėjimas**

Jei norite pridėti nuoseklinimą prie etikečių:

- 1. Nustatykite žymeklį ant etiketės, kurioje būtų rodomas norimas nuoseklinimas.
- 2. Paspauskite **NUOSEKLUSIS** A + **SERIAL**

Rodomas dialogo langas, kuriame galite įvesti nuoseklinimo pradinę vertę, padidėjimo vertę bei galutinę vertę.

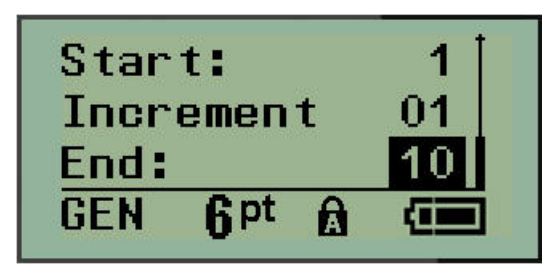

Paprasto nuoseklinimo atveju:

- 3. Kai žymeklis iš karto rodomas lauke *Pradinė:*, įveskite sekos pradinę vertę.
- 4. Lauke *Padidėjimas* įveskite padidėjimo vertę.
- 5. Lauke *Galutinė:* įveskite sekos galutinę vertę.

Numatytasis padidėjimas yra 1. Jei tai yra pageidaujamas padidėjimas, šį įrašo lauką praleiskite.

6. Norėdami apdoroti nuoseklinimą, paspauskite **Enter** .

## **Sekos redagavimas**

Nustatę seką galite keisti nuoseklinimo vertes. Jei norite redaguoti sekos vertes iš bet kurios etiketės vietos (žymeklis neturi būti nuoseklintų duomenų rinkinyje):

1. Paspauskite **NUOSEKLUSIS** A **+** 

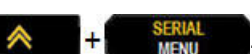

Rodomas dialogo langas "Nuoseklusis" su esamų verčių sąrašu.

- 2. Pereikite prie verčių laukų, kuriuos norite pakeisti, ir įveskite naują vertę.
- 3. Baigę paspauskite **Enter** .

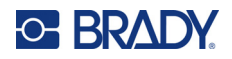

# **4 Failų valdymas**

Etiketę galima išsaugoti kaip failą, kad vėliau ją būtų galima atidaryti ir vėl naudoti. Galite išsaugoti iki 12 failų. Išėmus baterijas failai išsaugomi ir neprarandami.

**Pastaba.** M210 / M210-LAB spausdintuvo NEGALIMA prijungti prie kompiuterio, todėl spausdintuvu negalima spausdinti kompiuterio etikečių failų.

## **Failų vardų suteikimo standartai**

Norint sukurti failą, jam turi būti suteiktas vardas. Vardai gali būti ne ilgesni kaip 11 ženklų, sudaryti iš raidžių, skaičių ir tarpų.

Priešingai nei failų vardai "Windows" aplinkoje, du skirtingi failai gali turėti tą patį vardą. Failų vardai M210 etikečių spausdintuve žymimi ir atskiriami padėties numeriu (1–12), todėl leidžiami vienodi vardai.

#### **Failo išsaugojimas**

Failą galite išsaugoti M210 atmintyje. Įrašytame faile išsaugomi etiketės duomenys ir duomenų atributai. Prireikus šį failą galima naudoti pakartotinai.

Jei norite išsaugoti etiketes kaip failą:

- 1. Paspauskite **MENIU**.
- 2. Pereikite prie "Failo", tada paspauskite **Enter**

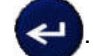

- 3. Pereikite prie "Išsaugoti", tada paspauskite **Enter**.
- 4. Pereikite prie laisvo numeruoto lauko (tuščio lauko) ir paspauskite **Enter**.

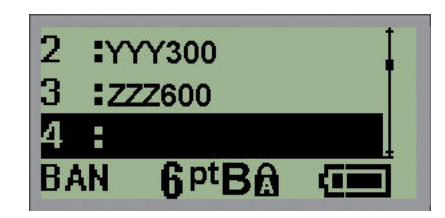

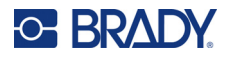

5. Lauke *Failo vardas?* įveskite failo vardą, tada paspauskite **Enter**.

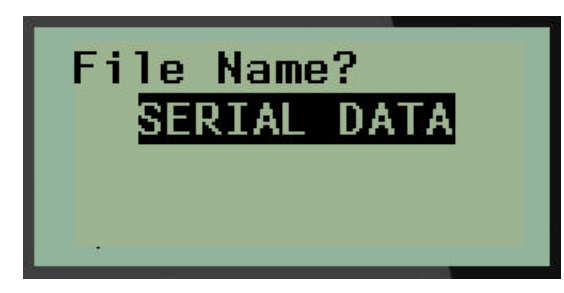

Kai failas išsaugomas, grįžtama į redagavimo ekraną, kuriame vis dar rodomas išsaugotas failas.

Jei norite pašalinti išsaugotą failą iš ekrano:

6. Paspauskite **VALYTI** . <sup>4</sup>

## **Failo pakeitimas (perrašymas)**

Spausdintuve galima išsaugoti tik 12 failų. Norėdami išsaugoti kitą failą, turite pakeisti (perrašyti) vieną iš anksčiau išsaugotų failų. Jei norite pakeisti arba perrašyti failą:

- 1. Paspauskite **MENIU**.
- 2. Pereikite prie "Failo", tada paspauskite **Enter**

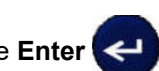

- 3. Pereikite prie "Išsaugoti", tada paspauskite **Enter**.
- 4. Pereikite prie numeruoto lauko, kuriame yra failas, kurį norite perrašyti, ir paspauskite **Enter**.

Rodomas pranešimas, kuriame prašoma patvirtinti ankstesnio failo pakeitimą.

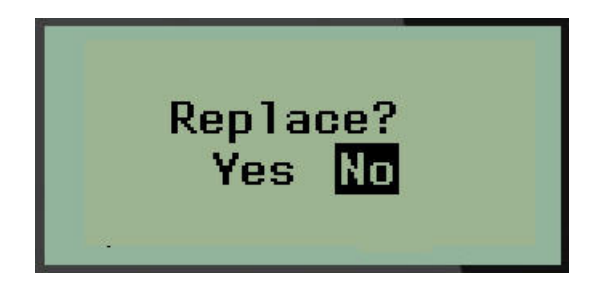

Jei norite perrašyti ankstesnį failą:

- 5. Pereikite prie "Taip", tada paspauskite **Enter**.
- 6. Lauke *Failo vardas?* įveskite failo vardą, tada paspauskite **Enter**.

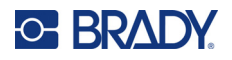

## **Failo atidarymas**

Jei norite atidaryti (pakartotinai iškviesti) išsaugotą failą:

- 1. Paspauskite **MENIU**.
- 2. Pereikite prie "Failo", tada paspauskite **Enter**

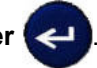

3. Pereikite prie "Atidaryti", tada paspauskite **Enter**.

Rodomas anksčiau išsaugotų failų sąrašas.

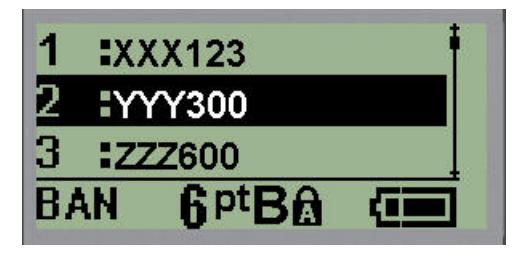

4. Pereikite prie atidaromo failo, tada paspauskite **Enter**.

Vienu metu ekrane gali būti rodomas tik vienas failas. Jei redagavimo ekrane yra duomenų, atidarius išsaugotą failą tie atidaryto failo duomenys bus perrašyti. Jei ankstesni ekrano duomenys nebuvo išsaugoti, jie bus prarasti.

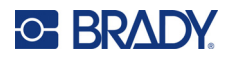

## **Failo ištrynimas**

Prieš ištrinant failą nereikia išvalyti monitoriaus ekrano. Failą galima ištrinti, kai kiti duomenys vis dar rodomi ekrane.

Jei norite ištrinti anksčiau išsaugotą failą:

- 1. Paspauskite **MENIU**.
- 2. Pereikite prie "Failo", tada paspauskite **Enter**

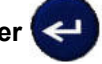

3. Pereikite prie "Ištrinti", tada paspauskite **Enter**.

Rodomas anksčiau išsaugotų failų sąrašas.

4. Pereikite prie norimo ištrinti failo, tada paspauskite **Enter**.

Rodomas ištrynimo patvirtinimo pranešimas.

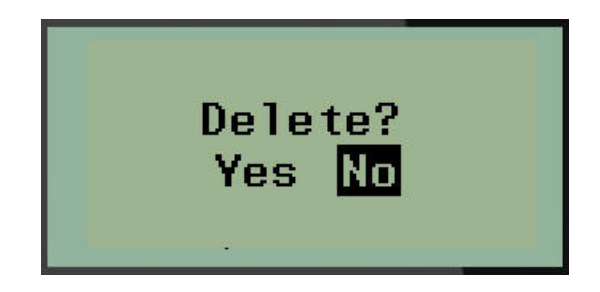

5. Pereikite prie **Taip**, tada paspauskite **Enter**.

Pastaba. Jei įvesite "Ne", būsite grąžinti į išsaugotų failų sąrašą. Galite pasirinkti kitą norimą ištrinti

failą ARBA paspausti [BACKSPACE] **(CLEAR** , kad išeitumėte iš meniu "Failas">"Ištrinti" ir grįžtumėte į redagavimo ekraną.

Kai failas ištrinamas, jis pašalinamas iš sistemos ir jo nebegalima naudoti.

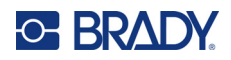

# **5 Etikečių tipai**

Etikečių tipai – tai šablonai, kuriais vadovaujamasi nustatant ir kontroliuojant etikečių formatų išdėstymą ir kuriems gali reikėti tam tikros laikmenos.

Galimi šie etikečių tipai:

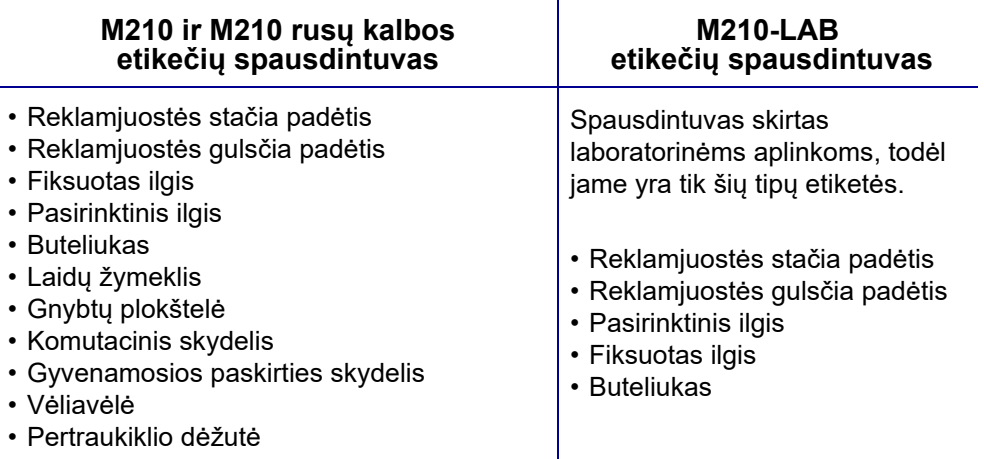

## <span id="page-56-0"></span>**Etiketės tipo pasirinkimas**

Jei norite pasirinkti etiketės tipą:

- 1. Paspauskite **ETIKETĖS TIPAS**.
- 2. Naudodami naršymo klavišus pasirinkite norimą etiketės tipą, tada paspauskite **Enter** .
- **Pastaba.** Jei spausdintuve neįdėta tinkama laikmena, kai kurie etikečių tipų šablonai nebus rodomi etikečių tipų meniu. Pavyzdžiui, jei įkelta "Permasleeve" kasetė, laidų žymeklio šablonas nebus prieinamas.

Kai kurių tipų etiketėse rodomi duomenų laukai, kuriuose renkama informacija, reikalinga automatiškai formatuoti konkretų etiketės tipą.

- 3. Pereikite prie skirtingų duomenų laukų ir įveskite prašomus duomenis.
- 4. Baigę paspauskite **Enter**.

# **Reklamjuostės stačios padėties etiketės tipas**

Reklamjuostės stačios padėties etiketės tipas naudojamas pagrindinėms etiketėms be specifinio formatavimo kurti. Reklamjuostės stačia padėtis palaiko visas laikmenas, išskyrus "SelfLam" ir "Permasleeve".

Kai naudojate tam tikro tipo etiketę, išvalius duomenis pašalinami jūsų įvesti duomenys, tačiau konkretaus etiketės tipo parametrai išlieka. Norėdami išeiti iš konkretaus etiketės tipo ir grįžti į bendrą M210 / M210-LAB etikečių spausdintuvo redagavimo režimą, pasirinkite reklamjuostės stačios padėties etiketės tipą.

- 1. Paspauskite **ETIKETĖS TIPAS**.
- 2. Naudodami naršymo klavišus pasirinkite **Reklamjuostės stačia padėtis,** tada paspauskite

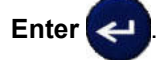

- 3. Naudodami naršymo klavišus pasirinkite horizontalųjį arba vertikalųjį tekstą, tada paspauskite **Enter**.
- **Pastaba.** Naudojant reklamjuostės stačios padėties tipo etiketės horizontalųjį tekstą, galima naudoti tik keturias teksto eilutes, o jei kiekviena atskira teksto eilutė yra per ilga, rodomas pranešimas "Negalima pritaikyti". Naudojant reklamjuostės stačios padėties etiketės vertikalųjį tekstą, galima naudoti tik keturias teksto eilutes, o kiekvienoje atskiroje eilutėje gali būti ne daugiau kaip 50 ženklų. Vertikalusis tekstas yra vienintelė parinktis, kurią galima naudoti su iš anksto paruošto dydžio etiketėmis.

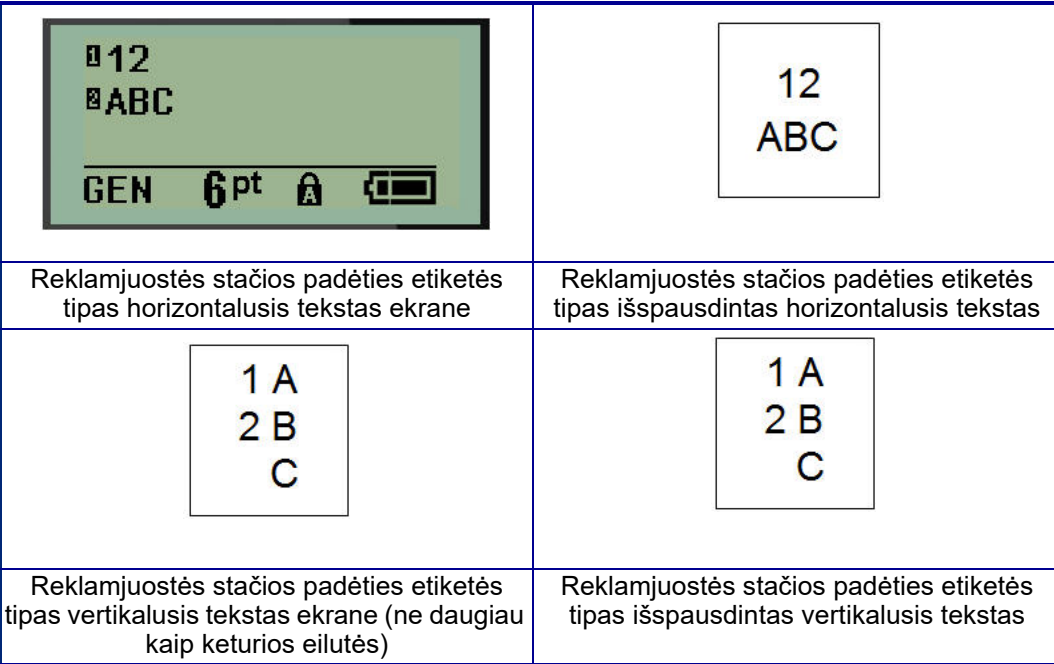

Ankstesnio naudojamo etiketės tipo parametrai pašalinami iš ekrano ir grįžtama į bendrąjį redagavimo režimą.

# **Reklamjuostės gulsčios padėties etiketės tipas**

Reklamjuostės gulsčios padėties etiketės tipas leidžia įvesti ilgą teksto eilutę. Reklamjuostės gulsčioje padėtyje galima įdėti bet kokią laikmeną. Jei naujai įdėtos laikmenos etiketės tipas nepalaikomas, etiketės tipas automatiškai perjungiamas į "Reklamjuostės gulsčia padėtis".

Jei norite spausdinti ilgą teksto eilutę (t. y. sukurti reklamjuostę):

- 1. Paspauskite **ETIKETĖS TIPAS**.
- 2. Naudodami naršymo klavišus pasirinkite **Reklamjuostės gulsčia padėtis,** tada paspauskite

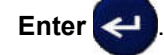

- 3. Naudodami naršymo klavišus pasirinkite horizontalųjį arba vertikalųjį tekstą, tada paspauskite **Enter**.
- **Pastaba.** Naudojant reklamjuostės gulsčios padėties tipo etiketės vertikalųjį tekstą, galima naudoti tik keturias teksto eilutes, o jei kiekviena atskira teksto eilutė yra per ilga, rodomas pranešimas "Negalima pritaikyti". Naudojant reklamjuostės gulsčios padėties etiketės horizontalųjį tekstą, galima naudoti tik keturias teksto eilutes, o kiekvienoje atskiroje eilutėje gali būti ne daugiau kaip 50 ženklų. Horizontalusis tekstas yra vienintelė parinktis, kurią galima naudoti su iš anksto paruošto dydžio etiketėmis.
- 4. Redagavimo ekrane įveskite teksto eilutę.

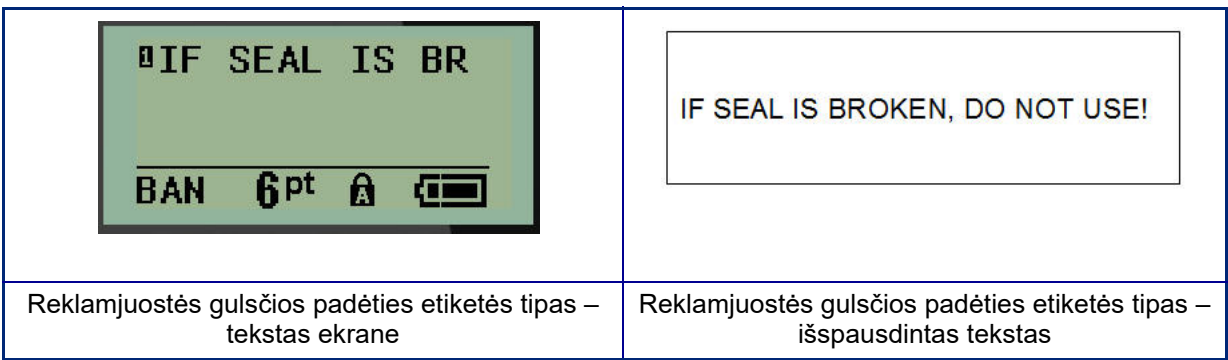

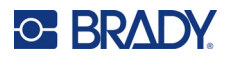

# **Fiksuotas ilgis**

Jei etiketės tipas nustatytas kaip "Reklamjuostės gulsčia padėtis", etiketės ilgis bus toks, kokio reikia įvestam šrifto dydžiui ir tekstui sutalpinti. Tačiau galite nustatyti fiksuotą laikmenos ilgį, nors tai gali apriboti duomenų, kuriuos galite įvesti į etiketę, kiekį.

**Pastaba.** Visose etiketėse yra fiksuota riba, pagal kurią matuojamas atstumas nuo spausdinimo galvutės krašto iki pjaustytuvo ašmenų. Šio atstumo keisti negalima.

Jei norite nustatyti fiksuotą etiketės ilgį:

- 1. Paspauskite **ETIKETĖS TIPAS**.
- 2. Pereikite prie **Fiksuoto ilgio** ir paspauskite **Enter** .
- 3. Pereikite prie norimo ilgio ir paspauskite **Enter**.

Įveskite duomenis įprastu būdu. Jei įvedate daugiau duomenų nei gali tilpti į fiksuoto ilgio etiketę, rodomas klaidos pranešimas "Negalima pritaikyti" ir grįžtama į etiketę.

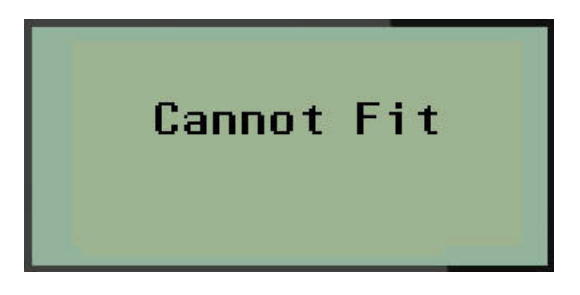

Norėdami ištaisyti klaidą, galite ištrinti tekstą (žr. [33 psl.](#page-39-0)), pakeisti šrifto dydį (žr. [34 psl.\)](#page-40-0) arba pasirinkti didesnį fiksuoto ilgio etiketės dydį atlikdami pirmiau nurodytus tris veiksmus.

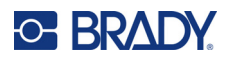

# **Pasirinktinis ilgis**

Nustatę pasirinktinį ilgį, galite nustatyti mažesnį etikečių ilgį nei galima nustatyti naudojant fiksuotą ilgį. Didžiausias ilgis – 2537,46 mm (99,9 col.), o didžiausias ženklų skaičius – 50. Tekstas bus centruojamas etiketėje, neatsižvelgiant į jo ilgį.

Jei norite nustatyti pasirinktinį etiketės ilgį:

- 1. Paspauskite **ETIKETĖS TIPAS**.
- 2. Pereikite prie **Pasirinktinio ilgio** ir paspauskite **Enter** .

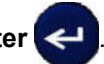

3. Skaičių klavišais įveskite norimą ilgį ir paspauskite **Enter**.

Įveskite duomenis įprastu būdu. Jei įvedate daugiau duomenų nei gali tilpti į fiksuoto ilgio etiketę, rodomas klaidos pranešimas "Negalima pritaikyti" ir grįžtama į etiketę.

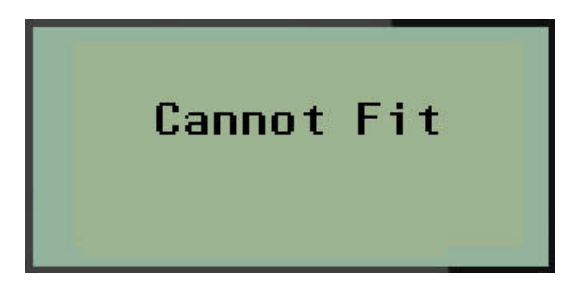

Norėdami ištaisyti klaidą, galite ištrinti tekstą (žr. [33 psl.](#page-39-0)), pakeisti šrifto dydį (žr. [34 psl.\)](#page-40-0) arba pasirinkti ilgesnį pasirinktinio ilgio etiketės dydį.

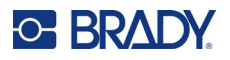

# **Buteliukas**

Buteliuko tipo etiketės gali būti naudojamos su bet kokia laikmena, išskyrus "SelfLam" ir "Permasleeve". (Jei įdėta "SelfLam" arba "Permasleeve" laikmena, buteliuko etiketės tipas nerodomas.) Buteliuko etiketės tipas nustato etiketės ilgį pagal pasirinktą buteliuko dydį ir formatuoja duomenis horizontaliai arba vertikaliai. Norint gauti kuo daugiau duomenų mažame plote, rekomenduojama naudoti 2D brūkšninį kodą.

Jei norite sukurti etiketę naudodami buteliuko etiketės tipą:

- 1. Paspauskite **ETIKETĖS TIPAS**.
- 2. Pereikite prie **Buteliuko**, tada paspauskite **Enter** .

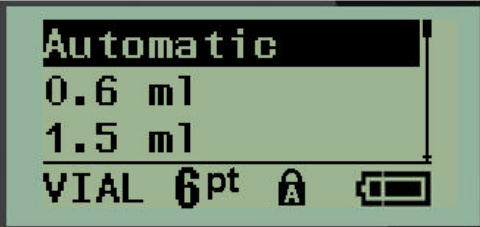

3. Pereikite prie norimo buteliuko dydžio, tada paspauskite **Enter**.

**Pastaba.** Plotis nustatomas automatiškai, kai naudojamos iš anksto paruošto dydžio etiketės.

4. Pasirinkite, kokiu būdu norite, kad duomenys būtų spausdinami ant etiketės – gulsčiai (horizontaliai) arba stačiai (vertikaliai), tada paspauskite **Enter**.

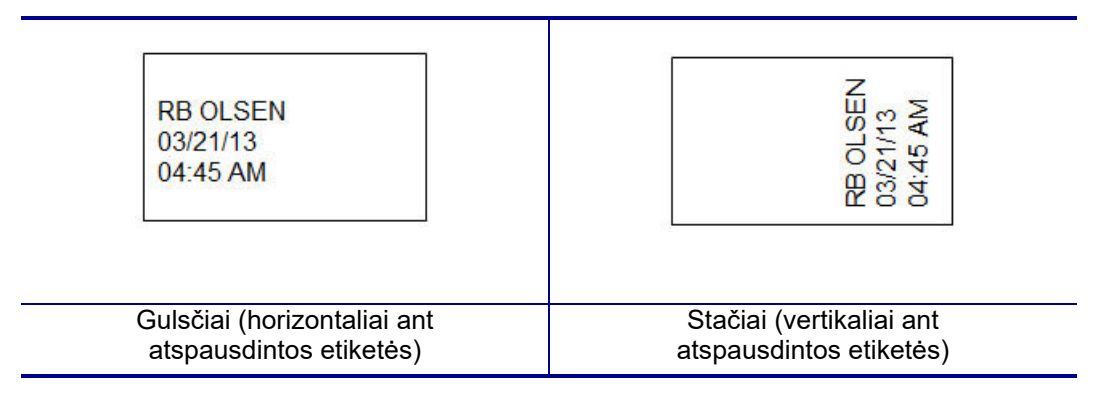

5. Įveskite duomenis, kurie bus rodomi buteliuko etiketėje.

# **Laidų žymeklio etiketės tipas (M210)**

Laidų žymeklio tipo etiketės skirtos įvestiems duomenims pakartoti per visą etiketės ilgį. Duomenys kartojami tiek kartų, kiek įmanoma, atsižvelgiant į pasirinktą šrifto bei laido dydį.

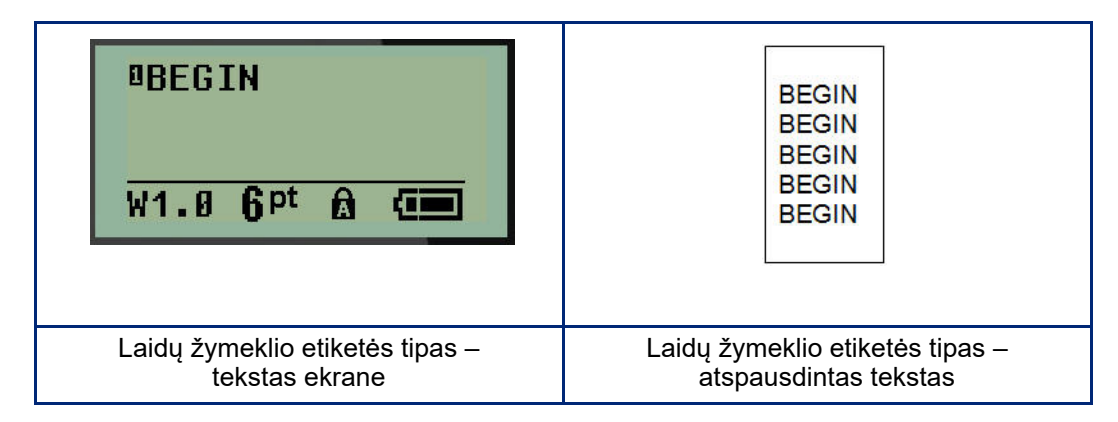

Visos laikmenos, išskyrus "Permasleeve", palaiko laidų žymeklio etikečių tipus.

Jei norite naudoti laidų žymeklio etiketės tipą:

- 1. Paspauskite **ETIKETĖS TIPAS.**
- 2. Naudodami naršymo klavišus pasirinkite **Laidų žymeklis** , tada paspauskite **Enter** .
- 3. Pereikite prie tinkamo dydžio etiketės, kad ji tiktų numatytam laidui, tada paspauskite **Enter**.
- **Pastaba.** Dydis nustatomas automatiškai, kai naudojamos iš anksto paruošto dydžio etiketės, ir rodomas apatiniame kairiajame ekrano kampe (pavyzdžiai: W.75, W1.5, W2.0)

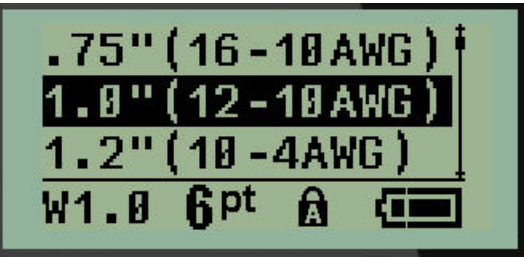

4. Įveskite duomenis, kuriuos norite pakartoti per visą etiketės ilgį.

**Pastaba.** Pakartotiniai duomenys nerodomi ekrane, bet rodomi spaudinyje.

5. Paspauskite **Enter**, kad pradėtumėte naują teksto eilutę. Spausdinant etiketę, abi teksto eilutės kartojasi per visą etiketę, atsižvelgiant į etiketės dydį ir šriftą.

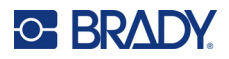

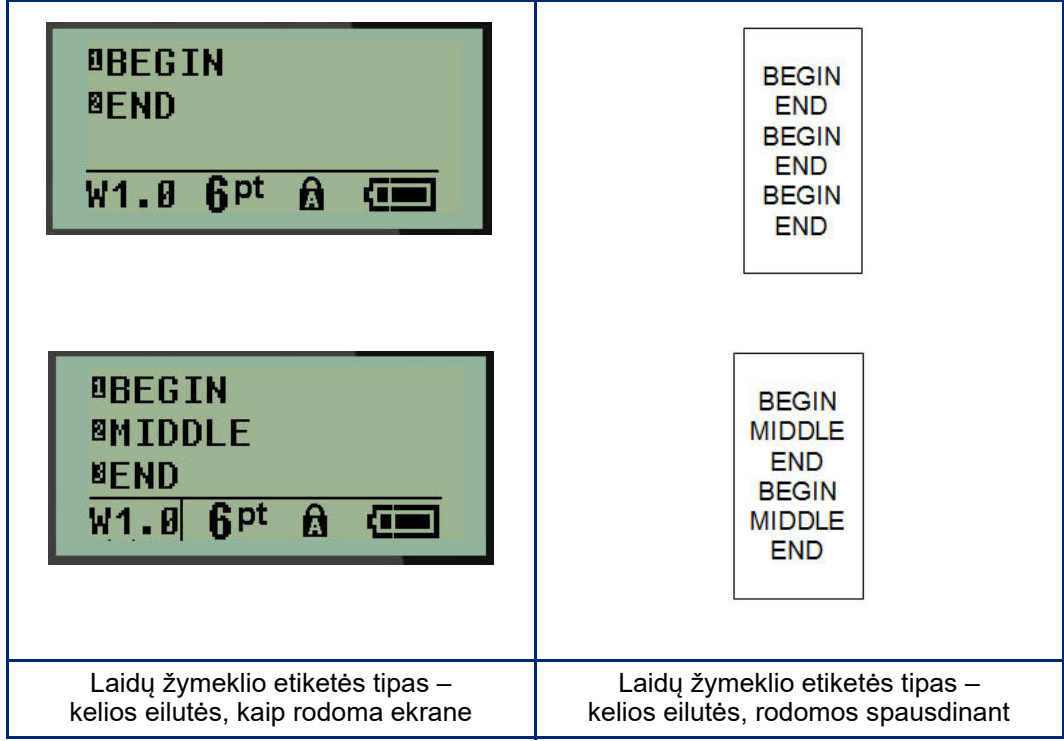

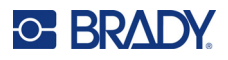

# **Gnybtų plokštelė, komutacinis skydelis (M210)**

Gnybtų plokštelės ir komutacinio skydelio tipų etiketės skirtos naudoti su bet kokia laikmena, išskyrus "SelfLam" arba "Permasleeve". Jei įdėta "SelfLam" arba "Permasleeve", šie etikečių tipai negalimi.

Jei norite naudoti gnybtų plokštelę arba komutacinį skydelį:

- 1. Paspauskite **ETIKETĖS TIPAS**.
- 2. Pereikite prie norimo etikečių tipo ir paspauskite **Enter** .

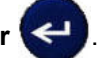

Rodomi duomenų laukai, kuriuose prašoma papildomos informacijos. (Duomenų laukų naršymo apžvalgą rasite [21 psl.\)](#page-27-0) Gnybtų plokštelės ir komutacinio skydelio duomenų laukai yra panašūs.

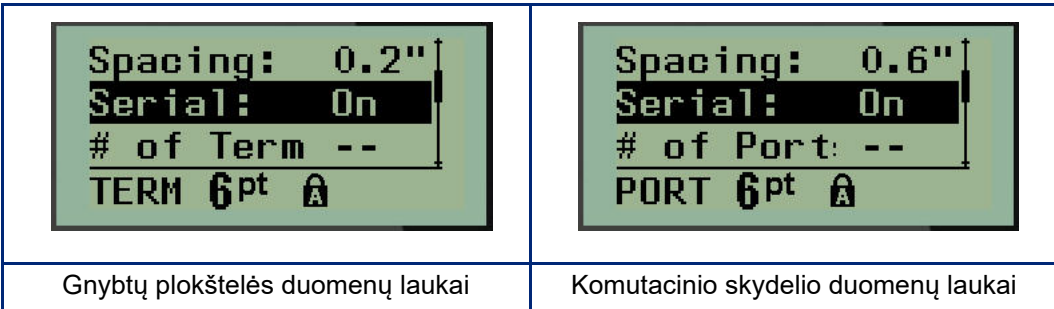

3. Lauke *Atstumas:* pasirinkite iš anksto užprogramuotą vertę naudodami kairįjį arba dešinįjį naršymo klavišą arba, kai žymeklis mirksi, įveskite savąją vertę\*, kad tarp gnybtų ar prievadų būtų paliktas tam tikras atstumas.

\* Jei anksčiau buvo įvesta pasirinktinė vertė, ji liks spausdintuve.

- **Pastaba.** Jei nurodėte tinkamą atstumą tarp reikiamo gnybtų ar prievadų skaičiaus, atspausdintą etiketę galima pritvirtinti prie gnybtų plokštelės arba komutacinio skydelio kaip vieną juostelę. Nereikia pjaustyti ir klijuoti kiekvienos atskiros plokštelės ar prievado identifikatoriaus.
- 4. Pereikite į lauką *Nuoseklusis:*, tada naršymo klavišu į kairę ar į dešinę ĮJUNKITE arba IŠJUNKITE nuoseklinimą.

Jei nuoseklinimas ĮJUNGTAS, pereikite prie 6 veiksmo.

**Pastaba.** Jei nuoseklinimas ĮJUNGTAS, nereikia nurodyti galinių taškų skaičiaus (arba prievadų skaičiaus, jei naudojamas komutacinis skydelis).

Jei nuoseklinimas IŠJUNGTAS, tęskite toliau nurodytus veiksmus:

- 5. Pereikite prie lauko *Galinių taškų skaičius*: (arba *Prievadų skaičius:)* ir įveskite reikiamą gnybtų ar prievadų skaičių.
- 6. Pereikite prie lauko *Pasukimas:* (pradinių duomenų laukų ekrane nematomas) ir nustatykite, ar norite, kad etiketės duomenys būtų atspausdinti 0° pasukimo kampu (gulsčiai), ar vertikaliai 90° pasukimo kampu (stačiai). Norėdami perjungti pasukimo laipsnius, naudokite kairįjį arba dešinįjį naršymo klavišą.

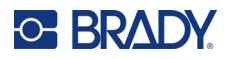

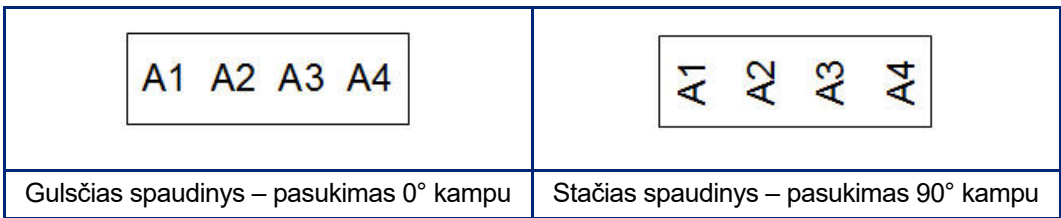

- 7. Baigę paspauskite **Enter**.
- **Pastaba.** Jei nuoseklinimas buvo IŠJUNGTAS, pereikite prie 15 veiksmo. Jei nuoseklinimas buvo JJUNGTAS, jums rodomas ekranas "Nuoseklusis". Tęskite šiuos veiksmus:

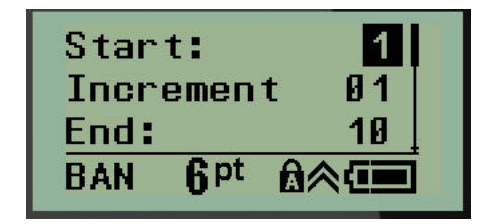

- 8. Kai žymeklis rodomas lauke *Pradinė:*, įveskite sekos pradinę vertę.
- 9. Lauke *Padidėjimas* įveskite padidėjimo vertę. Numatytasis padidėjimas yra 1. Jei tai yra pageidaujamas padidėjimas, šį įrašo lauką praleiskite.
- 10. Lauke *Galutinė:* įveskite sekos galutinę vertę.
- 11. Kai būsite pasiruošę, paspauskite **Enter**.
- **Pastaba.** Jei nuoseklinimas buvo ĮJUNGTAS, redagavimo ekrane rodoma nuoseklioji pradinė vertė. Tačiau bus išspausdintos visos nuosekliosios sekos etiketės. Taip pat jei redagavimo ekrane ištrinsite pradinę vertę, bus ištrinta visa nuoseklinimo seka.

Jei norite ištrinti nuoseklinimo seką:

12. Paspauskite **Backspace** .

Rodomas patvirtinimo pranešimas.

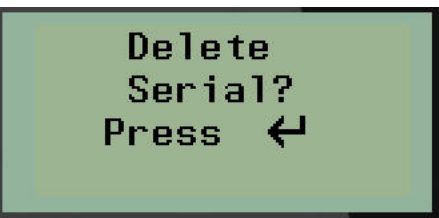

Jei norite ištrinti visą seką:

13. Paspauskite **Enter**.

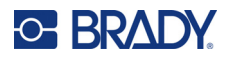

Jei norite atšaukti ištrynimą:

14. Dar kartą paspauskite **Backspace** .

**Pastaba.** Jei nuoseklinimas buvo IŠJUNGTAS, gnybtų (arba prievadų) skaičius rodomas atskirose srityse. Gnybtų sritys rodomos viršutiniame dešiniajame redagavimo ekrano kampe.

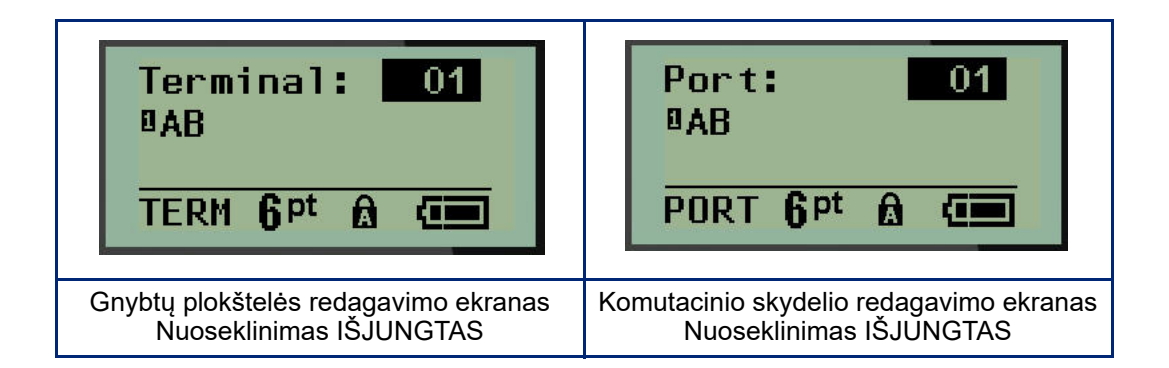

- 15. Naudodami naršymo aukštyn ir žemyn klavišus pereikite prie pirmojo numeruoto duomenų lauko ir įveskite to gnybto identifikavimo informaciją.
- 16. Kai nustatytas vienoks gnybtų skaičius, kairiuoju arba dešiniuoju naršymo klavišu perjunkite į kitokį gnybtų skaičių.

# **Gyvenamosios paskirties skydelis (M210)**

Leidžia kurti gyvenamosios paskirties pertraukiklio dėžutės skydelio / durelių etiketes naudojant iš anksto nustatytus arba naudotojo apibrėžtus terminus. Jei naudojama daugiau nei viena eilutė, etiketės spausdinamos stačiai.

Kad geriausiai tiktų ant standartinės gyvenamosios paskirties pertraukiklio dėžutės, naudokite 9 dydžio šriftą 6,35 mm (0,25 col.) pločio laikmenoje. Visos etiketės spausdinamos kairiosios lygiuotės šriftu su tuo pačiu fiksuotu pločiu ir jose galima spausdinti ne daugiau kaip 15 ženklų.

Galimos etiketės (išvardytos eilės tvarka):

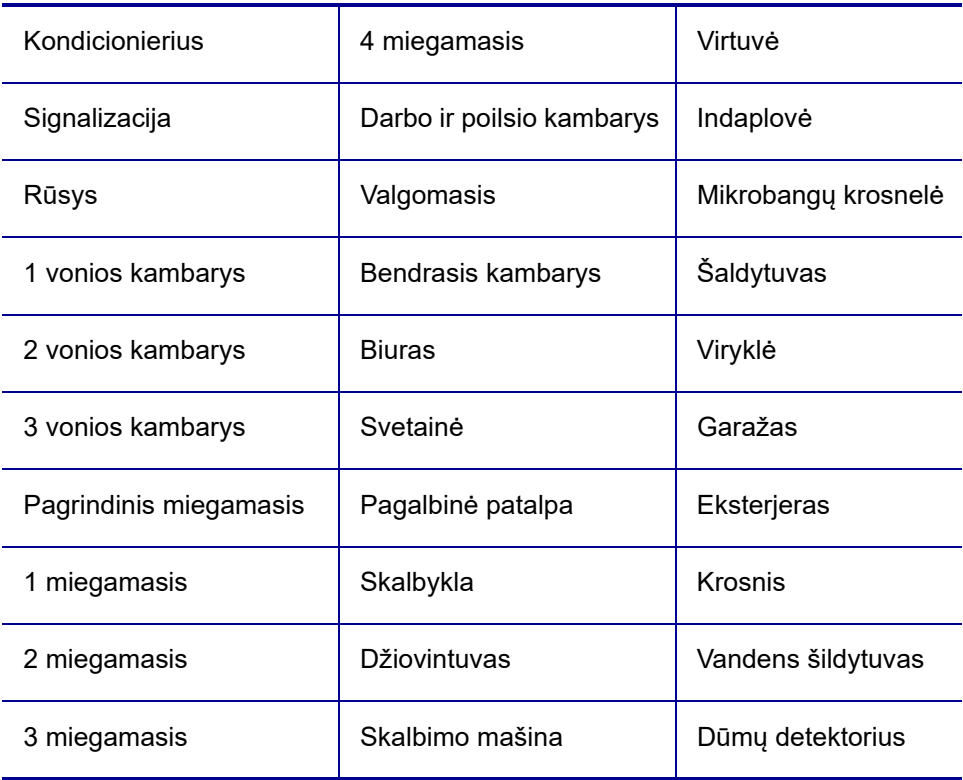

- 1. Paspauskite **ETIKETĖS TIPAS**.
- 2. Naudodami naršymo klavišus pasirinkite **Gyvenamosios paskirties skydelis,** tada

paspauskite **Enter** .

- 3. Naudodami naršymo į kairę / į dešinę klavišą perjunkite "Taip" arba "Ne", kad pasirinktumėte **TAIP**, jei norite spausdinti visas 30 skydelio etiketes, arba **NE**, jei norite pasirinkti konkrečias etiketes.
- 4. (Neprivaloma) Skaičių klavišais pakeiskite kopijų skaičių arba naršymo klaviatūra padidinkite / sumažinkite skaičių.

**Pastaba.** Pasirinkus kelias kopijas, spausdinant etiketės bus sugretinamos.

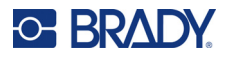

5. (Neprivaloma) Pereikite prie **Apipjaustymas tarp**, naršymo klavišu į dešinę arba į kairę perjunkite TAIP arba NE, tada paspauskite **Enter**.

Pasirinkus TAIP, kai naudojama "Apipjaustymas tarp", spausdinimo metu po kiekvienos etiketės bus prašoma "Apipjaustyti" arba "Paspausti spausdinti".

- Pastaba. Net jei spausdintuve jau nustatytas "Apipjaustymo tarp" režimas, jį vis tiek reikia čia pasirinkti.
- **Pastaba.** Išėjus iš sąrankos meniu į jį grįžti neįmanoma. Norėdami išeiti iš programos sąrankos

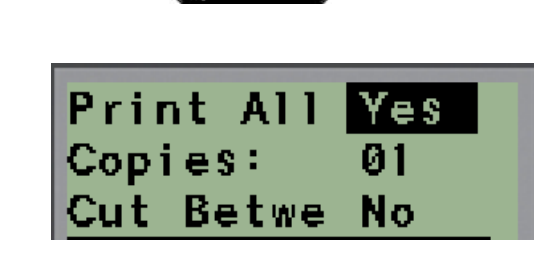

- 6. Pasirinkite visas norimas etiketes naudodami naršymo klavišą į dešinę / į kairę, kad perjungtumėte "Taip" arba "Ne", tada paspauskite **Enter**. Bus rodoma pirmojo skydelio etiketės peržiūra.
- 7. (Neprivaloma) Jei norite pakeisti etiketės tekstą, paspauskite naršymo žemyn klavišą.
- 8. Norėdami ištrinti ženklus, naudokite **Backspace** , o klaviatūra įveskite iki 15 ženklų tekstą.
- 9. Norėdami grįžti į viršutiniame dešiniajame kampe esantį skydelių skaičių, paspauskite naršymo aukštyn klavišą, po to dešiniuoju naršymo klavišu pereikite prie kitos etiketės, kairiuoju – prie ankstesnės etiketės arba klaviatūra įveskite skydelių skaičių, o norėdami pereiti prie konkretaus skydelio paspauskite **Enter**.
- 10. Peržiūrėję ir (arba) pakeitę paskutinę etiketę bei norėdami pridėti papildomų etikečių,
	- paspauskite **Enter** arba **Backspace** , kad grįžtumėte į paskutinį skydelį.
- 11. Paspauskite **SPAUSDINTI**.

meniu, paspauskite

Išeikite iš "Gyvenamosios paskirties skydelio" nekurdami etikečių du kartus paspausdami **Backspace** 

. Jau pasirinktos parinktys bus prieinamos kitą kartą jums patekus į funkciją.

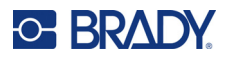

# **Vėliavėlės (M210)**

Vėliavėlės etiketė apvyniojama aplink laidą arba kabelį, o galai sujungiami, kad sudarytų vėliavėlę. Vėliavėlės tipo etiketės skirtos naudoti su bet kokia laikmena, išskyrus "SelfLam" arba "Permasleeve".

Jei norite naudoti vėliavėlės tipo etiketę:

- 1. Paspauskite **ETIKETĖS TIPAS**.
- 2. Pereikite prie **Vėliavėlės** ir paspauskite **Enter** .

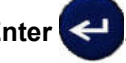

Rodomi duomenų laukai, kuriuose prašoma papildomos informacijos.

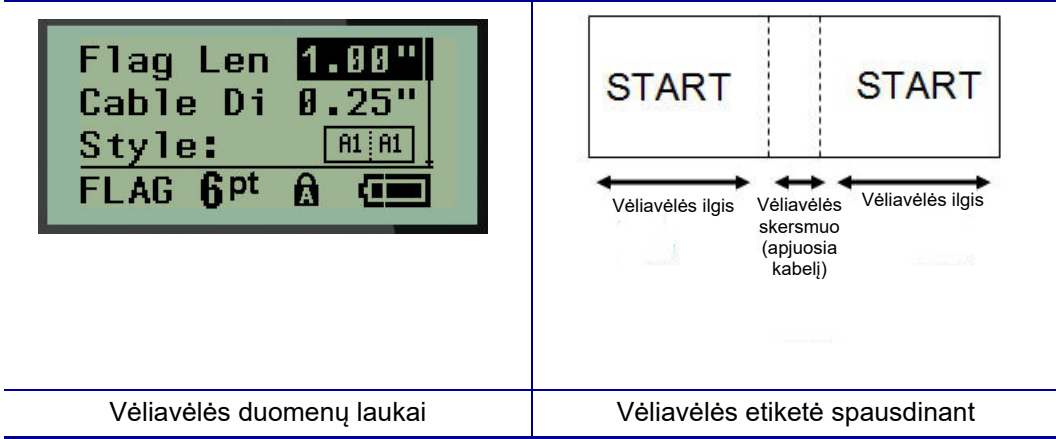

3. Lauke *Vėliavėlės ilgis:* įveskite bendrą vėliavėlės ilgį (tokį, koks jis yra prieš apvyniojant aplink laidą ar kabelį).

**Pastaba.** Ilgis nustatomas automatiškai, kai naudojamos iš anksto paruošto dydžio etiketės.

- 4. Lauke *Kabelio skersmuo:* įveskite kabelio, kuriam bus taikoma vėliavėlė, matuojamą skersmenį.
- **Pastaba.** Didžiausias kabelio skersmuo automatiškai, kai naudojamos iš anksto paruošto dydžio etiketės.

Mažiausias kabelio skersmuo yra 0,254 mm (0,01 col.), numatytasis – 6,35 mm (0,25 col.), o didžiausias – 253,7 mm (9,99 col.). Įvedus laido ar kabelio skersmenį, sistema automatiškai apskaičiuoja papildomą etiketės ilgį, kad būtų galima visiškai apvynioti laidą / kabelį, paliekant papildomos etiketės medžiagos vėliavėlei.

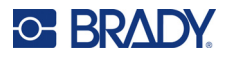

5. Lauke *Stilius:* naršymo klavišu į kairę arba į dešinę parodykite aštuonis skirtingus vėliavėlių pasukimo variantus.

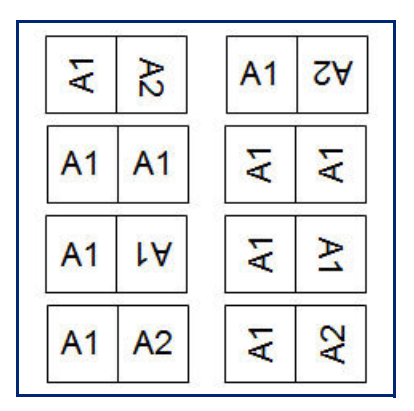

6. Baigę paspauskite **Enter**.

Pasukimas yra integruotas į šablono dizainą, atsižvelgiant į jūsų pasirinktą vėliavėlės dizainą. Lygiuotės numatytosios reikšmės yra centras, vidurys. Šrifto dydis išlieka toks pat, koks nustatytas pasirinkus vėliavėlės etiketės tipą.

Jei pasirinktas dizainas nurodo tik vieną teksto elementą, spausdintuvas automatiškai dubliuoja įvestą tekstą kitoje srityje, pasukdamas jį pagal iš anksto nustatytą išdėstymą.

Naudodami 2-ojo teksto elementų vėliavėlės išdėstymą, tekstą įvedate dviejose atskirose srityse. Sritys pažymėtos ekrano viršuje.

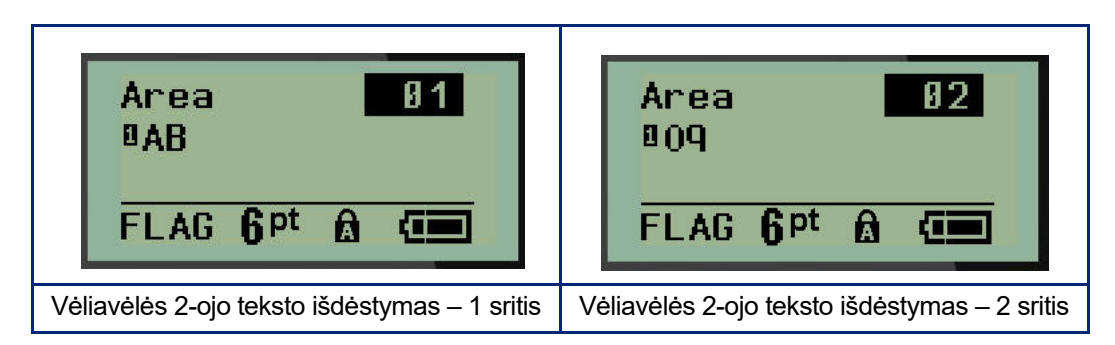

Jei norite pereiti į skirtingas sritis:

- 7. Naudodami naršymo aukštyn / žemyn klavišą pereikite nuo eilučių skaičiaus prie sričių skaičiaus, nurodyto redagavimo ekrano viršutiniame dešiniajame kampe.
- 8. Kai naudojamas sričių skaičius, naršymo klavišu į kairę / į dešinę perjunkite 01 sritį ir 02 sritį.
- 9. Kai naudojama norima sritis, naršymo žemyn klavišu pereikite prie tos srities eilučių skaičiaus ir įveskite tekstą, kuris bus rodomas toje vėliavėlės srityje.

# **Pertraukiklio dėžutė (M210)**

Atsižvelgiant į geografinį regioną, pertraukikliai paprastai išdėstomi dviem stulpeliais arba palei vieną eilutę. Atsižvelgiant į etiketės orientaciją, pertraukiklio padėtys numeruojamos iš kairės į dešinę arba iš viršaus į apačią. Ši numeracijos sistema yra universali įvairių konkuruojančių gamintojų pertraukiklių skydeliuose.

Jei norite sukurti pertraukiklio dėžutės etiketes:

- 1. Paspauskite **ETIKETĖS TIPAS**.
- 2. Pereikite prie **Pertraukiklio dėžutės**, tada paspauskite **Enter** .

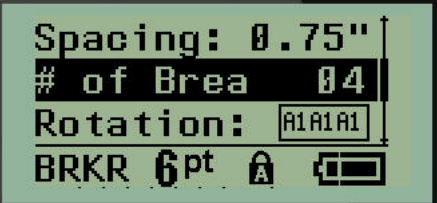

- 3. Lauke *Atstumas:* įveskite standartinio pertraukiklio plotį.
- 4. Lauke *Pertraukiklių skaičius:* įveskite žymimų pertraukiklių skaičių. Taip gaunama viena ištisinė juosta, vertikaliai išlyginta JAV pertraukiklių dėžutėms arba horizontaliai išlyginta ES pertraukiklių dėžutėms.

"Pertvara" – tai skiriamoji linija, kuri spausdinama tarp pertraukiklių etiketėje. Nurodykite, ar norite, kad būtų spausdinama skiriamoji linija.

- 5. Lauke *Pertvara:* naudokite kairįjį arba dešinįjį naršymo klavišą, kad įjungtumėte arba išjungtumėte pertvarą.
- 6. Lauke *Pasukimas:* (pradinių duomenų laukų ekrane nematomas) naudokite kairįjį arba dešinįjį naršymo klavišą, kad pasirinktumėte norimą spausdintų etikečių pasukimo laipsnį – gulsčiai (0°) arba stačiai (90°).

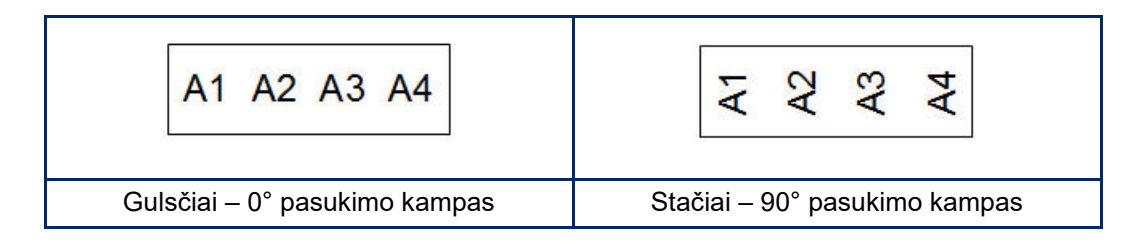

7. Baigę paspauskite **Enter**.
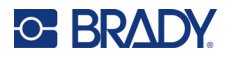

Pertraukiklio dėžutės redagavimo ekrane įveskite kiekvieno pertraukiklio polių skaičių ir atitinkamus identifikacinius duomenis. Pertraukiklių skaičius rodomas viršutiniame dešiniajame redagavimo ekrano kampe.

- 8. Naudodami naršymo klavišus aukštyn ir žemyn pereikite prie pertraukiklių skaičiaus.
- 9. Kai nustatytas vienoks pertraukiklių skaičius, naršymo klavišu į kairę arba į dešinę perjunkite į kitokį pertraukiklių skaičių.

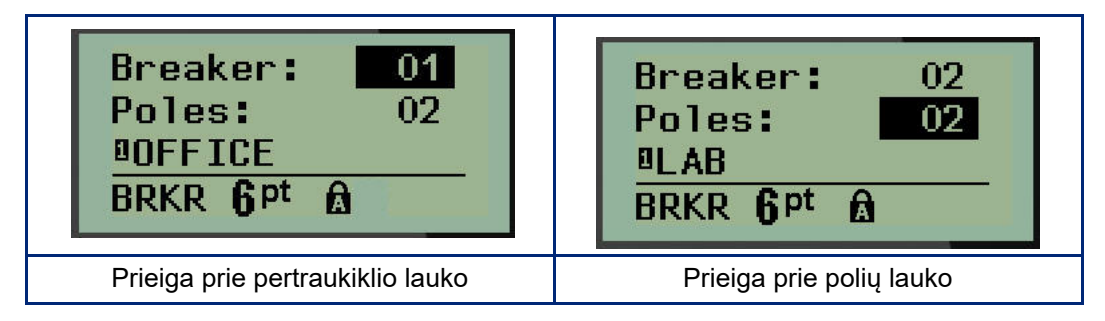

- 10. Pereikite prie lauko "Poliai:" skaičiaus (tiesiai po pertraukiklių skaičiumi) ir įveskite to pertraukiklio polių skaičių. (Norėdami perjungti į kitokį skaičių, galite naudoti ir naršymo klavišus.)
- 11. Pereikite prie pirmojo numeruoto duomenų lauko ir įveskite to pertraukiklio identifikavimo informaciją.
- 12. Kiekvienam pertraukikliui pakartokite 7–10 veiksmus.

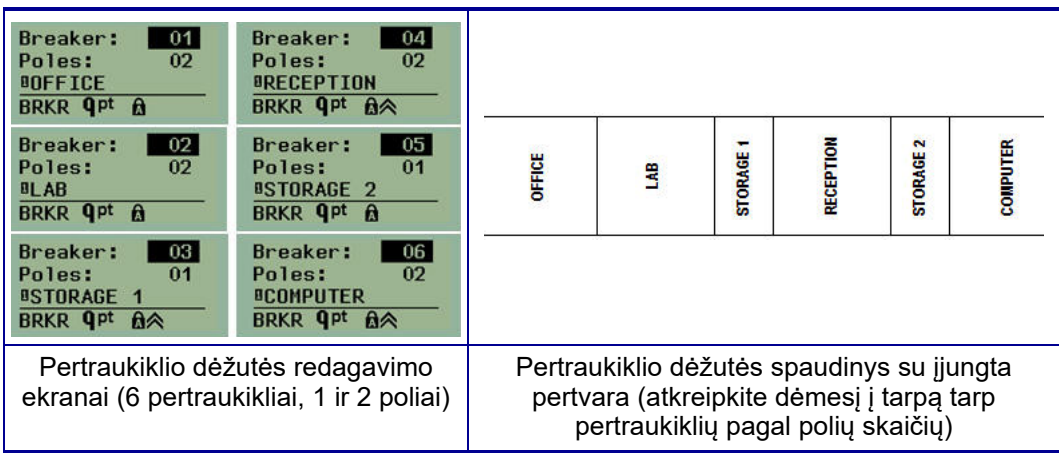

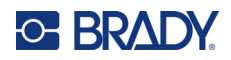

# <span id="page-73-0"></span>**6 Trikčių šalinimas**

Naudokitės toliau pateikta lentele, kad diagnozuotumėte ir pašalintumėte galimas M210 / M210-LAB etikečių spausdintuvo veikimo problemas. Jei siūlomi taisomieji veiksmai nepadeda, kreipkitės į "Brady" techninės pagalbos grupę (žr. [67 psl.\)](#page-73-0).

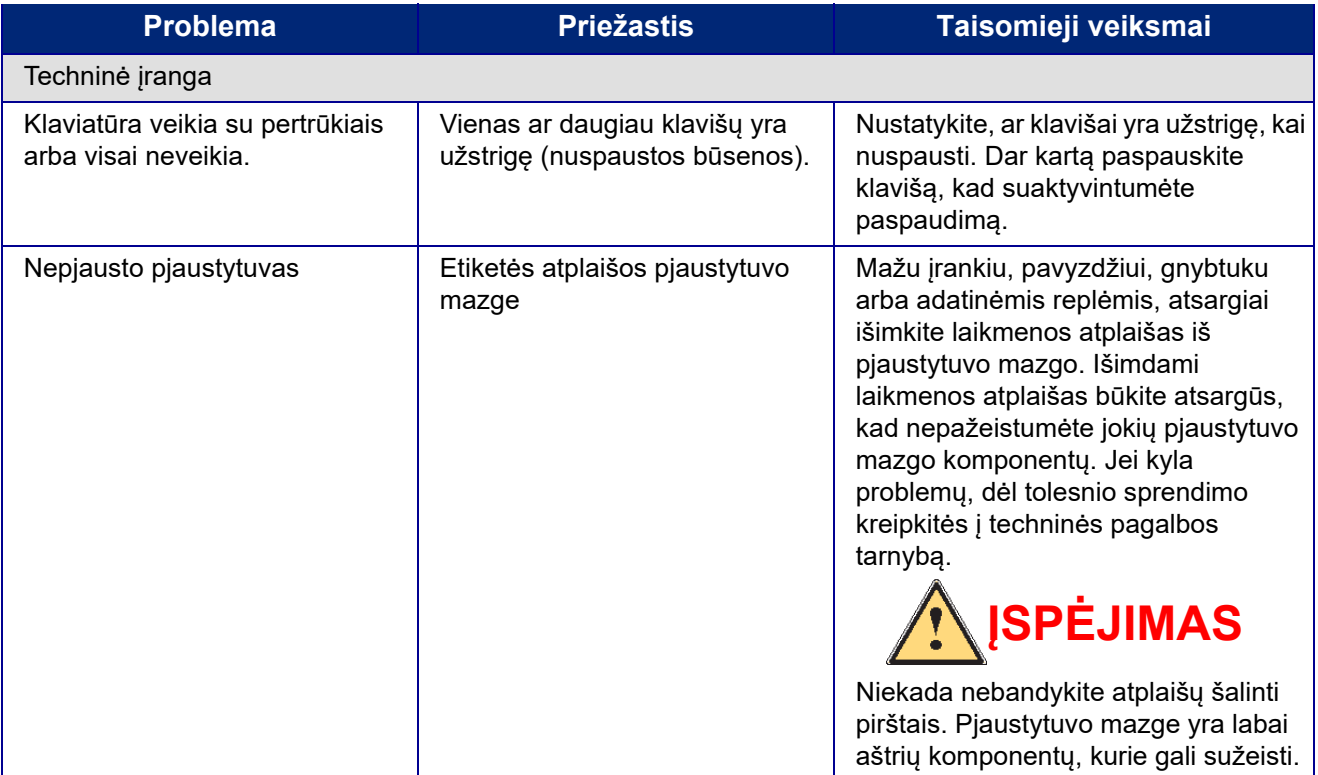

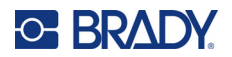

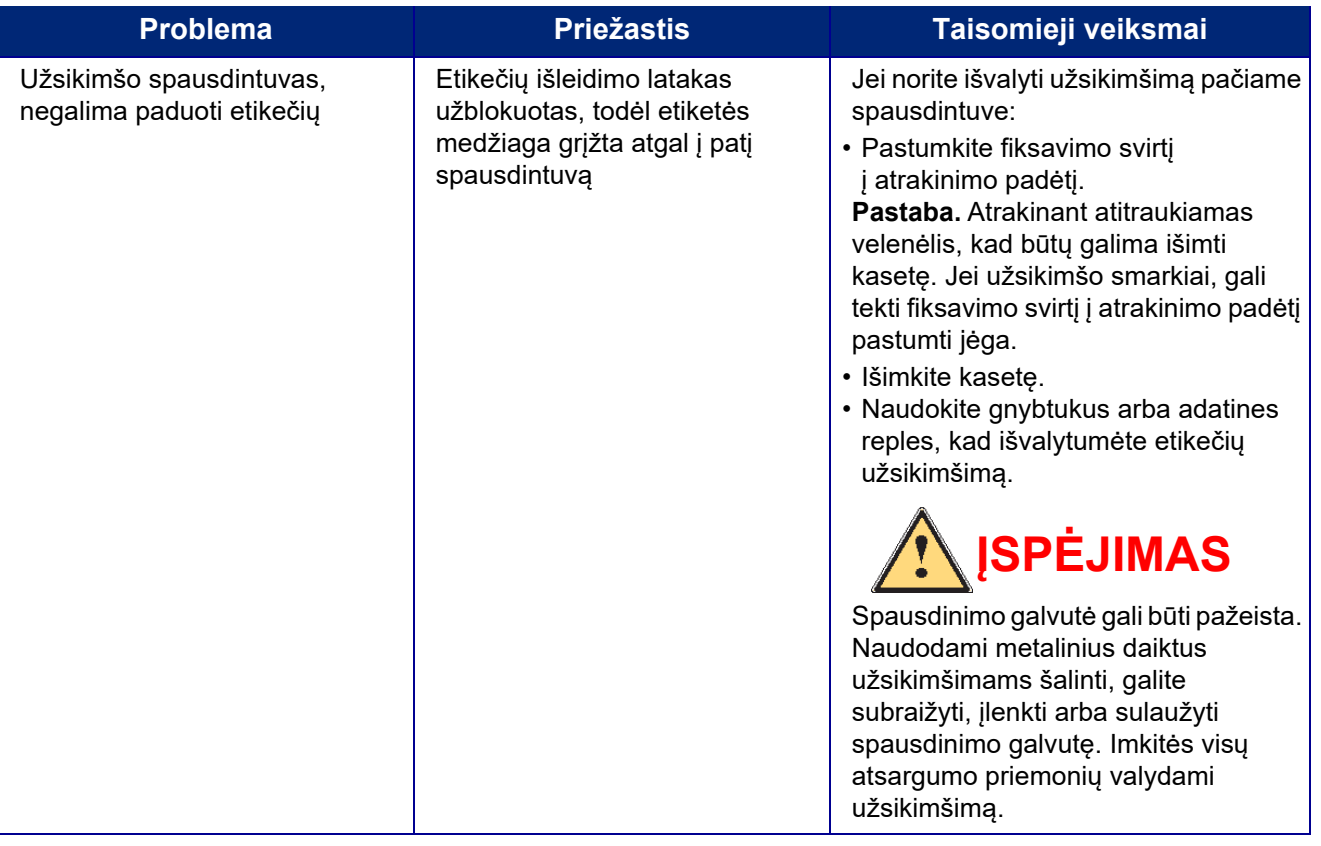

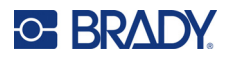

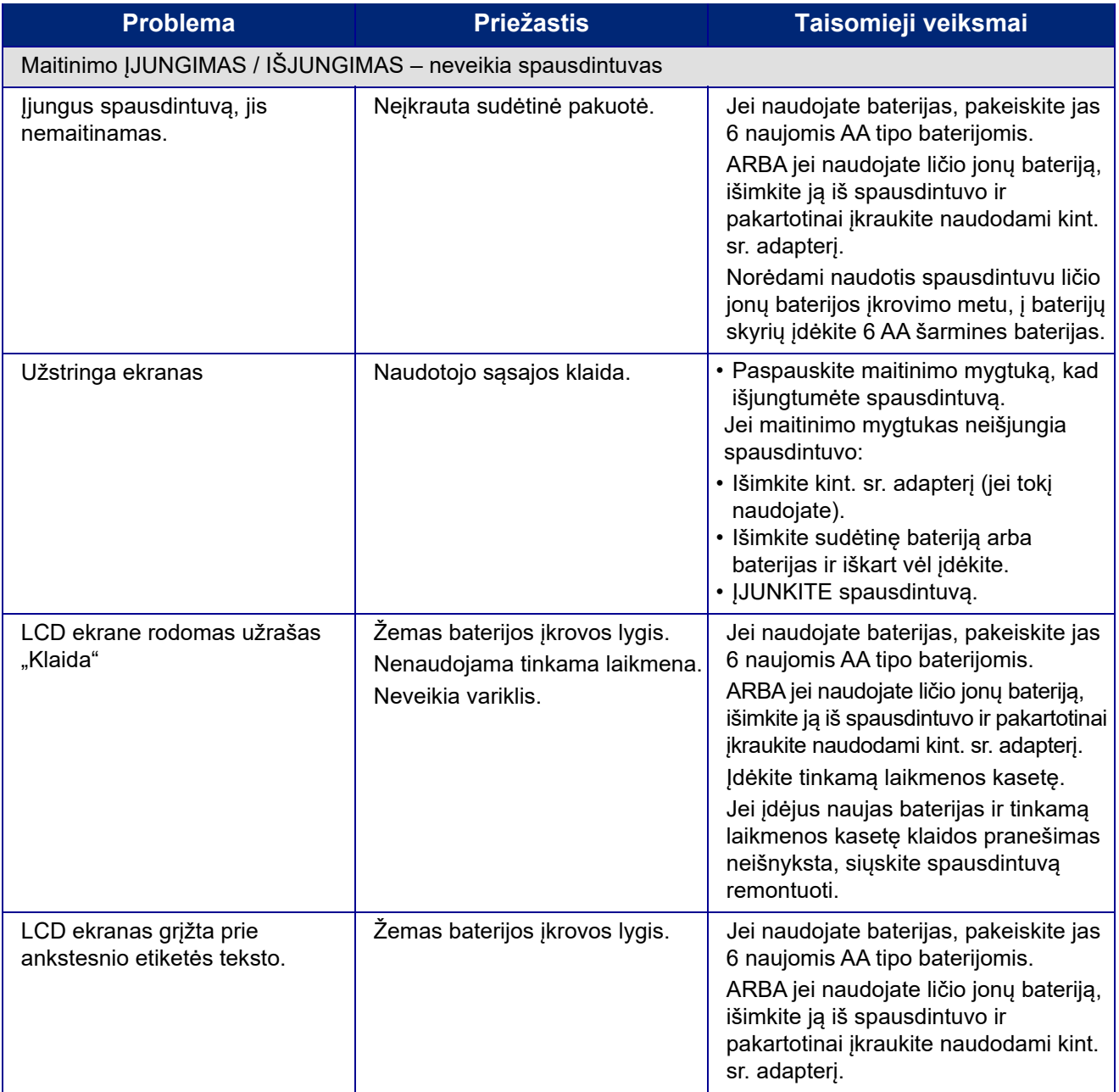

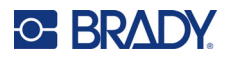

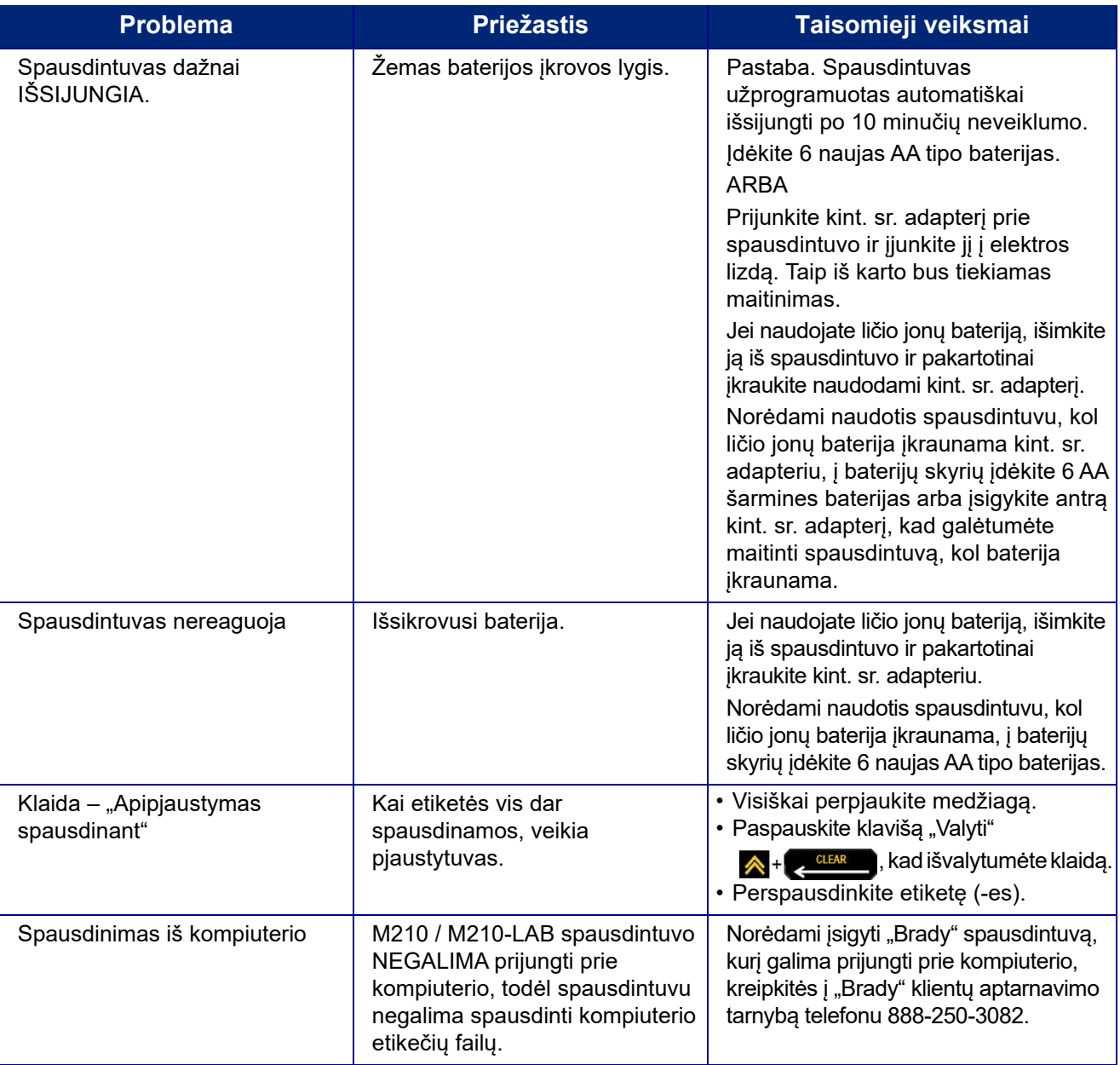

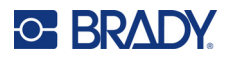

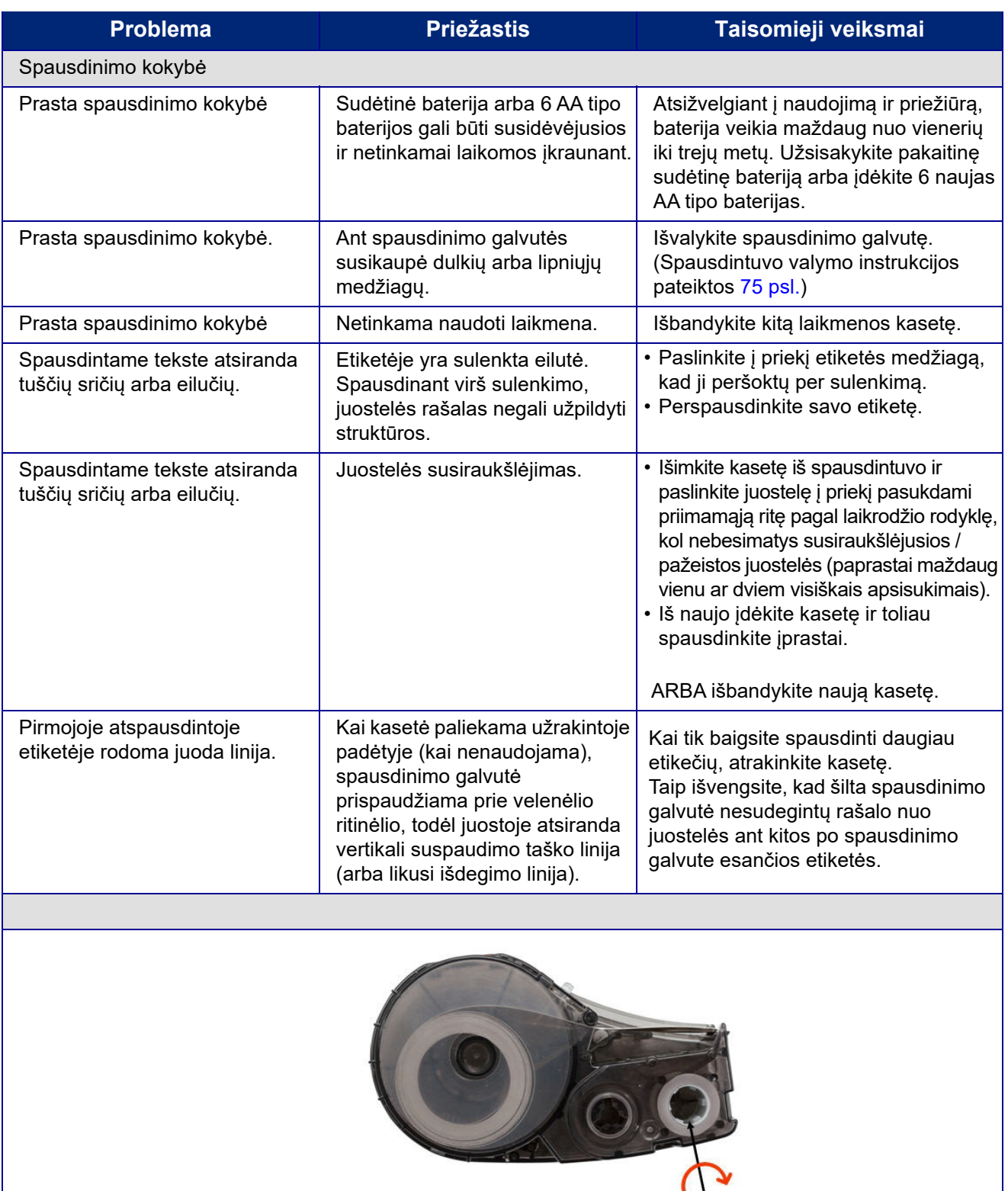

Pasukite ritę pagal laikrodžio rodyklę, kad į priekį paslinktumėte juostelę

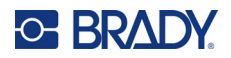

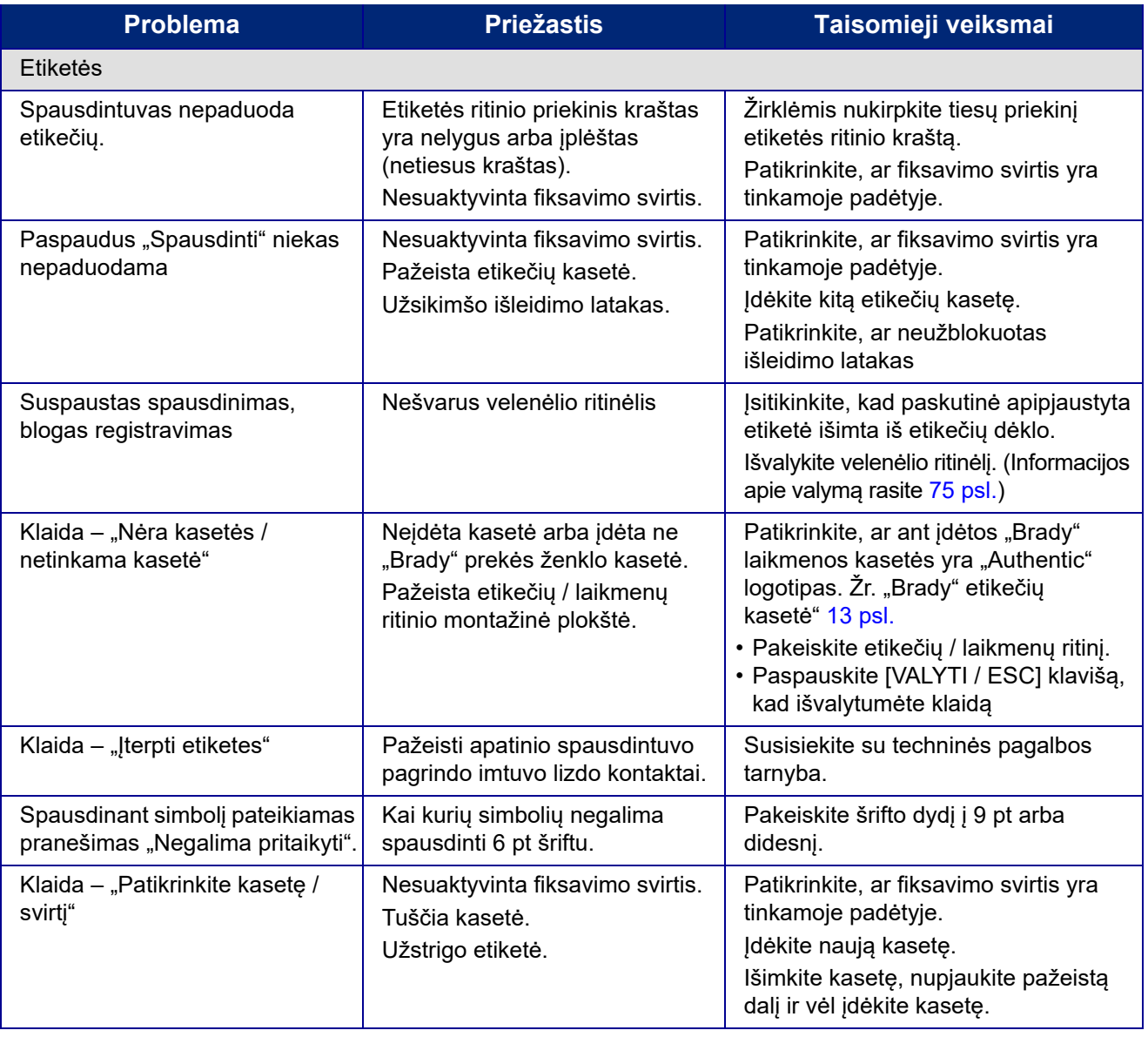

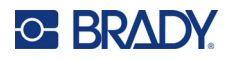

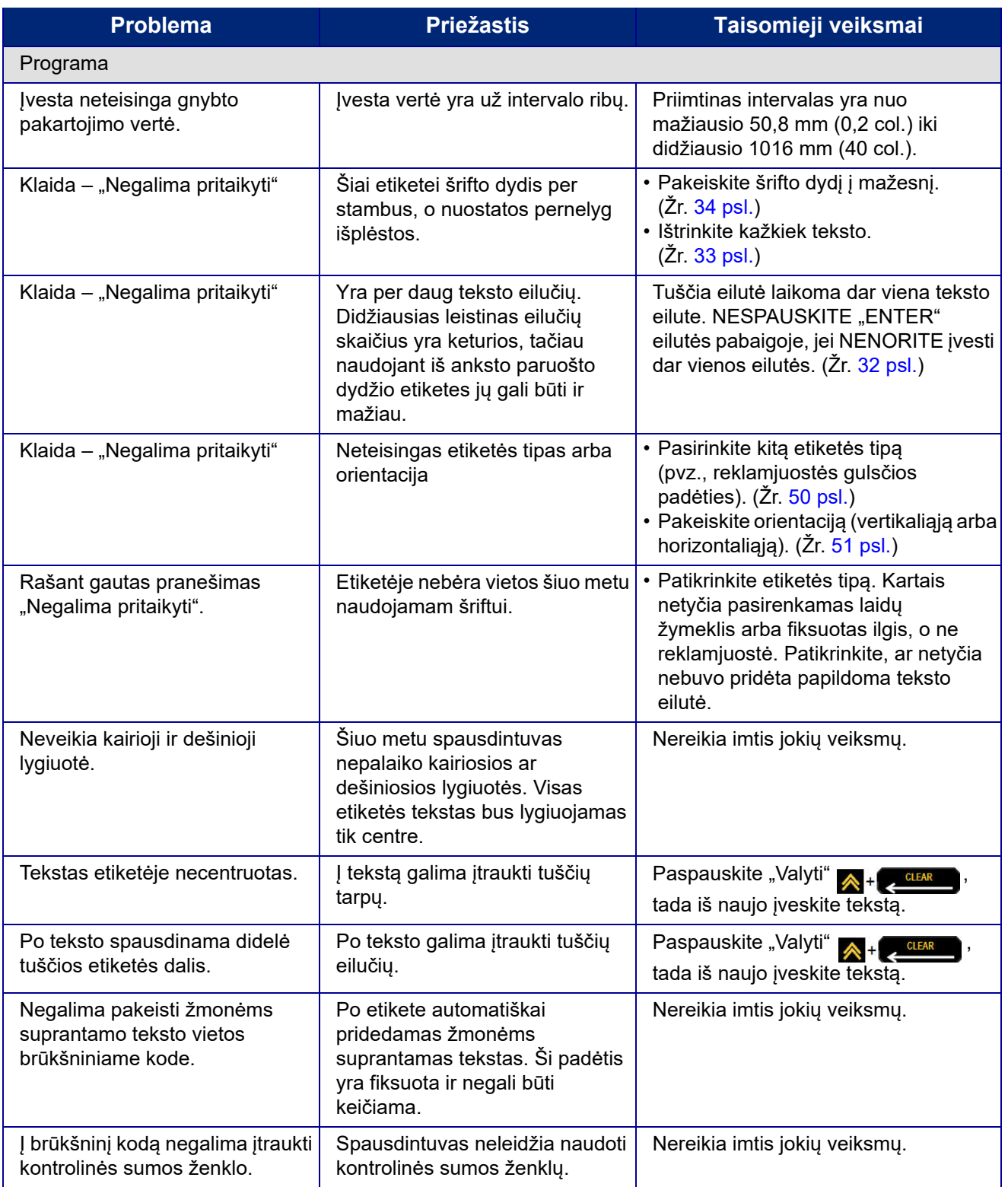

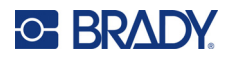

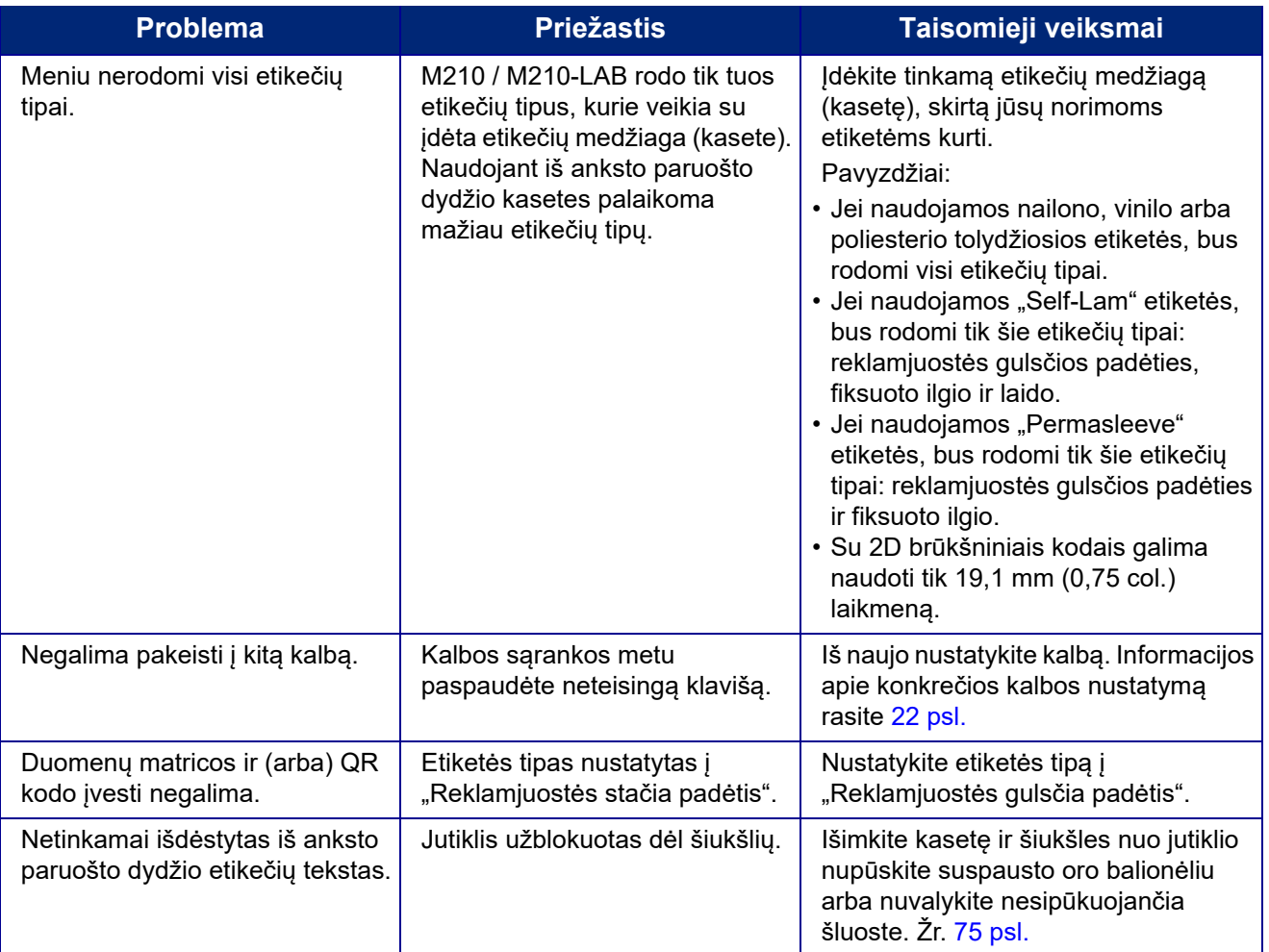

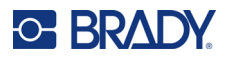

## <span id="page-81-0"></span>**Spausdintuvo valymas**

Išvalius spausdintuvą pagerės spausdinimo kokybė ir įskaitomumas. Be to, padidės našumas, mechanizmo eksploatavimo trukmė, spausdintuvo patikimumas ir eksploatacinės savybės.

### **Monitoriaus ekranas**

- 1. Minkštą (nebraižantį) audinį lengvai suvilgykite izopropilo alkoholiu.
- 2. Švelniai valykite ekraną, kol jis bus švarus.

### **Vidiniai komponentai**

Vidiniai komponentai, kuriuos reikia valyti, yra spausdinimo galvutė, velenėlio ritinėlis ir jutiklis.

- 1. Išjunkite spausdintuvą.
- 2. Atidarykite spausdintuvo dangtelį ir išimkite bet kurią šiuo metu spausdintuve esančią kasetę.

**Pastaba.** Įsitikinkite, kad fiksavimo svirtis yra ATRAKINIMO padėtyje. Priešingu atveju negalėsite pasiekti spausdinimo galvutės.

- 3. Šiukšles nuo jutiklio nupūskite suspausto oro balionėliu arba nuvalykite nesipūkuojančia šluoste.
- 4. Izopropilo alkoholiu suvilgyta nesipūkuojančia šluoste (arba šluoste iš "Brady PCK-6" valymo rinkinio) švelniai nušluostykite spausdinimo galvutę.
- 5. Ta pačia suvilgyta šluoste švelniai nušveiskite velenėlio ritinėlį.

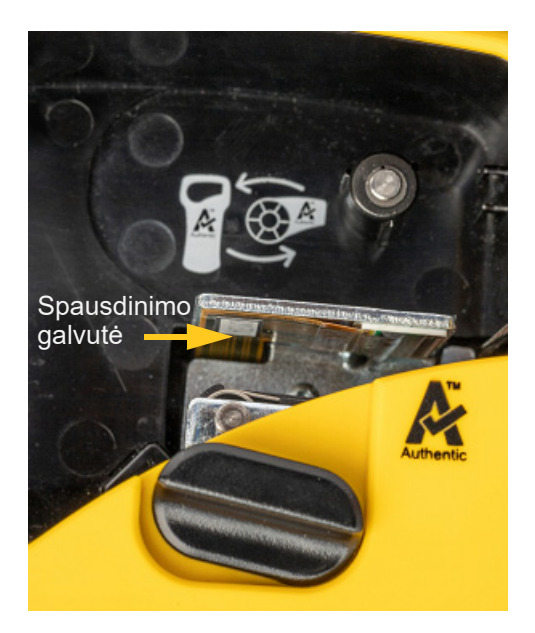

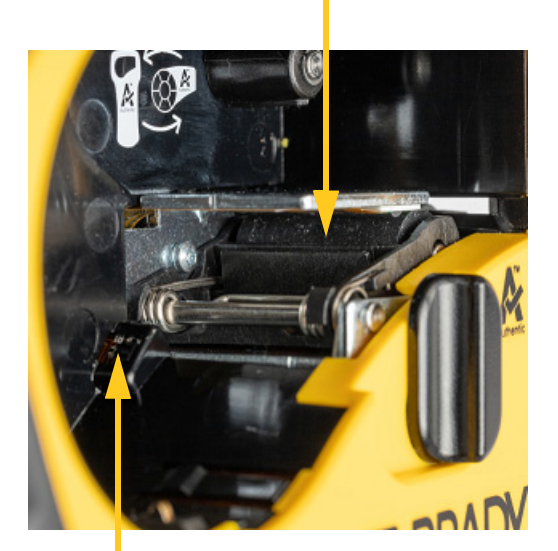

#### **Velenėlio ritinėlis**

**Jutiklis**

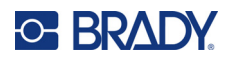

# **A Simboliai**

Visų įjungtų programų simbolius galima naudoti ant bet kurios etiketės, neatsižvelgiant į naudojamos programos / etiketės tipą. Žr. [36 psl.,](#page-42-0) kuriame rasite informacijos, kaip ant etikečių užklijuoti simbolius.

## **Įvairiarūšiai**

### **Įspėjimas**

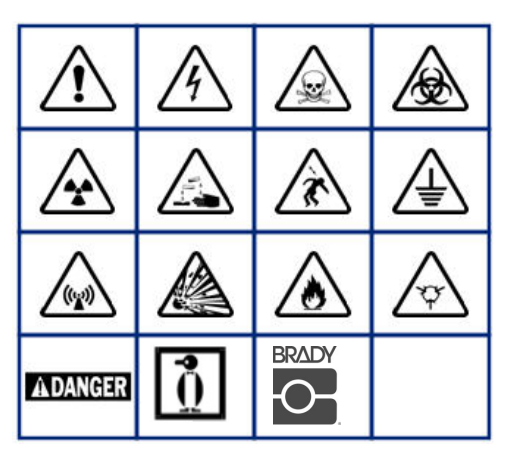

**Namų elektros (M210 ir tik rusų kalba)**

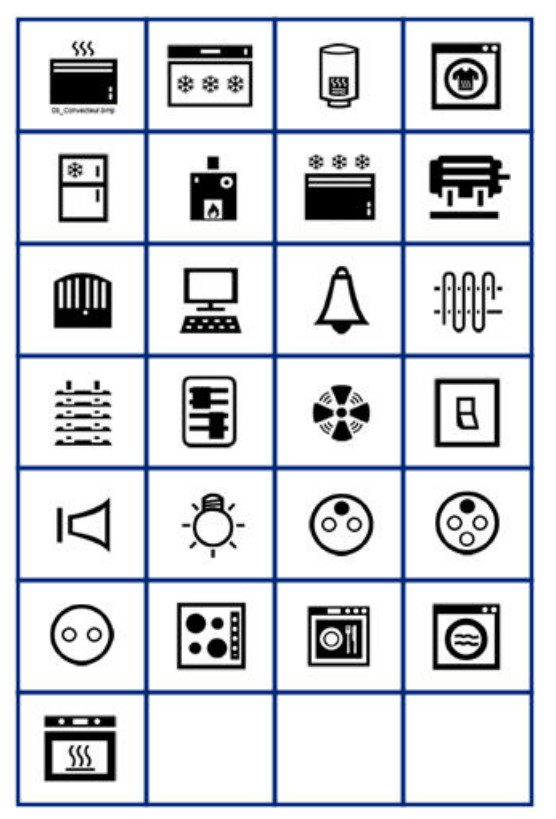

#### **Elektros (M210 ir tik rusų kalba)**

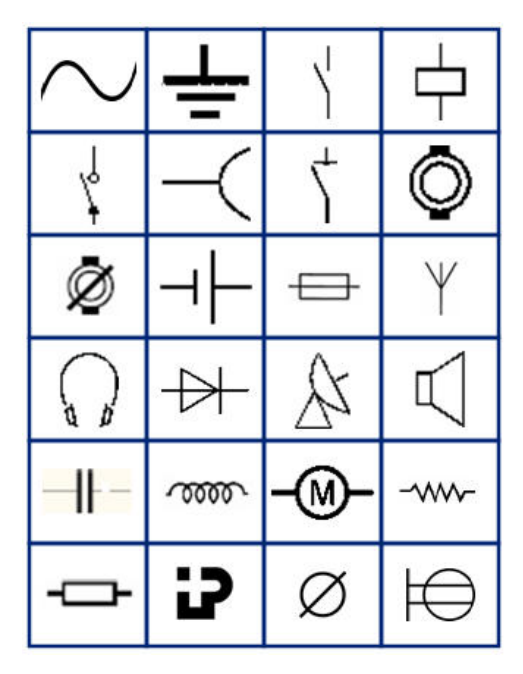

**Rodyklės**

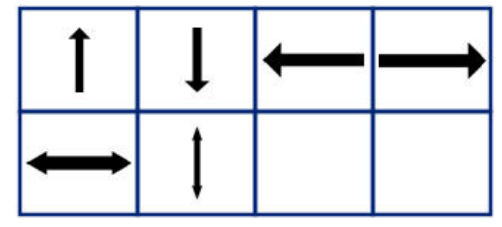

**Duomenų perdavimo (M210 ir tik rusų kalba)**

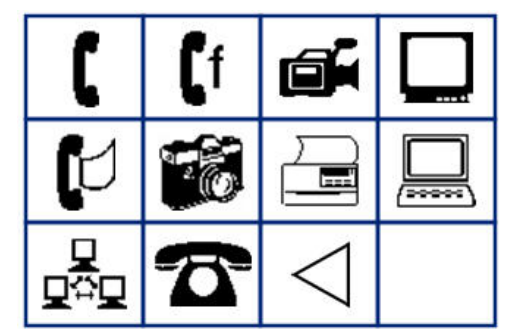

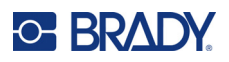

# **Įvairūs**

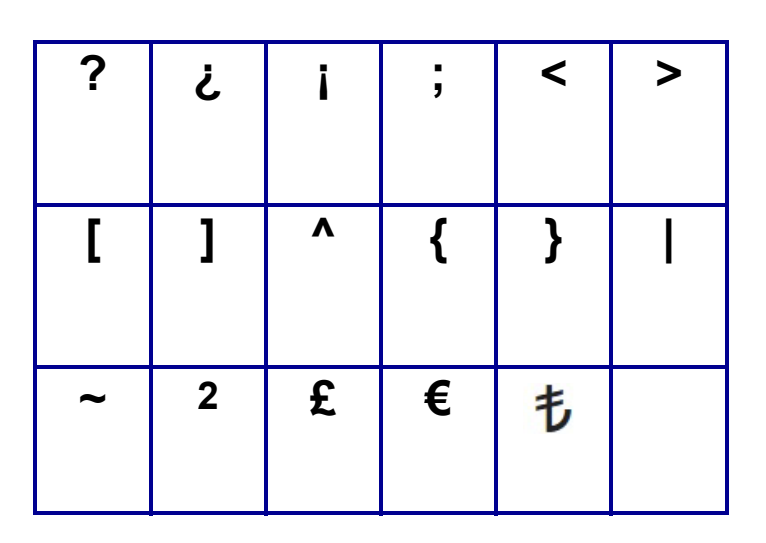

# **Įvairūs** (tik rusų kalba)

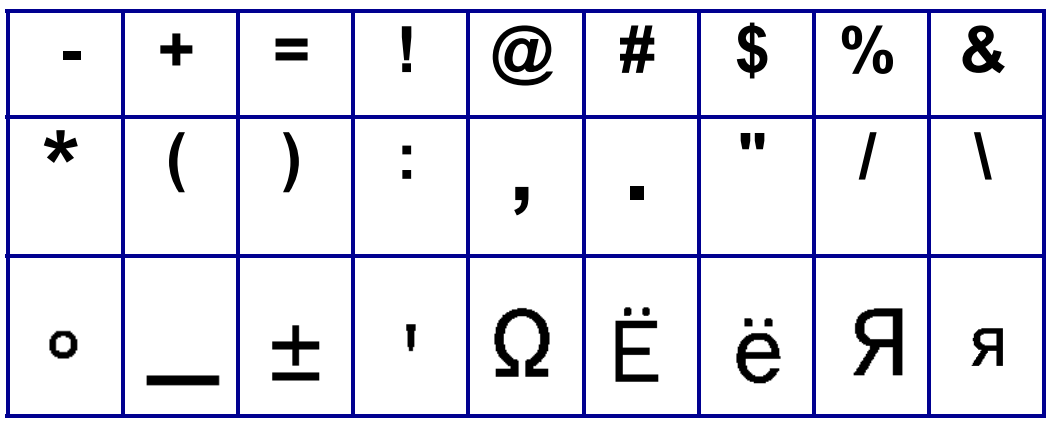

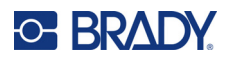

# **Graikų kalba**

**Pastaba.** Galimi graikiški simboliai priklauso nuo spausdintuvo versijos.

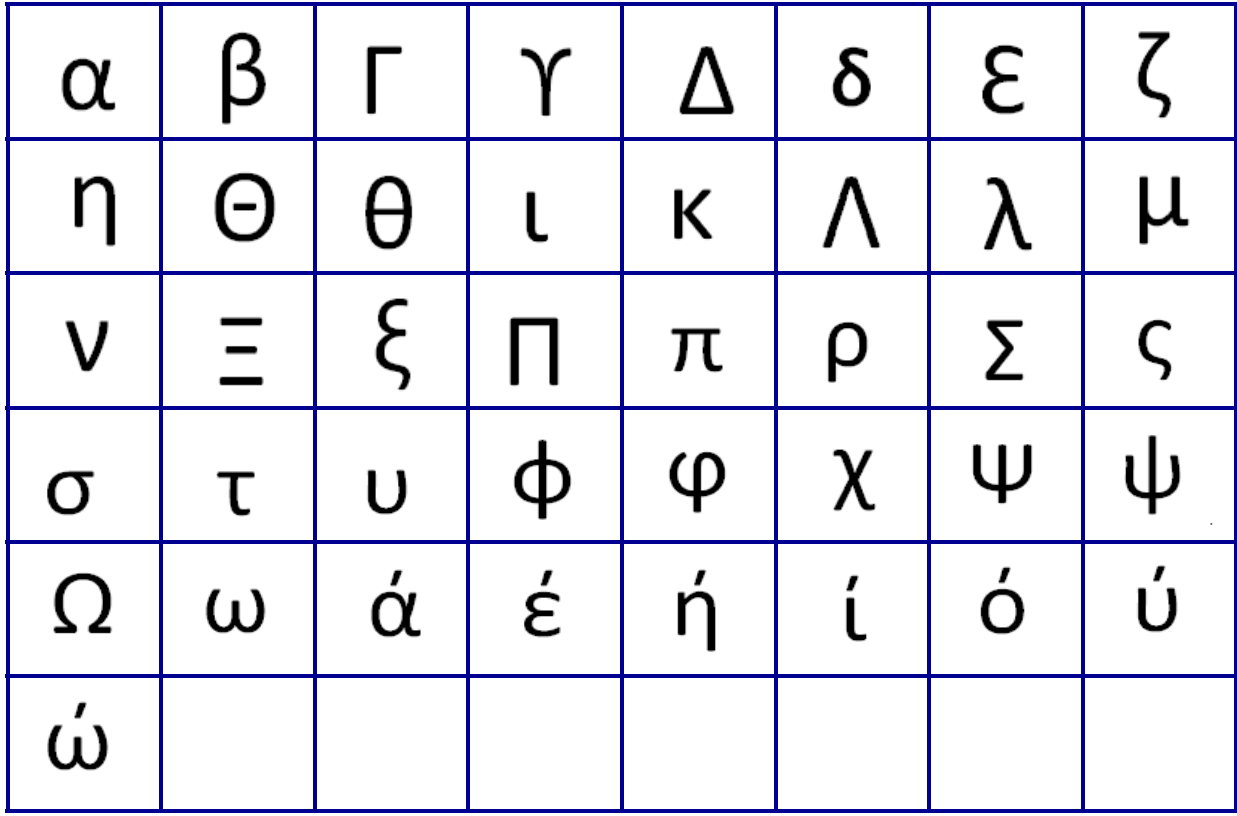

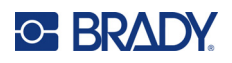

# **Laboratorijos**

Jei simbolio negalima spausdinti 6 pt šriftu, bus rodomas klaidos pranešimas "Negalima pritaikyti". Pakeiskite šrifto dydį į 9 pt. Kai kurie simboliai redaktoriuje bus rodomi kaip  $\left| \rule{0pt}{13pt} \right.^{\bigstar}$ 

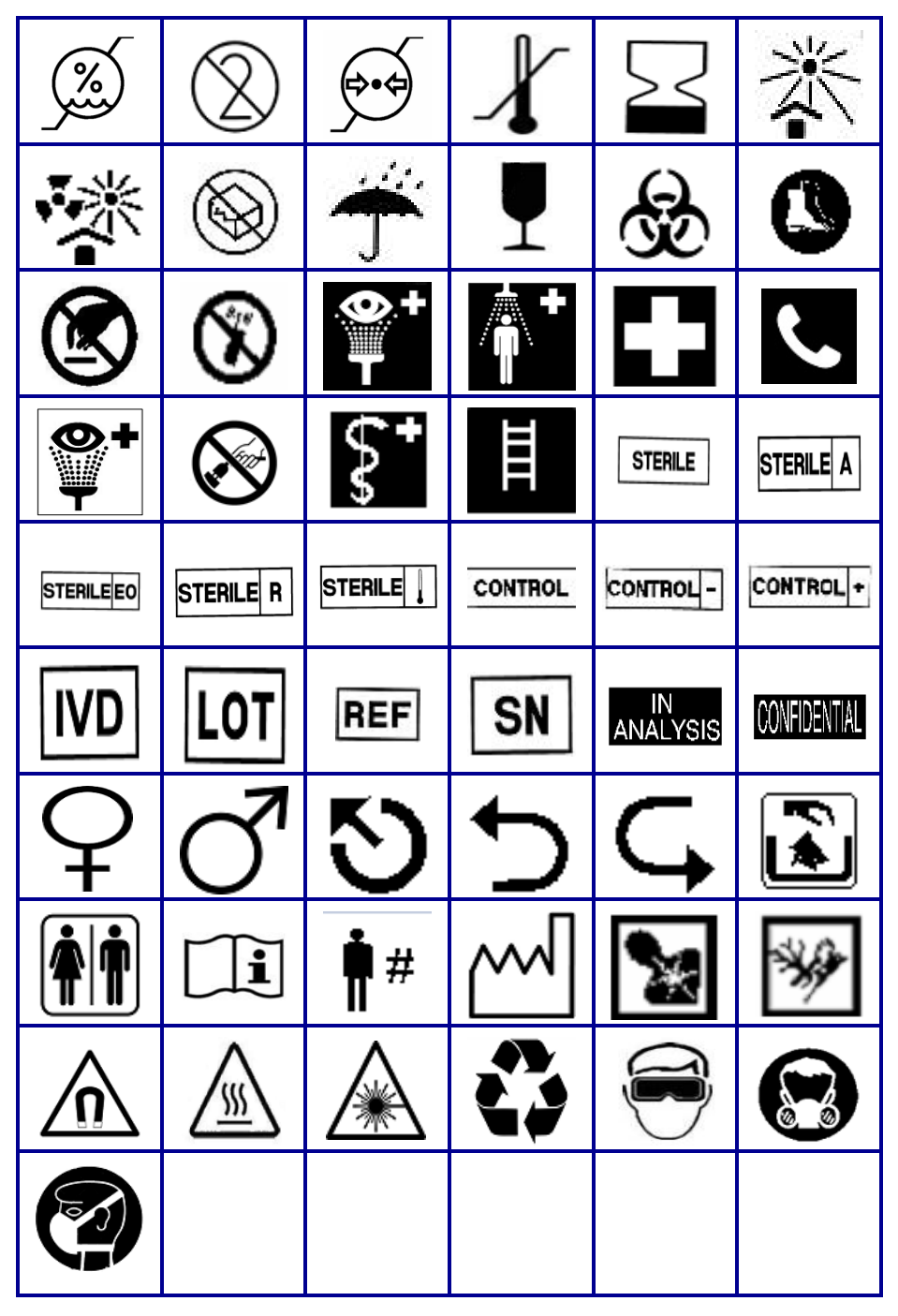

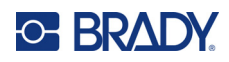

# **B Palaikomi ASCII ženklai**

## **Brūkšniniai kodai**

Kurdami brūkšninius kodus remkitės toliau pateiktomis palaikomų ženklų lentelėmis.

### **39 kodas**

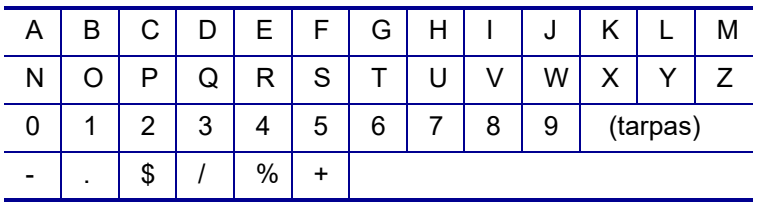

### **128 kodas**

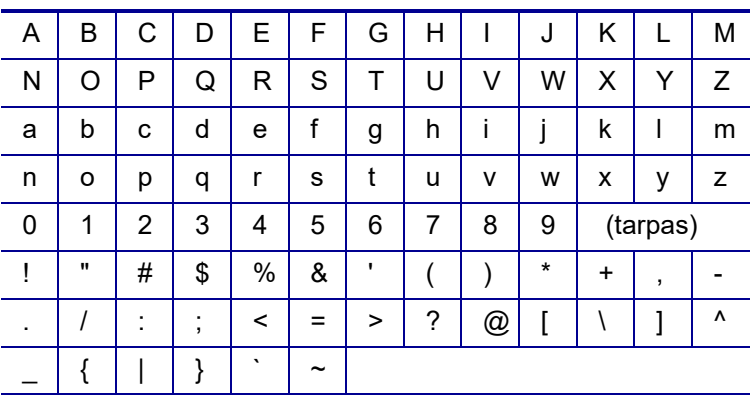

## **Duomenų matrica ir QR kodai**

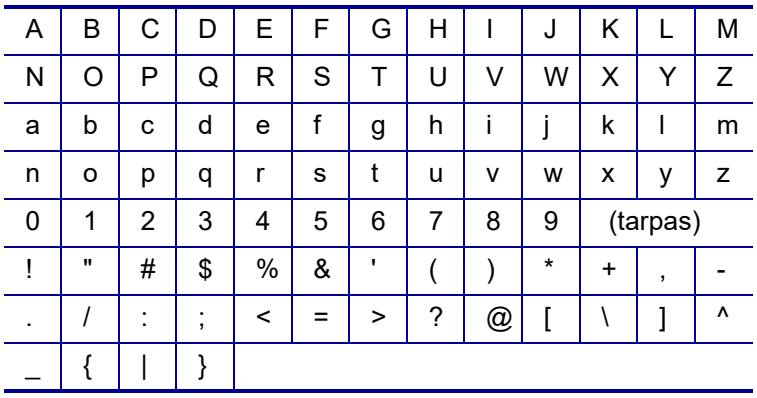

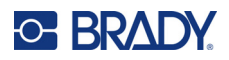

# **C Atitiktis reglamentams**

## **Agentūrų atitiktis ir patvirtinimai**

### **Jungtinės Amerikos Valstijos**

#### **Pastaba**

Ši įranga buvo išbandyta ir nustatyta, kad ji atitinka B klasės skaitmeniniam įrenginiui taikomus apribojimus pagal FCC taisyklių 15 dalį. Šie apribojimai nustatyti taip, kad užtikrintų pagrįstą apsaugą nuo žalingų trukdžių gyvenamosios paskirties įrenginiuose. Ši įranga generuoja ir gali skleisti radijo dažnio energiją, todėl jeigu ji nėra sumontuota ir naudojama pagal instrukcijas, gali sukelti žalingų radijo ryšio trukdžių. Tačiau nėra jokios garantijos, kad konkrečiame įrenginyje nebus trukdžių. Jei ši įranga sukelia žalingų radijo arba televizijos priėmimo trukdžių, kuriuos galima nustatyti išjungus ir įjungus įrangą, naudotojui rekomenduojama pabandyti pašalinti trukdžius viena ar keliomis toliau nurodytomis priemonėmis:

- Perorientuokite arba perkelkite priėmimo anteną.
- Padidinkite atstumą tarp įrangos ir imtuvo.
- Įrangą prijunkite prie kito elektros lizdo nei tas, prie kurio prijungtas imtuvas.
- Kreipkitės į BRADY techninės pagalbos tarnybą.

Pakeitimai ar modifikacijos, kurių aiškiai nepatvirtino už atitiktį atsakinga šalis, gali panaikinti naudotojo teisę valdyti įrangą.

ŠIS B KLASĖS ĮRENGINYS ATITINKA FCC TAISYKLIŲ 15 DALĮ. VEIKIMUI TAIKOMOS ŠIOS DVI SĄLYGOS: (1) ŠIS ĮRENGINYS NEGALI KELTI ŽALINGŲ TRUKDŽIŲ IR (2) ŠIS ĮRENGINYS TURI PRIIMTI BET KOKIUS GAUNAMUS TRUKDŽIUS, ĮSKAITANT TRUKDŽIUS, KURIE GALI SUKELTI NEPAGEIDAUJAMĄ VEIKIMĄ.

### **Kanada**

Inovacijos, mokslas ir ekonominė plėtra (ISED)

Kanada ICES-003:

CAN ICES-3 (B)/NMB-3(B)

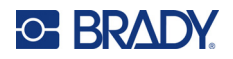

### **Europa**

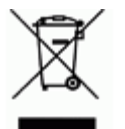

#### **Elektros ir elektroninės įrangos atliekų direktyva**

Pagal Europos EEĮ atliekų direktyvą šį įrenginį reikia perdirbti laikantis vietinių reglamentų.

#### **RoHS direktyva 2011/65/ES, 2015/863/ES**

Šis gaminys pažymėtas CE ženklu ir atitinka Europos Sąjungos 2011 m. birželio 8 d. EUROPOS PARLAMENTO IR TARYBOS direktyvą 2011/65/ES dėl tam tikrų pavojingų medžiagų naudojimo elektros ir elektroninėje įrangoje apribojimo.

2015 m. kovo 31 d. ES direktyva 2015/863 (RoHS 3) iš dalies keičiamas Europos Parlamento ir Tarybos direktyvos 2011/65/ES II priedas dėl ribojamų medžiagų sąrašo.

#### **Baterijų direktyva 2006/66/EB, iš dalies pakeista Baterijų direktyva 2013/56/ES**

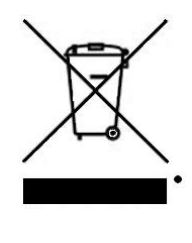

Šiame gaminyje yra ličio jonų baterija. Kairėje pusėje pavaizduota perbraukta šiukšliadėžė su ratais, naudojama nurodyti, kad visos baterijos ir akumuliatoriai turi būti surenkami atskirai pagal Europos direktyvą 2006/66/EB, iš dalies pakeistą Baterijų direktyva 2013/56/ES. Baterijų naudotojai negali išmesti baterijų kaip nerūšiuotų komunalinių atliekų. Šia direktyva nustatoma panaudotų baterijų ir akumuliatorių, kurie turi būti atskirai surenkami bei perdirbami pasibaigus jų naudojimo laikui, grąžinimo ir perdirbimo sistema. Bateriją išmeskite pagal vietinius reglamentus.

#### **Pranešimas perdirbėjams**

**Jei norite išimti ličio sudėtinę bateriją:**

- 1. Apverskite spausdintuvą, atidarykite baterijų skyriaus dureles ir išimkite sudėtinę bateriją.
- 2. Išmeskite pagal vietinius reglamentus.

#### **Jei norite išimti ličio monetos formos elementų bateriją:**

- 3. Išardykite spausdintuvą ir suraskite ličio monetos formos elementų bateriją, esančią pagrindinėje montažinėje plokštėje.
- 4. Išimkite bateriją iš plokštės ir išmeskite ją pagal vietinius reglamentus.

### **Turkija**

Turkijos aplinkos ir miškininkystės ministerija

(Direktyva dėl tam tikrų pavojingų medžiagų naudojimo elektros ir elektroninėje įrangoje apribojimo.)

Türkiye Cumhuriyeti: EEE Yönetmeliğine Uygundur

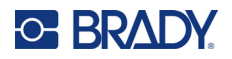

### **Meksika**

Pareiškimas dėl energijos:

Consumo de energia en operacion: 3,35 Wh

(Energijos suvartojimas veikimo režimu)

Consumo de energia en modo de espera: 0,1 Wh

(Energijos suvartojimas budėjimo režimu)